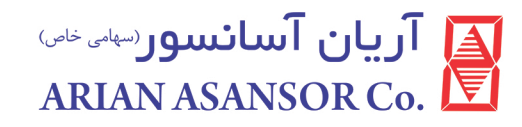

# دفترچه راهنمای نصب و راه اندازی تابلو فرمان **ADVANCE INTEGRATED (ARPACK)**

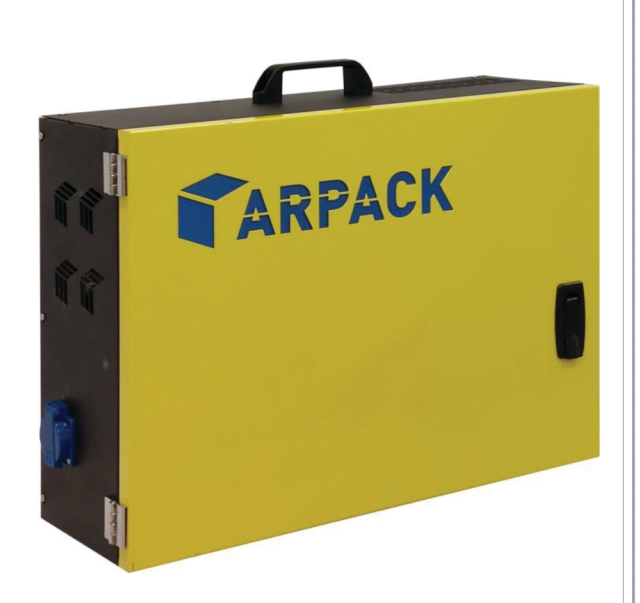

واحد تحقيق و توسعه آريان آسانسور  $Y.$ ۰۰ نسخه

Tel: 021-23553000 Instagram: arianasansor

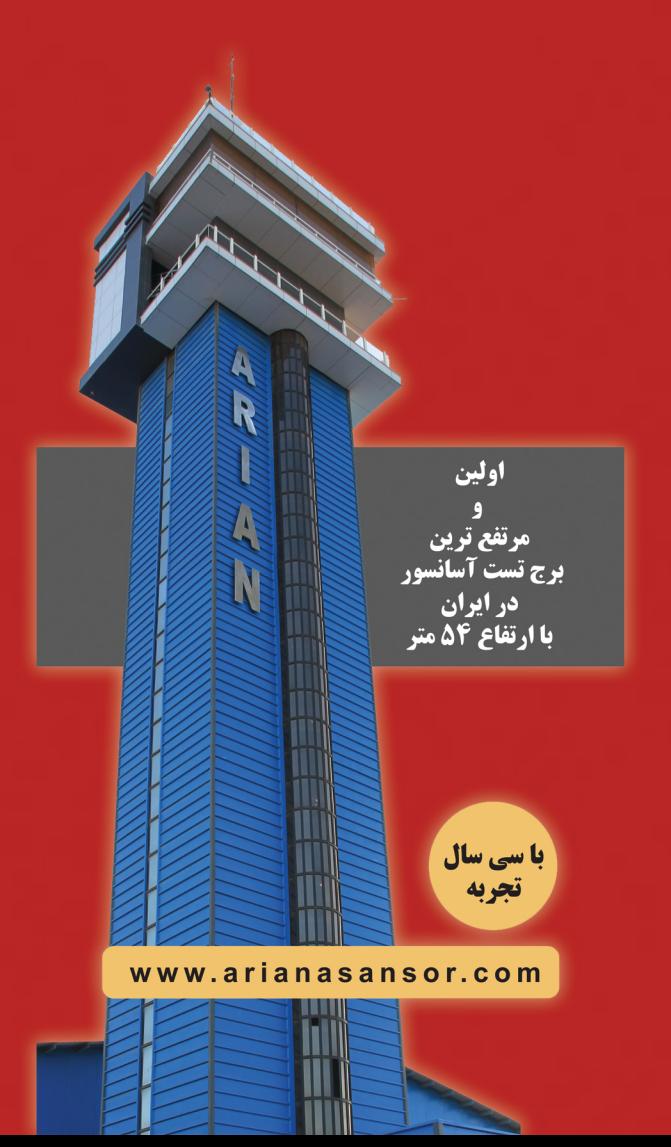

فهرست مطالب

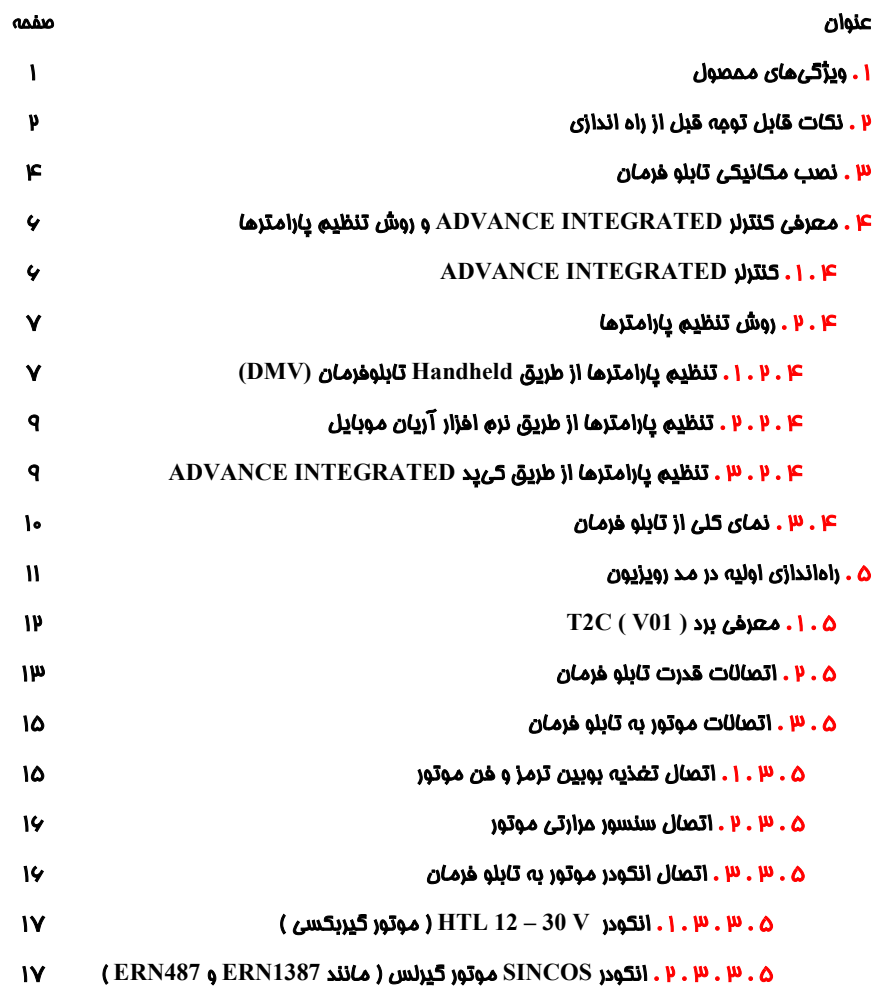

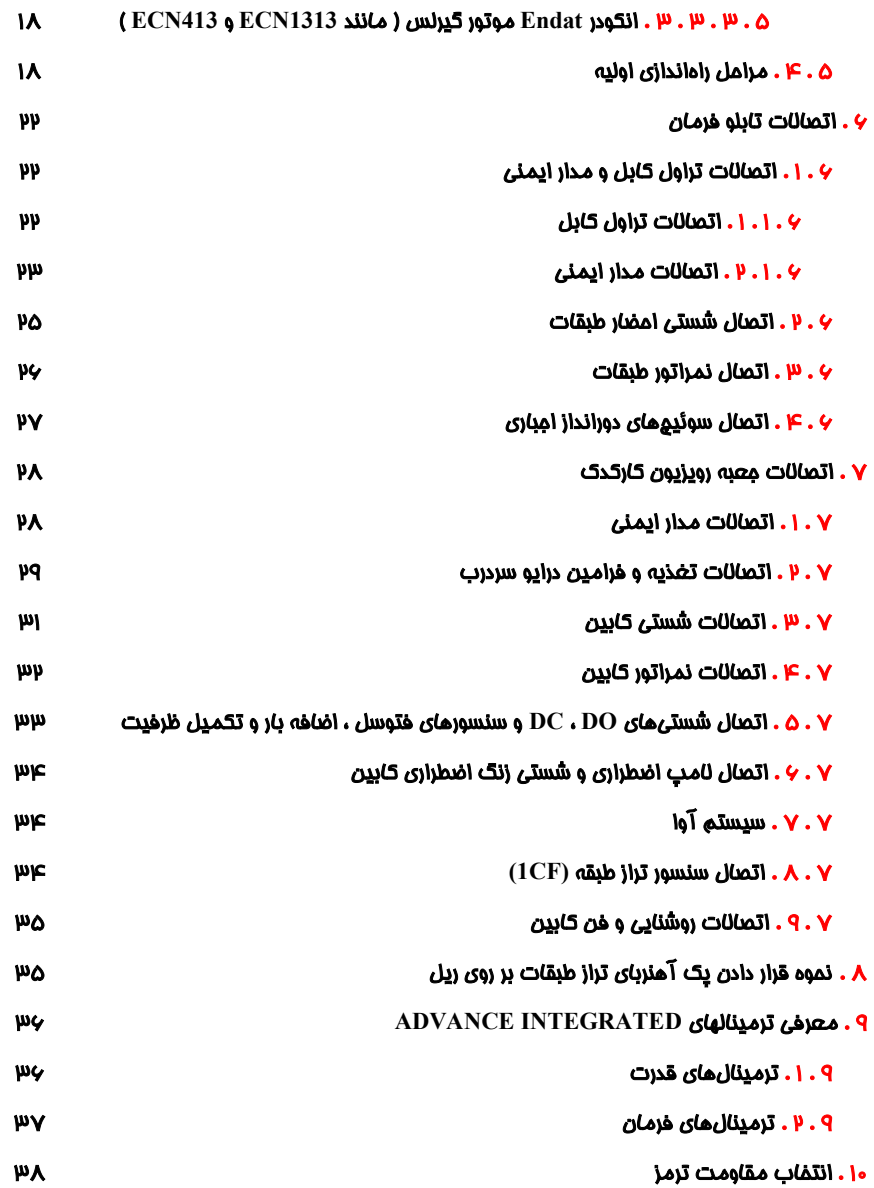

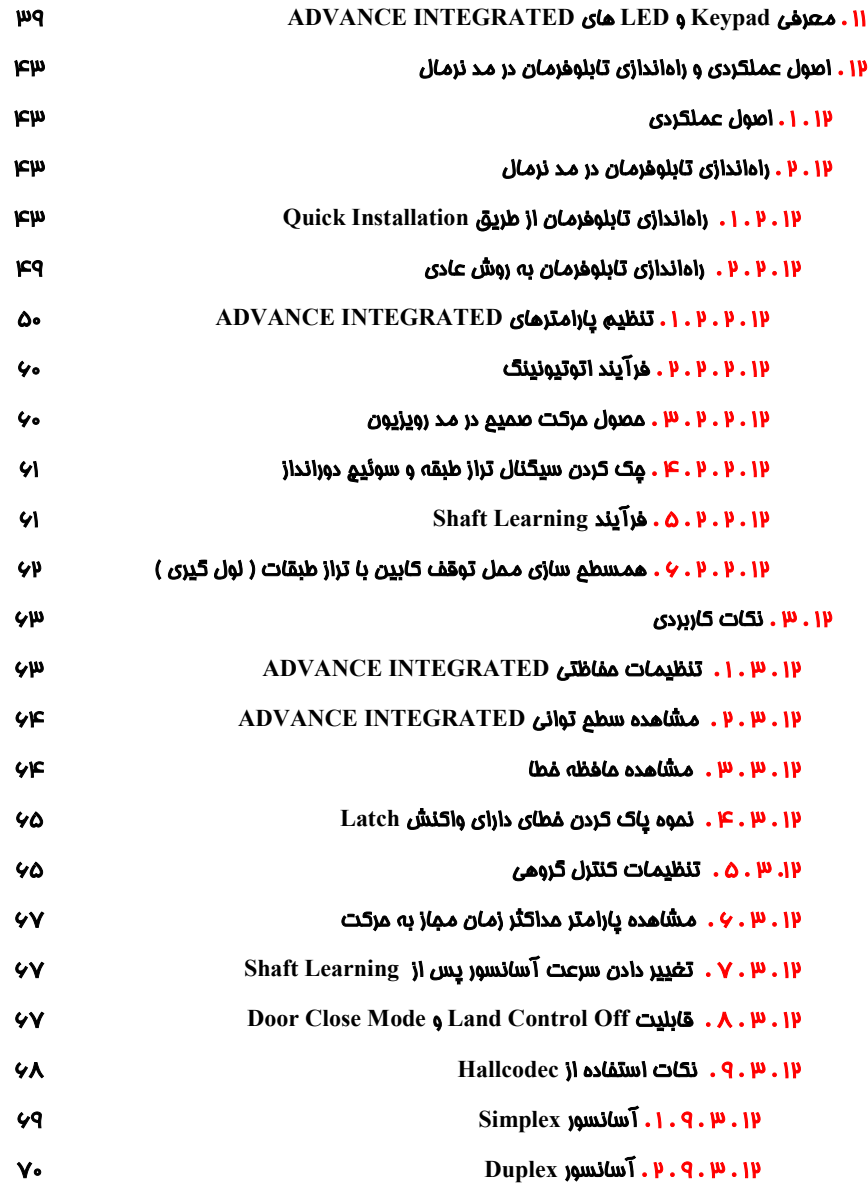

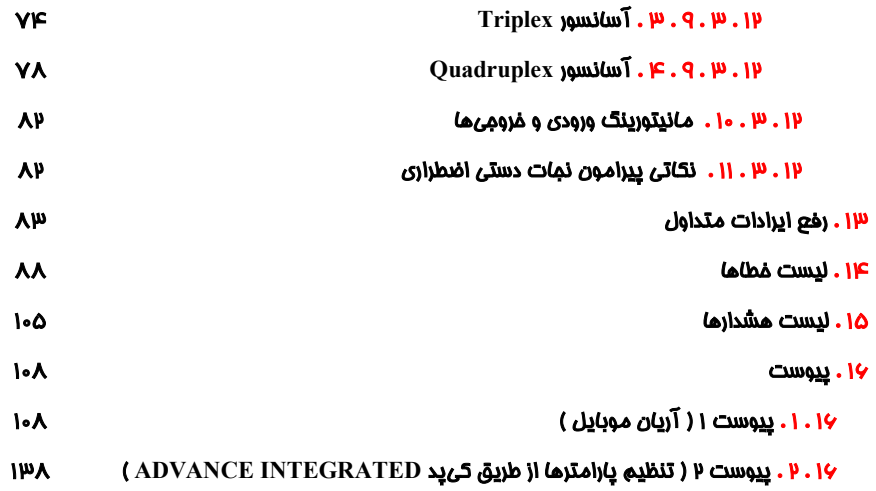

<mark>⊿</mark> آریان آسانسور⊶⊶ ARIAN ASANSOR Co.

ľ

١ . ويژگ*يهاي م*مصول

- داراي كنترلر يكپارچه (Integrated ) (تلفيق كنترلر و درايو با يكديگر ) .
	- داراي حركت Approach Direct ) حركت شيرجهاي ) .
		- قابل استفاده تا سرعت s/m 3 .
	- قابل استفاده تا ١٦ توقف بصورت با شستي پارالل و سريال .
		- پشتيباني از كنترل گروهي تا ٨ دستگاه آسانسور .
			- قابل استفاده به صورت Loop Close .
	- قابل استفاده براي پروژههاي گيربكسي و گيرلس داراي موتورخانه .
		- پشتيباني از سيستم نجات اضطراري مبتني بر UPS .
		- منطق دوراندازي به صورت دوراندازي با پالس ( بدون 3CF ( .
			- پشتيباني از مد VIP .
			- پشتيباني از مد آتش نشان .
			- پشتيباني از درب تمام اتوماتيك ، نيمه اتوماتيك و ساده .
				- استفاده از ١٦ رشته تراول براي راهاندازي تابلو فرمان .
					- پشتيباني از حداكثر دو درب براي كابين .
- پشتيباني از حداكثر ١٦ عدد ورودي شستي احضار طبقات در پروژههايي كه داراي شستي احضار پارالل ميباشند . ( در صورت سلكتيو – كلكتيو بودن شستي احضار پروژه حتماً به اين نكته دقت نمائيد)
- ارتفاع بالاترين و پايين ترين طبقه پروژه براي آسانسورهاي S/M1 بايد بيش از ٩٠ سانتيمتر و براي آسانسورهاي S/M 1.6 بايد بيش از ١٦٠ سانتيمتر باشد .
	- تابلو فرمان ARPACK در سطوح تواني ٧,٥ و ١١ كيلووات توليد مي شود .

# ٢ . نكات قابل توجه قبل از راه اندازي

- تمامي اقدامات ذكر شده در اين دستورالعمل فقط بايد با رعايت تمامي الزامات ايمني و توسط افراد داراي تخصص و آموزش ديده در صنعت آسانسور و همچنين آشنا با تابلوفرمانهاي شركت آريان آسانسور صورت پذيرد.
- محصولاتي كه براي شما ارسال شده است را بررسي نماييد، تا مطابق با ليست زير باشند. در صورت مغايرت با واحد خدمات پس از فروش تماس حاصل فرماييد:
	- -١ تابلو فرمان ARPACK به همراه بسته متعلقات
		- -٢ جعبه رويزيون كاركدك
		- -٣ يك عدد مقاومت ترمز، به همراه كابل مربوطه
- -٤ سوكت مبدل ترمينال به 15DB براي اتصال انكودر ( در صورت گيرلس بودن تابلو فرمان )
	- -٥ پك آهنرباي آماده به منظور استفاده به عنوان آهنرباي تراز طبقه (CF1(
		- -٦ يك عدد سنسور Bistable به همراه پايه سنسور
- سه فاز ورودي تابلو فرمان زير كليد مينياتوري سه فاز JH بسته مي شود . همچنين سيم نول برق شهر ، اتصالات سه فاز موتور ، فن موتور ، ترمز موتور ، مقاومت ترمز ، كابلهاي ارتباطي UPS و هادي 2S به ترمينالهاي قرار گرفته بر روي ريل در تابلو فرمان متصل ميگردند.
- آهنرباهاي تراز طبقه بايد به گونهاي بر روي ريل قرار بگيرند كه در هنگامي كه كابين در تراز طبقه قرار دارد ، ورودي CF1 بر روي INTEGRATED ADVANCE روشن باشد . به اين منطق اصطلاحاً Close Active گفته ميشود .
- حتماً نسبت به اتصال شينه ارت تابلو فرمان به چاه ارت ساختمان (به صورت مستقيم) اقدام نمائيد.
	- در هنگام انجام سيمكشي سيستم، حتماً به نقشه تابلو فرمان دقت نمائيد.
- تراول كابل در تابلو فرمان به ترمينالهاي برد 1 C2T كه با برچسب 1T تا 16T بر روي اين برد نام گذاري شدهاند ، و در جعبه رويزيون كاركدك به ترمينالهاي 1Tتا 16T برد كاركدك متصل ميگردد.
- در صورتي كه موتور گيربكسي باشد، ميتوانيد كارهاي اوليه در مد رويزيون را بدون انكودر و به صورت Loop Open انجام دهيد. اما براي راهاندازي نهايي لزوماً بايد انكودر نصب گردد و سيستم تبديل به Loop Close شود .
- در پروژههاي گيرلس، قبل از شروع كار، با واحد خدمات پس از فروش تماس حاصل فرماييد تا سرويس تيون اوليه جهت راهاندازي سيستم در مد رويزيون برقرار گردد .
- در صورتي كه محصول پارالل خريداري كرده ايد، سيمهاي مربوط به شستي احضار و نمراتور طبقات را بايد مستقيماً به ترمينالهاي برد هالكدك متصل نمائيد .
- در سيم كشي مصرف كنندههاي ولتاژ ٢٢٠ ولت كابين مانند فن ، درايو سر درب ، روشنايي و ... بايد دقت نماييد كه فاز 4L3 و نول 3N ، هم در مد نرمال و هم در مد  $\sim 13$ نجات اضطراري برقدار هستند ، لذا در صورتي كه ميخواهيد مصرف كنندهاي در زمان انجام عمليات نجات اضطراري هم برقدار باشد ( مانند درايو سر درب كابين ) ، براي تغذيه آن از اين ترمينالها استفاده نماييد.
- در اتصال فاز و نول مصرف كنندههاي ٢٢٠ ولت كابين بايد به استفاده از نول مختص هر فاز دقت نماييد تا از ايجاد اختلال در تغذيه آنها جلوگيري به عمل آيد. نول 3N مختص فاز  $L$ 3 ميباشد و نول مختص فازهاي  $L$ 5 و  $\hbox{MPO}$  ،  $L$  ميباشد .
	- فيوز شيشهاي مربوط به مدار ايمني بر روي برد -2C2T قرار دارد .
- از دخل و تصرف در سيمكشي تابلو فرمان و جعبه رويزيون كاركدك كه در كارخانه شركت آريان آسانسور صورت گرفته است ، جداً خودداري نمائيد .
- محل نصب تابلو را به گونهاي انتخاب كنيد كه تكنسين به راحتي بتواند نسبت به انجام تنظيمات و تعميرات در آن اقدام نمايد و در هنگام كار با آن به موتور اشراف داشته باشد.
	- محل نصب تابلو فرمان، نبايد در معرض آب باران باشد.
	- براي موتورخانه آسانسور سيستم تهويه مناسب در نظر بگيريد.

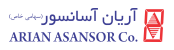

# ٣ . نصب مكانيكي تابلو فرمان

 به منظور نصب تابلو فرمان ARPACK بر روي ديوار، يك پليت پانچ خورده به همراه تابلو ارسال گرديده است كه بايد ابتدا اين پليت را به صورتي كه در تصوير زير نمايش داده شده است بر روي ديوار نصب كنيد و سپس تابلو فرمان را به صورت كشويي بر روي آن قرار دهيد.

 همچنين در مركز نيمه پاييني سيني تابلو فرمان، پايهاي براي پيچ كردن تابلو به ديوار تعبيه گرديده است كه براي استحكام بيشتر نصب مكانيكال، بايد اين اتصال را نيز برقرار نماييد.

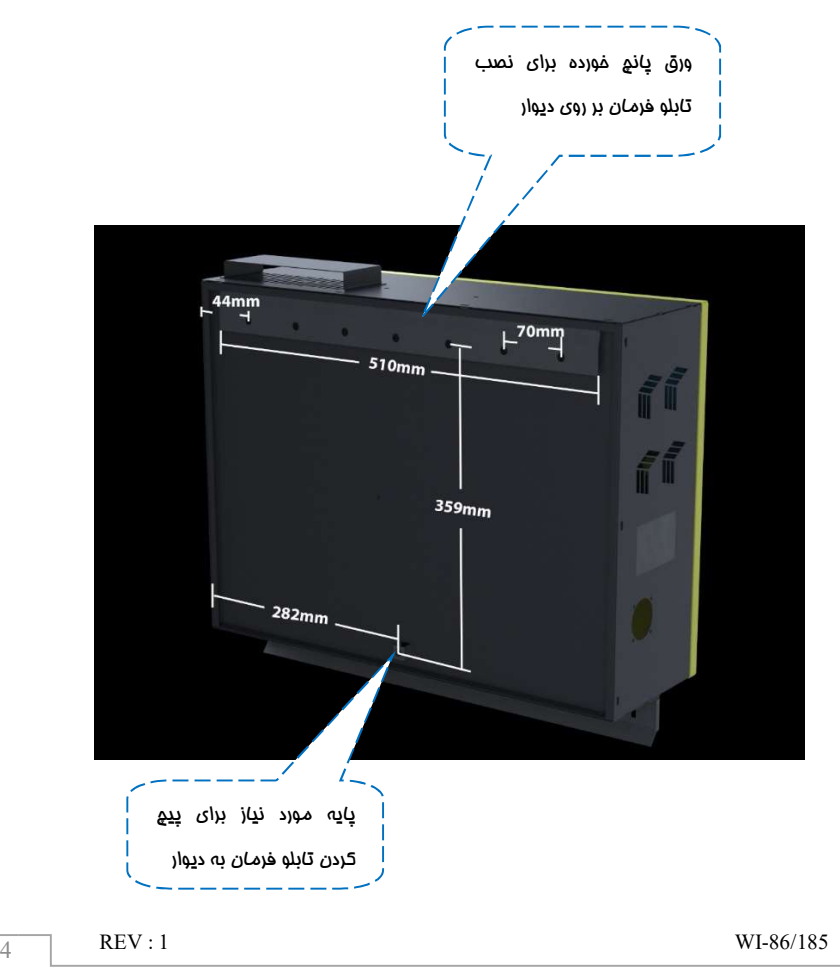

 در قسمت پاييني تابلو فرمان نيز يك پليت براي بستن و فرم دادن سيمكشيهاي مربوطه از قبيل تراولكابل و سيمكشيهاي چاه ، قرار داده شده است . تصوير زير نشان دهنده محل قرارگيري اين پليت ميباشد .

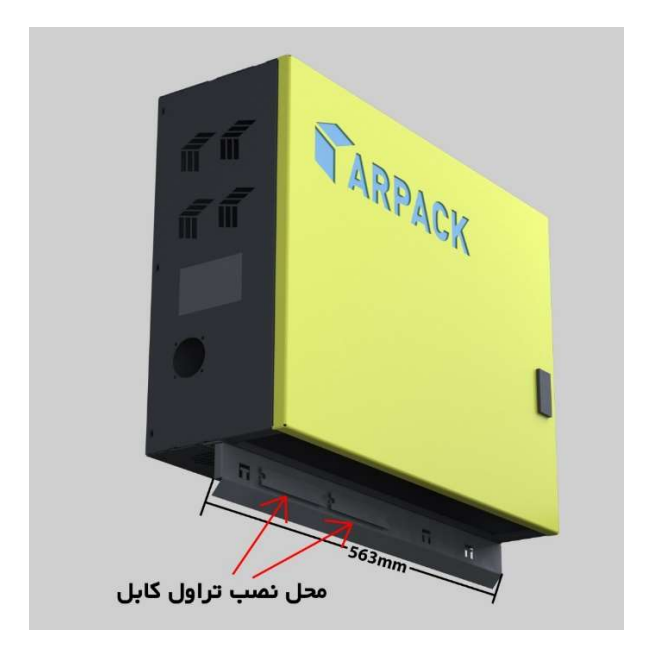

٤ . معرفي كنترلر INTEGRATED ADVANCE و روش تنظيم پارامترها

#### ADVANCE INTEGRATED كنترلر . ١ . ٤

 كنترلر اصلي تابلو فرمان كه وظايفي از قبيل كنترل موتور و ارسال و دريافت خروجي و وروديها را برعهده دارد INTEGRATED ADVANCE نام داشته و از دو قسمت زير تشكيل ميشود:

- أ) برد كنترلي ARP
	- ب) بخش پاور

 تمامي سيگنالهاي ورودي و خروجي و بردهاي جانبي، به برد ARP متصل ميگردند و اتصالات قدرت مانند سه فاز ورودي، سه فاز موتور و مقاومت ترمز به بخش پاور INTEGRATED ADVANCE متصل ميشوند. عكس زير شماي كلي برد ARP را نشان مىدهد .

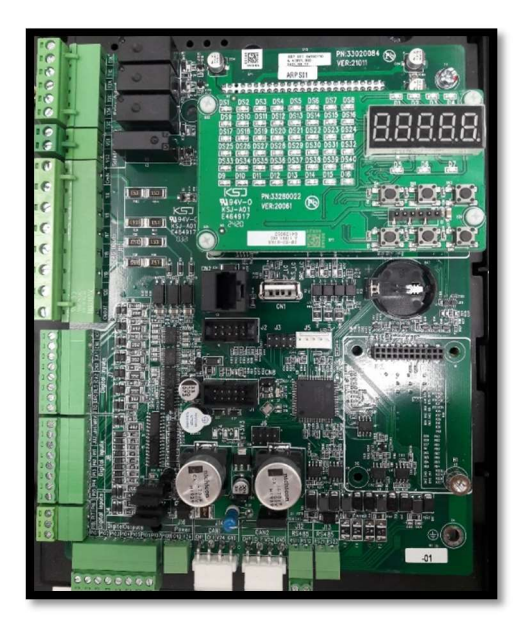

## ٤ . ٢ . روش تنظيم پارامترها

٤ . ٢ . ١ . تنظيم پارامترها از طريق Handheld تابلوفرمان (DMV(

 شماي كلي Handheld به صورت زير ميباشد. همانطور كه در شكل مشخص است Handheld داراي ٧ كليد ميباشد كه عملكرد هر كدام به شرح زير ميباشد. نكته مهم : كاربرد كليدهاي تركيبي به صورت زير ميباشد : فشردن همزمان كليدهاي Mode و ( - ) : ورود به ليست پارامترها و خروج از آن فشردن همزمان كليدهاي Mode و (+) به مدت ٥ ثانيه: ورود به Installation Quick فشردن همزمان كليدهاي ( UP ( و ( - ) : ورود به زير منو Call Car Simulate

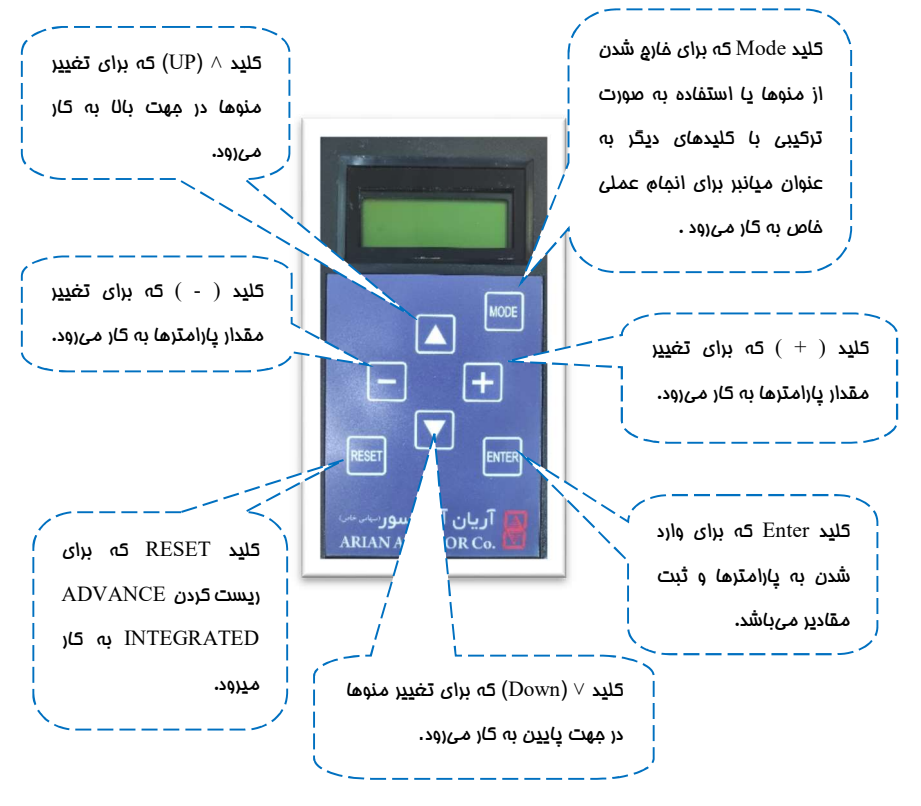

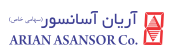

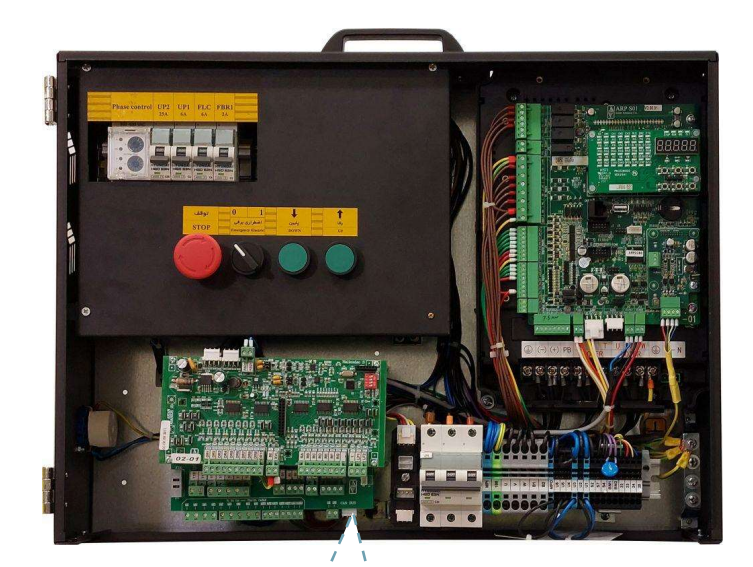

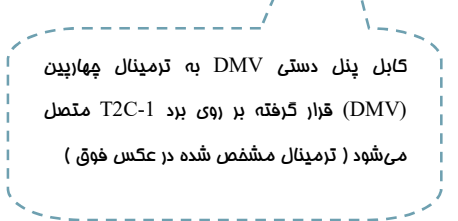

◚ Ŧ

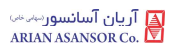

# ٤ . ٢ . ٢ . تنظيم پارامترها از طريق نرم افزار آريان موبايل

 به منظور تنظيم پارامترها و مانيتورينگ ورودي و خروجيها و كميتهاي درايو ، ميتوان از نرم افزار آريان موبايل استفاده نمود . براي استفاده از اين نرم افزار بايد دانگل بلوتوث آريان موبايل را كه در عكس زير ( سمت چپ) نمايش داده شده است به جانكشن مربوطه كه در عكس زير ( سمت راست ) نمايش داده شده است متصل نماييد و سپس با استفاده از نرم افزار آريان موبايل كه بر روي گوشي هوشمند نصب ميگردد نسبت به تنظيم پارامترها اقدام كنيد . دقت نماييد كه جانكشن مربوط به دانگل آريان موبايل با علامت بلوتوث نشانه گذاري شده است . آموزش كامل كار با نرم افزار آريان موبايل در پيوست ١ اين دفترچه آورده شده است .

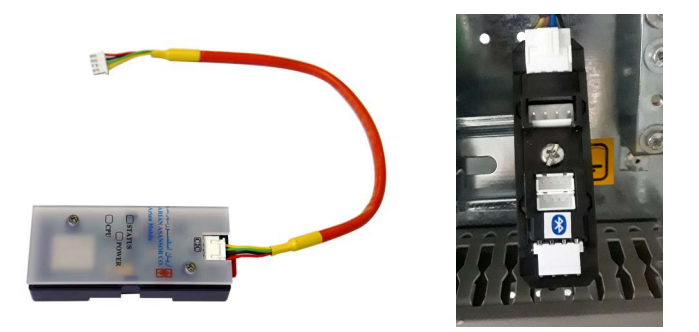

#### ٤ . ٢ . ٣ . تنظيم پارامترها از طريق كيپد INTEGRATED ADVANCE

 براي تنظيم پارامترها از كيپد قرار گرفته بر روي كنترلر Integrated ADVANCE نيز ميتوان استفاده نمود . پارامترها در گروههاي A تا P دسته بندي شدهاند كه هر گروه داراي يك يا چند زير گروه نيز ميباشد . ليست تمامي پارامترهاي قابل تنظيم در پيوست ٢ اين دفترچه آورده شدهاند . عملكرد كليدها به مانند عملكرد كليدهاي پنل دستي DMV ميباشد با اين تفاوت كه براي ريست كردن بايد از فشردن همزمان كليدهاي UP و DN به طور همزمان ( به مدت ٢ ثانيه ) بهره ببريد .

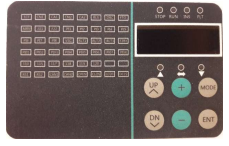

# ٤ . ٣ . نماي كلي از تابلو فرمان

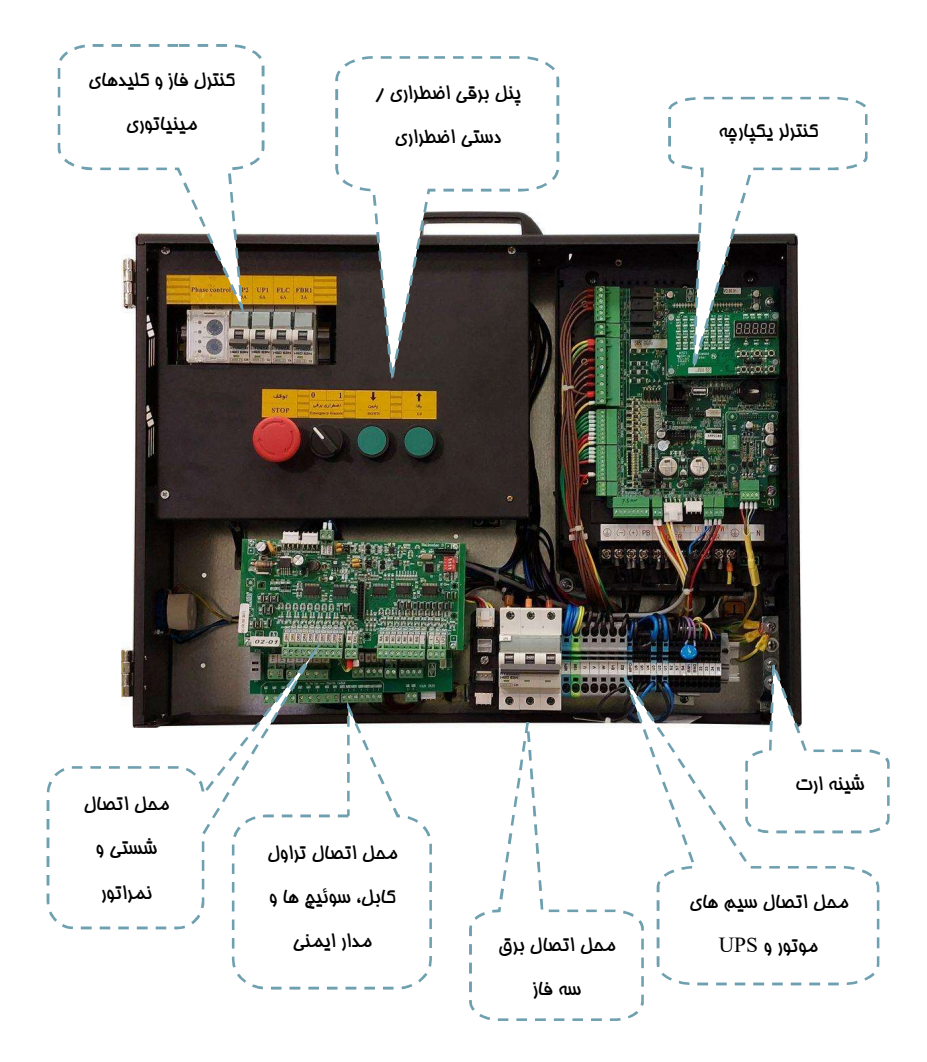

# ٥ . راهاندازي اوليه در مد رويزيون

 در صورتي كه آسانسور در مرحله راهاندازي اوليه ميباشد و سيمكشيهاي چاه و مدار ايمني هنوز انجام نشدهاند ، نياز به پل كردن موقتي برخي از وروديها مانند سوئيچهاي دورانداز و مدار ايمني ميباشد تا بتوانيد با آسانسور فقط در مد رويزيون كار كنيد و اتصالات چاه را انجام دهيد . پس از آماده شدن هر كدام از سيمكشيها و اتصالات ، بايد ابتدا پلهاي مذكور برداشته شوند و سپس هر كدام از المانها طبق نقشه به محل مربوط به خود متصل گردند .

نكته مهم :

 در صورتي كه سيمكشيها و اتصالات سوئيچهاي دورانداز و مدار ايمني آماده بوده و براي اتصال به تابلو فرمان در دسترس هستند، بندهايي كه در آنها پل كردن مدار ايمني و سوئيچهاي دورانداز اجباري، آورده شدهاند را اجرا نكنيد و سيمكشي مربوطه را طبق نقشه انجام دهيد .

#### نكته مهم :

 در اين بخش و در سيمكشيهاي ارائه شده در آن ، فرض بر اين بوده كه هيچ گونه سيمكشي و اتصالاتي در چاه آسانسور آماده نميباشد و درب طبقات و كابين و ترمز ايمني ( پاراشوت ) هنوز نصب نشده اند و همچنين كابين در موقعيتي نيست كه بتوانيد ابتدا جعبه رويزيون كاركدك را نصب كنيد. لذا در صورت مغايرت شرايط پروژه با هر كدام از موارد ذكر شده ميتوانيد با وارد مدار كردن سيمكشي مربوط به تجهيز مورد نظر ، به افزايش ايمني كمك كنيد .

#### نكته مهم :

 در تمامي مراحل راهاندازي اوليه و قبل از راهاندازي نهايي تابلو، بايد آسانسور هم از سمت تابلو فرمان و هم از روي كابين در مد رويزيون قرار داشته باشد .

# نكته مهم :

 با توجه به پل بودن مدار ايمني از جمله دربها و حد قطع كن بالا و پايين چاه و سوئيچهاي دورانداز در مرحله راهاندازي اوليه، بايد الزامات ايمني را به طور كامل رعايت نمائيد تا از آسيب رساندن به خود و ديگر اشخاص جلوگيري فرماييد .

#### $T2C$  (  $V01$  ) به معرفي برد  $1 \cdot \Delta$

 برد C2T از دو لايه با نامهاي 1 – C2T و 2 – C2T تشكيل شده است كه لايه 2 – C2T بر روي لايه 1–C2T قرار ميگيرد. اين برد به منظور برقراري ارتباط تابلو فرمان با جعبه رويزيون كاركدك ( اتصالات تراول كابل )، چاه آسانسور ( اتصالات مدار ايمني و سوئيچهاي دورانداز و موتور ( اتصال FTO ( در تابلو فرمان قرار داده شده است. ترمينالهاي رديف بالاي هر كدام از اين لايهها مربوط به سيمكشي كارخانه و ترمينالهاي رديف پايين آنها مربوط به سيمكشي نصاب آسانسور مے باشد .

شكل زير نشان دهنده برد 1 $\mathrm{C}-1$  مي باشد :  $\bullet$ 

 ترمينالهاي 1T تا 16T رديف پايين در اين برد، محل اتصال تراول كابل هستند كه بايد توسط نصاب آسانسور سيمكشي گردد .

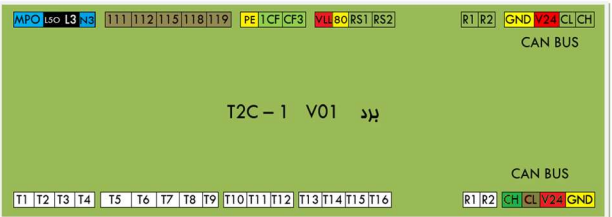

شكل زير نشان دهنده برد 2 $\rm{C}-2$  مـ ٍ باشد :

 ترمينالهاي رديف پايين اين برد مخصوص سيمكشي مربوط به مدار ايمني ، سنسور حرارتي موتور و سوئيچهاي دورانداز ميباشند كه بايد مطابق با نقشه تابلو فرمان ، توسط نصاب آسانسور سيمكشي گردد .

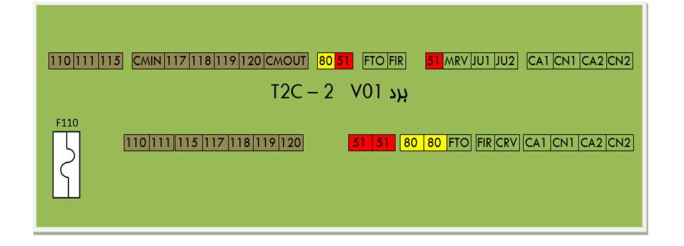

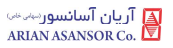

#### ٥ . ٢ . اتصالات قدرت تابلو فرمان

 اتصالات ترمينالهاي قدرت تابلو فرمان، شامل سه فاز و نول ورودي، تك فاز دائم، سه فاز موتور، مقاومت ترمز و اتصالات UPS به طريق زير انجام ميشوند :

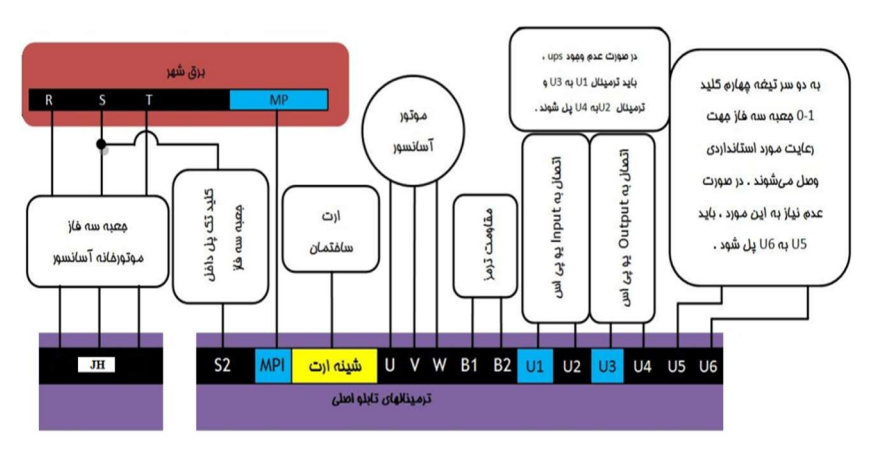

نكات :

- -١ جهت جلوگيري از هرگونه خطر برق گرفتگي و رعايت ايمني و كم كردن هرچه بيشتر سيگنالهاي مزاحم، حتمًا سيستم ارت ساختمان را به تابلو فرمان متصل كنيد .
- -٢ در صورت نداشتن چاه ارت استاندارد در ساختمان، به هيچ وجه از نول ساختمان به عنوان ارت استفاده نكنيد .
- -٣ هيچ گاه اتصالات ارت را به صورت رينگ (حلقه) برقرار نكنيد. همچنين از ايجاد مسيرهاي موازي براي اتصال ارت خودداري فرماييد. تمامي خطوط اتصال ارت بايد بصورت ستاره در يك نقطه (شينه ارت تابلو به عنوان مركز ستاره) به هم متصل شده و هادي چاه ارت نيز بايد به همين نقطه متصل گردد :

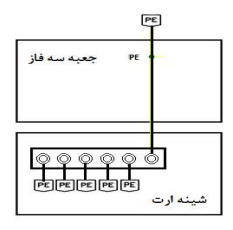

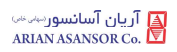

- -٤ سيم ارت (Earth (موتور و بدنه مقاومت ترمز را حتمًا به شينه ارت تابلو متصل نماييد .
- -٥ براي برقرار كردن اتصال خرطومي فلزي (شيلد) به ارت هرگز بجاي استفاده از بست Ω ، از سيم استفاده نكنيد . هميشه شيلد سيم هاي موتور را از هر دو طرف به ارت متصل نماييد .
	- -٦ مقاومت ترمز را به صورت افقي روي ديوار نصب كنيد .
		- -٧ مقاومت ترمز نبايد به بدنه تابلو فرمان متصل شود .
- -٨ ترمينالهاي 1B و 2B كه مقاومت ترمز به آنها متصل ميشود، در زمان روشن بودن تابلو و حتي تا ١٠ دقيقه پس از خاموش كردن آن، حداقل ٦٠٠ ولت برقدار هستند .
- -٩ همانطور كه در شكل بالا توضيح داده شده است در صورت عدم وجود UPS در پروژه، بايد ترمينال 1U را به 3U و ترمينال 2U را به 4U پل كنيد، زيرا در غير اين صورت تابلو فرمان روشن نخواهد شد. در صورت نياز به استفاده از UPS بايد پل بين ترمينالها را برداشته و طبق نقشه UPS را به تابلو فرمان متصل كنيد .
- -١٠ با توجه به الزام استانداردي كه بيان ميكند با قطع كردن كليد صفر يك جعبه سه فاز موتورخانه، تابلو فرمان نبايد وارد مد نجات شود، به همين منظور ميتوانيد از كليد چهار تيغه براي كليد صفر – يك جعبه سه فاز استفاده كنيد و علاوه بر آنكه از سه تيغه آن براي عبور برق شهر استفاده ميكنيد، يك سر تيغه چهارم را به ترمينال 5U و سر ديگر آن را به ترمينال 6U تابلو فرمان متصل كنيد. به اين ترتيب با قطع كردن كليد صفر – يك، تابلو فرمان خاموش خواهد شد و وارد مد نجات نميشود.
	- -١١ نحوه اتصال UPS به تابلو فرمان :

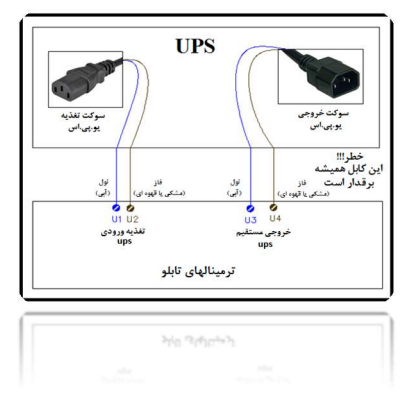

#### ٥ . ٣ . اتصالات موتور به تابلو فرمان

 علاوه بر آنكه سه فاز موتور به ترمينالهاي W , V , U تابلو فرمان متصل ميگردد ، ساير اتصالات موتور به نحوه زير برقرار ميگردند :

٥ . ٣ . ١ . اتصال تغذيه بوبين ترمز و فن موتور:

 براي تغذيه بوبين ترمز در ترمينالهاي 11-BM و12+BM تابلو فرمان ولتاژي كه در فرم سفارش تعيين شده است تحويل داده ميشود. معمولاً اين ولتاژ برابر با VDC220 مي باشد، مگر اينكه بروي پلاك ترمز موتور مقدار ديگري تعيين شده باشد، لذا در هنگام اتصال، به پلاك بوبين ترمز موتور مورد استفاده در پروژه دقت نماييد و در صورتي كه ولتاژ نامي بوبين ترمز موتور با تابلو خريداري شده مغايرت دارد، با كارشناسان شركت تماس برقرار كنيد .

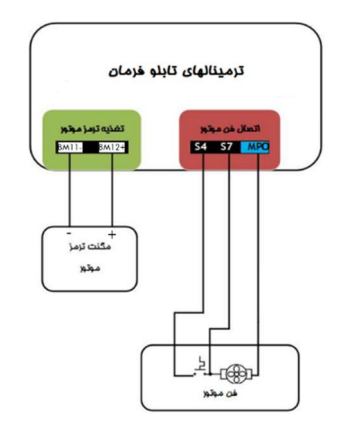

نكات :

-١ در صورتي كه فك ترمز موتور داراي يكسوساز ميباشد بايد آن را از مدار خارج كنيد . -٢ ترمينال 7S تابلو فرمان، فاز تايمري و ترمينال 4S فاز دائم براي تغذيه فن موتور ميباشند و ولتاژ VAC220 را دارا هستند. ترمينال MPO نيز نول مورد استفاده براي تغذيه فن موتور ميباشد. همانطور كه در شكل زير مشاهده ميكنيد ترموستات موتور بايد در مسير فاز 4S قرار گيرد تا فقط در صورت داغ شدن موتور، فن روشن شود.

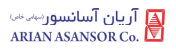

همچنين فاز 7S نيز بايد به صورت مستقيم به فن موتور متصل شود و از زمان حركت موتور تا زمان ايستادن آن فن را روشن ميكند و سپس خاموش ميشود . -٣ در صورتي كه ولتاژ نامي فن موتور مقداري غير از VAC220 ميباشد بايد از ترانس مناسب با آن در خروجي تابلو فرمان استفاده نماييد. ( با كارشناسان شركت مشورت نماييد )

#### ٥ . ٣ . ٢ . اتصال سنسور حرارتي موتور

سنسور حرارتي موتور مطابق با شكل زير به ترمينالهاي FTO و 80 ، برد 2-T2C متصل مي شود :

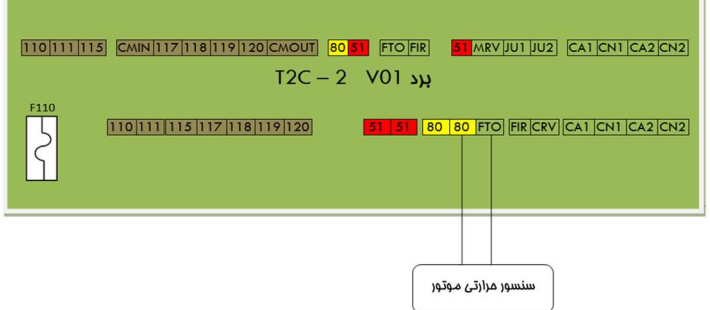

#### ٥ . ٣ . ٣ . اتصال انكودر موتور به تابلو فرمان

 به منظور اتصال انكودر در تابلوهاي مخصوص پروژه داراي موتور گيربكسي، در تابلو فرمان ترمينالهاي مورد نياز با نامهاي ٢٢ تا ٢٥ قرار داده شده است .

 در تابلوهاي مخصوص پروژههاي داراي موتور گيرلس، در صورتي كه سوكت انكودر موتور به صورت 15DB ميباشد، ميتوانيد به طور مستقيم آن را به كارت انكودر متصل نماييد. ( در صورتي كه نوع انكودر در سفارش تابلو فرمان ذكر شده باشد)

 در صورتي كه سيم انكودر موتور فاقد سوكت 15DB ميباشد، ميتوانيد از سوكت مبدل ترمينال به 15DB موجود در متعلقات تابلوفرمان استفاده نمائيد. عكس زير نشان دهنده اين مبدل و متعلقات آن ميباشد .

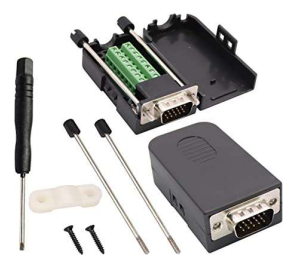

٥ . ٣ . ٣ . ١ . انكودر V 30 – 12 HTL ) موتور گيربكسي )

با توجه به مشخصات انكودر و رنگبندي مربوطه ، سيمهاي انكودر را به صورت زير به تابلو فرمان متصل كنيد .

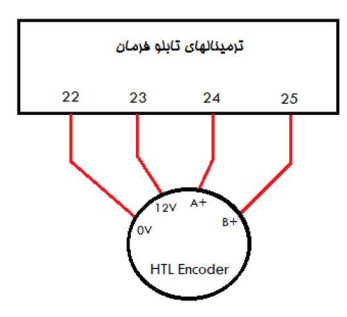

٥ . ٣ . ٣ . ٢ . انكودر SINCOS موتور گيرلس ( مانند 1387ERN و 487ERN (

 اتصالات تغذيه و سيگنالهاي انكودر Sincos را مطابق با جدول زير به مبدل ترمينال به سوكت 1 ${\rm DB}15$ متصل نمائيد و سپس سوكت را به كارت انكودر وصل كنيد .

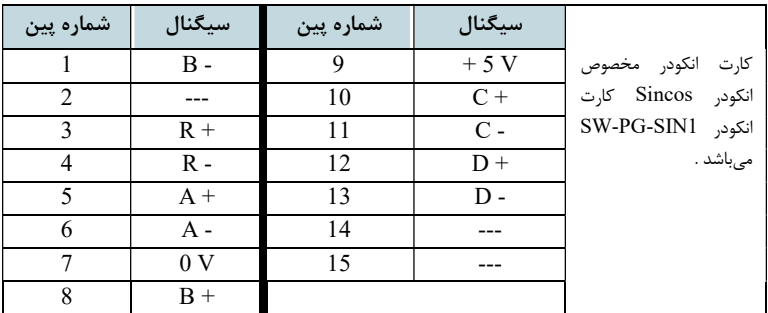

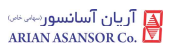

#### ٥ . ٣ . ٣ . ٣ . انكودر Endat موتور گيرلس ( مانند 1313ECN و 413ECN (

 اتصالات تغذيه و سيگنالهاي انكودر Endat را مطابق با جدول زير به مبدل ترمينال به سوكت 15DB متصل نمائيد و سپس سوكت را به كارت انكودر وصل كنيد .

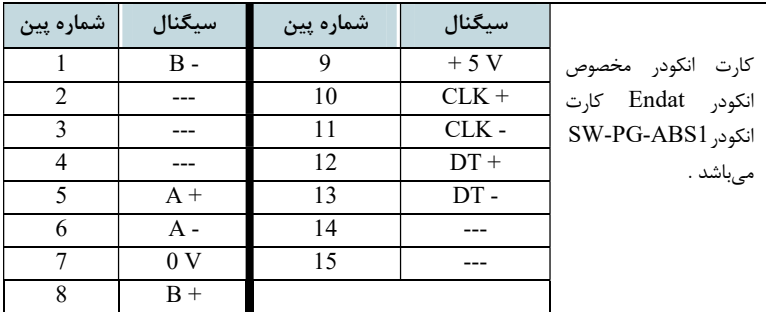

## ٥ . ٤ . مراحل راهاندازي اوليه

- -١ ابتدا تابلو فرمان را در مد رويزيون (اضطراري برقي) قرار دهيد. ( تا زمان اتمام كار و قبل از راهاندازي نهايي، تابلو فرمان بايد در مد رويزيون ( اضطراري برقي ) باقي بماند )
- -٢ اتصالات قدرت و اتصالات موتور را طبق بندهاي شماره ( ٥ . ٢ ) و ( ٥ . ٣ ) انجام دهيد.
- -٣ محل اتصال سيم سوئيچهاي دورانداز با نام هاي 1CA و 1CN بروي برد -2C2T نامگذاري شدهاند . ورودي هاي 1CA و 1CN را طبق شكل زير از روي برد -2C2T به ترمينال 51 پل كنيد .

نكته: در صورتي كه سيمكشيها و اتصالات سوئيچهاي دورانداز آماده بوده و براي اتصال به تابلو فرمان در دسترس هستند پل مذكور را انجام ندهيد و براي اطلاع از نحوه اتصال آنها ، به بخش ( ٦ . ٤ ) مراجعه كنيد )

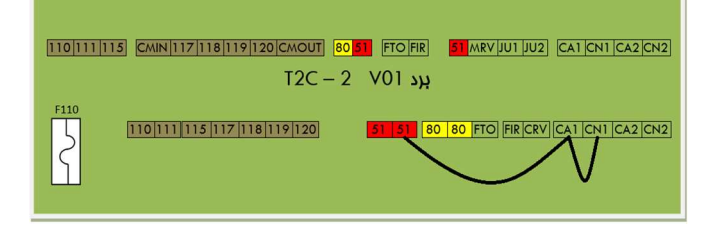

-٤ مدار ايمني را از روي برد -2C2T ، به نحوه زير پل كنيد :

نكته: در صورتي كه سيمكشيها و اتصالات مدار ايمني آماده بوده و براي اتصال به تابلو فرمان در دسترس هستند پل مذكور را انجام ندهيد و براي اطلاع از نحوه اتصال آنها به بخش ( ٦ . ١ . ٢ ) مراجعه كنيد .

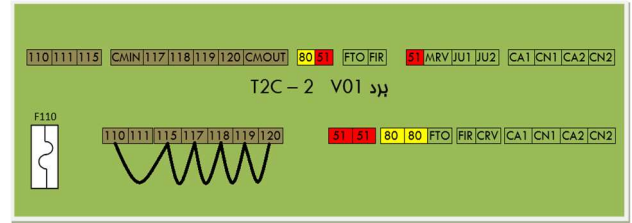

- -٥ در صورتي كه پروژه داراي موتور گيرلس است، با واحد خدمات پس از فروش شركت آريان آسانسور تماس برقرار كرده و برقراري سرويس تيون اوليه به منظور راه اندازي آسانسور در مد رويزيون را درخواست نماييد. پس از انجام تيون اوليه، به درست بودن جهت حركت موتور دقت نماييد و پس از راه اندازي آسانسور در مد رويزيون به مرحله بعد برويد. در صورتي كه پروژه داراي موتور گيربكسي است نياز به سرويس تيون اوليه وجود ندارد و ميتوانيد به مرحله بعد برويد .
- -٦ تابلو را در حالي كه در مد رويزيون قرار دارد روشن نماييد و با اطمينان از اينكه كابين در شرايطي ايمن قابل جا به جايي است، با حركت دادن آن در مد رويزيون از پاي تابلو، كابين را در محلي قرار دهيد كه بتوانيد جعبه رويزيون را بر روي آن نصب كنيد .
- -٧ تابلو فرمان را كاملاً خاموش كرده و جعبه رويزيون كاركدك را روي كابين نصب نماييد و سپس تراولهاي T1 تا T16 را نظير به نظير بين برد كاركدک و برد T2C – 1 در تابلو فرمان متصل كنيد .
- -٨ براي آنكه مدار ايمني روي كابين در حين انجام كار در مدار باشد پلهاي انجام شده در مرحله ٤ را برداشته و پلها را به شكل زير انجام دهيد :

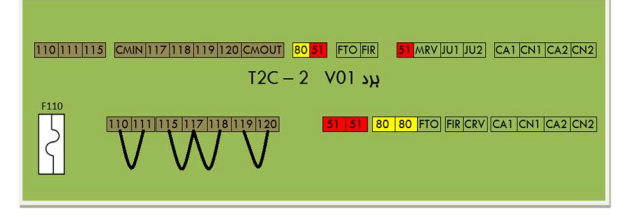

نكته مهم : با توجه به نقشه مدار ايمني تابلو ، در صورتي كه مدار ايمني هر يك از نقاط پل شده در شكل فوق، آماده و قابل اتصال است ، ميتوانيد قسمت مربوطه را پل نكرده و مدار ايمني مخصوص آن را وارد مدار كنيد. در ضمن تمامي پلهاي انجام شده موقتي بوده و در زمان آماده شدن كار بايد تمامي آنها حذف شوند.

- -٩ در جعبه رويزيون كاركدك اتصالات زير را انجام دهيد :
- أ) در صورتي كه ميكروسوئيچ پاراشوت آماده اتصال به جعبه رويزيون است ميتوانيد آن را طبق نقشه مدار ايمني تابلو فرمان، مابين ترمينالهاي 111 و B111 برد 05-05S Carcodec متصل كنيد. در غير اين صورت تا زمان آماده شدن آن موقتًا ترمينالهاي 111 و B111 برد كاركدك را به يكديگر پل كنيد .
- ب) در صورتي كه ميخواهيد بر روي كابين يك استپ قارچي جداگانه از استپ قارچي موجود بر روي جعبه رويزيون قرار دهيد، يا كابين داراي دريچه ميباشد، كنتاكت مربوط به اين دو المان را با يكديگر سري كنيد و بين ترمينالهاي B111 و C111 برد 05-05S Carcodec متصل كنيد . در صورتي كه اين المانها هنوز در دسترس نيستند ، موقتاً ترمينالهاي B111 و C111 برد كاركدك را به يكديگر بل كنيد .
- ت) در صورتي كه مدار ايمني درب كابين ( كنتاكت درب كابين ) آماده و قابل اتصال به جعبه رويزيون است كنتاكت درب اول كابين را بين ترمينالهاي 118 و B118 برد كاركدك و كنتاكت درب دوم كابين را بين ترمينالهاي B118 و 119 برد كاركدك متصل نماييد . در غير اين صورت تا زمان آماده شدن آن موقتاً سه ترمينال 118 ، B118 و 119 برد كاركدك را به يكديگر پل كنيد .
- ث) در صورتي كه درب كابين نصب شده است بايد سر درب را در حالت كنترل دستي قرار داده و آن را در حالت دائم بسته قرار دهيد. تغذيه 220 ولت درايو سردرب را ميتوانيد از فاز و نول 3L و 3N قرار داده شده بر روي برد كاركدك تامين نماييد.
- ج) تابلو را روشن كرده و با اطمينان از اينكه كابين در شرايطي ايمن قابل جا به جايي است، با چند بار حركت دادن آن در دو جهت در مد رويزيون از پاي تابلو، از درست و ايمن بودن سرعت و كيفيت حركت و جهت آن مطمئن شويد. در صورتي كه پروژه داراي موتور گيربكسي است و با حركت گرفتن، كابين در خلاف جهتي

كه روي DMV يا كنترلر INTEGRATED ADVANCE نمايش ميدهد حركت كند، تابلو را خاموش كرده و جاي دو فاز از فازهاي موتور را با يكديگر جا به جا كنيد. سپس تابلو را روشن كرده و مجدداً در مد رويزيون تست كنيد . ح) از طريق پنل دستي DMV ، پارامترهاي زير را در تابلو فرمان تنظيم كنيد :

- -١ با فشردن همزمان دو كليد (MODE (و ( ) وارد منو تنظيمات شويد تا عبارت Setting ظاهر شود .
- -٢ يك بار كليد Enter را بفشاريد تا وارد سرمنو Setting شويد و زيرمنو Setting Basic نمايش داده شود .
- -٣ سپس يك بار كليد جهت بالا را بفشاريد تا در زير عبارت Setting عبارت Setting Serial را ببينيد و سپس يك بار كليد Enter را بفشاريد .
- -٤ در اولين پارامتر عبارت Signal Spcl Carcodec را مشاهده ميكنيد كه در زير آن عبارت Disable نوشته شده است. با يك بار زدن كليد Enter و سپس زدن كليد ( + ) در زير اين پارامتر عبارت Enable نوشته خواهد شد. پس از آن با يك بار فشردن كليد Enter مقدار اين پارامتر را ذخيره كنيد. در نهايت يک بار I, ADVANCE INTEGRATED ريست كنيد تا تغييرات انجام شده در عملكرد آن اعمال گردند .
- -١٠ از روي جعبه رويزيون كاركدك آسانسور را در حالت رويزيون قرار دهيد. در اين حالت چك كنيد كه روي DMV عبارت Mode Revision Car و روي نمايشگر Seg7- INTEGRATED ADVANCE عبارت InS نوشته شده باشد . سپس با رعايت الزامات ايمني از روي كابين ، آسانسور را در مد رويزيون تست كنيد و در صورت صحيح بودن عملكرد، ميتوانيد ادامه كارهاي خود را براي آماده سازي اتصالات و سيمكشيهاي آسانسور انجام دهيد. در نظر داشته باشيد كه به دليل پل بودن سوئيچهاي دورانداز، محدوديتي براي حركت كابين در چاه وجود ندارد و خود شما بايد در هنگام حركت، از برخورد كابين با سقف يا كف چاه جلوگيري نماييد. لازم به ذكر است نقشه سيمكشيهاي مورد نياز براي تابلو فرمان و جعبه رويزيون در ادامه آورده شدهاند .
- -١١ دقت نماييد كه پس از آماده شدن سيمكشي مواردي كه قبل از اين پل داده بوديد ( مانند مدار ايمني يا سوئيچهاي دورانداز ) ، بايد پل مربوطه را برداشته و سيمكشيهاي مربوطه را مطابق با نقشه تابلو به محل صحيح خود متصل نماييد .

٦ . اتصالات تابلو فرمان

# ٦ . ١ . اتصالات تراول كابل و مدار ايمني

٦ . ١ . ١ . اتصالات تراول كابل

 براي برقراري ارتباط بين تابلو فرمان و جعبه رويزيون كاركدك استفاده از ١٦ رشته تراول كافي است. ترمينالهاي محل اتصال تراول كابل در تابلو فرمان بر روي برد -1C2T و در جعبه رويزيون بر روي برد كاركدك با نامهاي 1T تا 16T و با رنگ سفيد شمارهگذاري شدهاند كه بايد نظير به نظير به يكديگر متصل شوند .

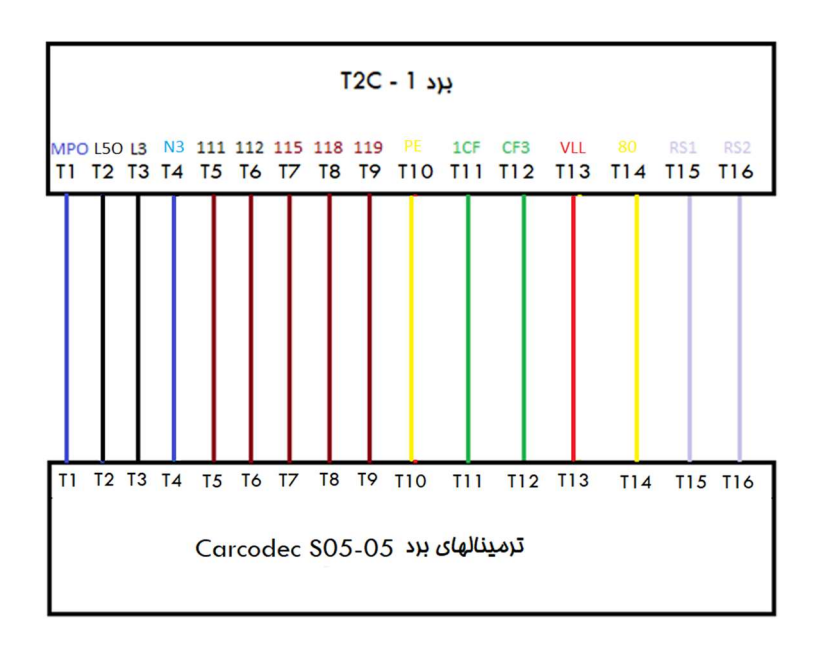

# ٦ . ١ . ٢ . اتصالات مدار ايمني

 محل قرار گرفتن هر كدام از المانهاي مدار ايمني كه قسمتي از آنها به تابلو فرمان و قسمتي از آنها به برد كاركدك متصل ميشوند به شرح زير است : ( دقت نمائيد كه با وارد مدار كردن هر بخش از مدار ايمني ، بايد پل انجام شده در آن بخش را كه در مرحله راه اندازي در مد رويزيون انجام داده بوديد ، برداريد )

- -١ ميكروسوئيچ گاورنر ، قطع كن حد بالا ، قطع كن حد پايين، ميكروسوئيچ بافر كابين و ميكروسوئيچ بافر وزنه تعادل بايد با يكديگر سري شوند و مابين ترمينال 110 و ترمينال 111 برد 2 – C2T قرار گيرند .
- -٢ ميكروسوئيچ دريچه چاهك، ميكروسوئيچ دريچه اضطراري، استپ قارچي كنار موتور، استپ قارچي در چاهك، استپ قارچي كنار دريچه چاهك و ميكروسوئيچ فلكه كشش گاورنر بايد با يكديگر سري شوند و مابين ترمينال 115 و ترمينال 117 برد 2 – C2T قرار گيرند .
- -٣ در پروژهايي كه درب طبقات به صورت لولايي بوده ( درب نيمه اتوماتيك يا درب ساده ) و داراي كنتاكت درب طبقه ميباشند ، بايد كنتاكت درب تمامي طبقات با يكديگر سري شوند و مابين ترمينال 117 و ترمينال 118 برد 2 – C2T قرار گيرند. در صورتي كه درب آسانسور به صورت تمام اتوماتيك بوده و فاقد كنتاكت درب طبقه ميباشد، بايد ترمينال 117 برد 2 – C2T به ترمينال 118 آن پل شود .
- -٤ كنتاكتهاي قفل درب طبقات بايد با يكديگر سري شده و مابين ترمينال 119 و ترمينال 120 برد 2 – C2T قرار گيرند .

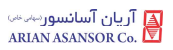

شكل زير اتصالات مدار ايمني متصل شونده به تابلو فرمان را نمايش ميدهد :

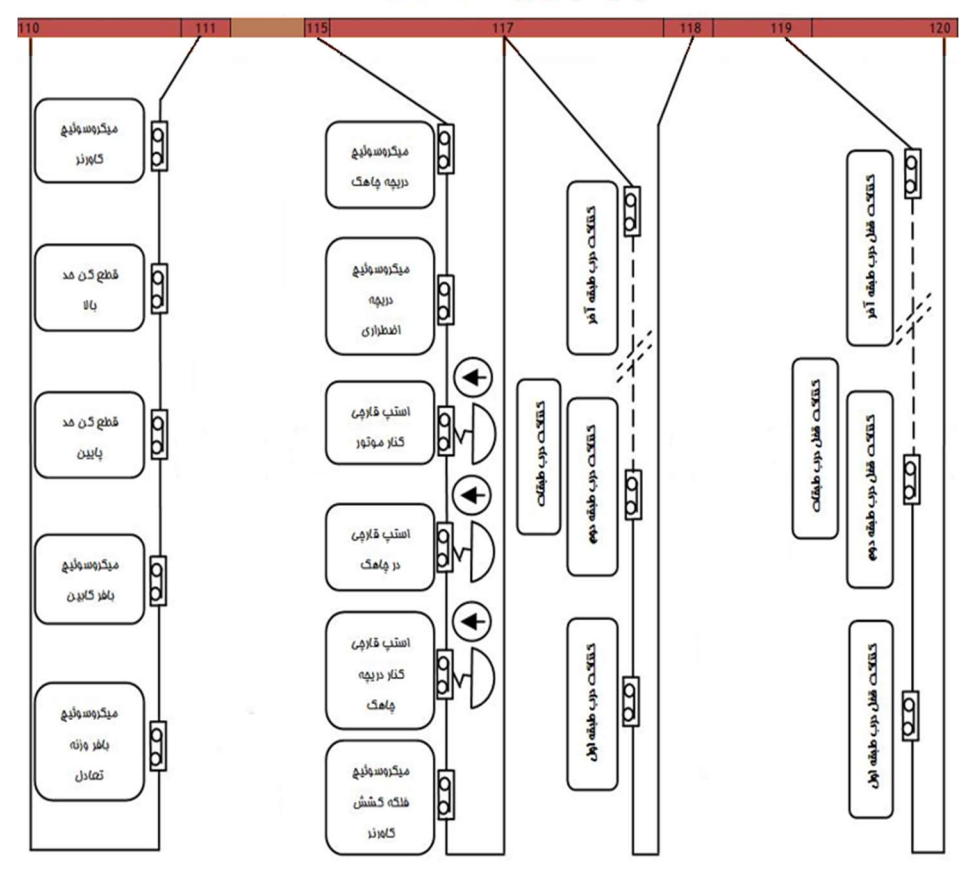

ترمينالهاي برد T2C - 2

 $\overline{24}$  REV : 1 WI-86/185

## ٦ . ٢ . اتصال شستي احضار طبقات

 در صورتي كه شستيهاي احضار طبقات از نوع سريال ميباشند و تابلو فرمان موجود بر اين اساس توليد گرديده است، كابل سوكت خورده مربوط به شستيهاي احضار به جانكشن مخصوص به شستي- هاي احضار طبقات قرار داده شده در تابلو فرمان متصل ميشود.

 در صورتي كه از شستيهاي احضار طبقات پارالل استفاده ميكنيد، بايد اتصالات مربوطه را به طور مستقيم به برد هالكدك و ترمينالهاي 10DR……1DR متصل نماييد. در ادامه نكات مربوطه و نحوه انجام اتصالات آورده شده است . در صورت نياز به بيش از ١٠ ورودي براي شستي احضار طبقات، تعداد اين وروديها بوسيله كارت توسعه تا ١٦ ورودي قابل افزايش است .

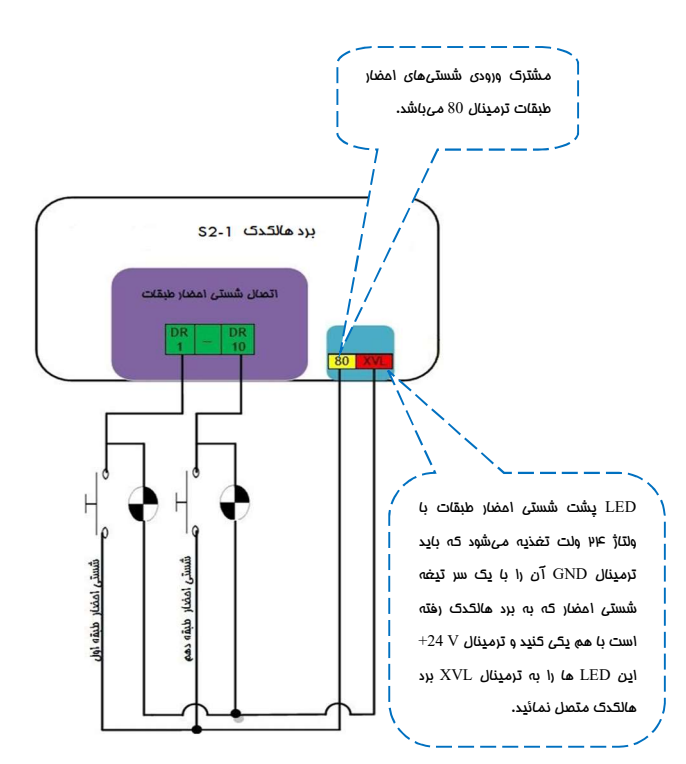

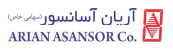

## ٦ . ٣ . اتصال نمراتور طبقات

 در صورتي كه برد احضار طبقات از نوع فول سريال ميباشند، نمراتور طبقات نيز از طريق كابل چهار رشته ارتباط سريال كه به جانكشن مربوطه در تابلو فرمان متصل كردهايد منتقل خواهد شد .

 در صورت استفاده از نمايشگر طبقات به صورت پارالل، سيمهاي نمراتور طبقات به طور مستقيم به برد هالكدك و ترمينال هاي 2LF1 , LF2 , - , G , - , 1 , LF1 , LF2 متصل مي شوند. شكل زير نحوه اتصالات مربوطه را نشان ميدهد :

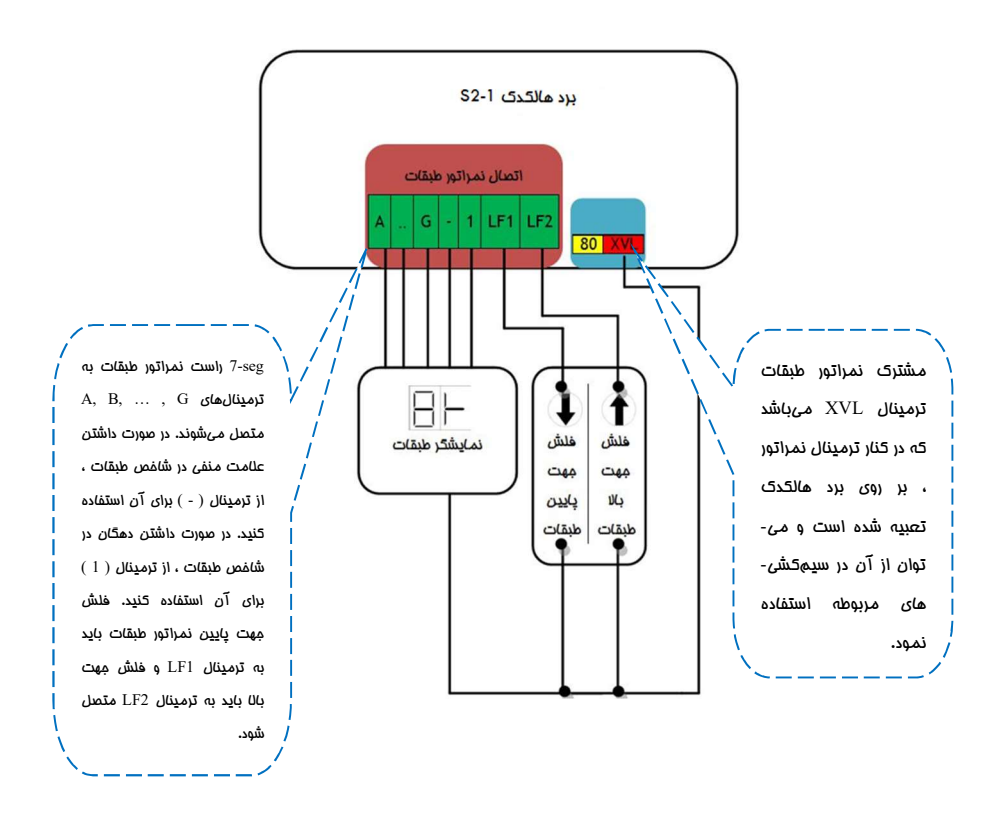

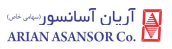

## ٦ . ٤ . اتصال سوئيچهاي دورانداز اجباري

 سوئيچهاي دورانداز اجباري به ترمينالهاي برد -2C2T متصل مي شوند، اسامي و كاربرد سوئيچ هاي دورانداز در زير آمده است، همچنين شكل زير نحوه اتصالات مربوطه را نشان ميدهد. ( دقت نمائيد كه با وارد مدار كردن هر كدام از سوئيچها ، بايد پل انجام شده در آن بخش را كه در مرحله راه اندازي در مد رويزيون انجام داده بوديد ، برداريد )

نكات :

- -١ مشترك سوئيچهاي دورانداز اجباري ترمينال 51 ميباشد كه در كنار ترمينال مختص آنها بر روي برد -2C2T تعبيه شده است و ميتوان از آن در سيمكشيهاي مربوطه استفاده نمود.
	- -٢ ورودي 1CA براي سوئيچ دورانداز اجباري و شناسايي در پايين چاه مي باشد .
	- -٣ ورودي 1CN براي سوئيچ دورانداز اجباري و شناسايي در بالاي چاه ميباشد .
	- -٤ ورودي 2CA براي سوئيچ دورانداز اجباري سرعت تند در پايين چاه مي باشد .
	- -٥ ورودي 2CN براي سوئيچ دورانداز اجباري سرعت تند در بالاي چاه مي باشد .

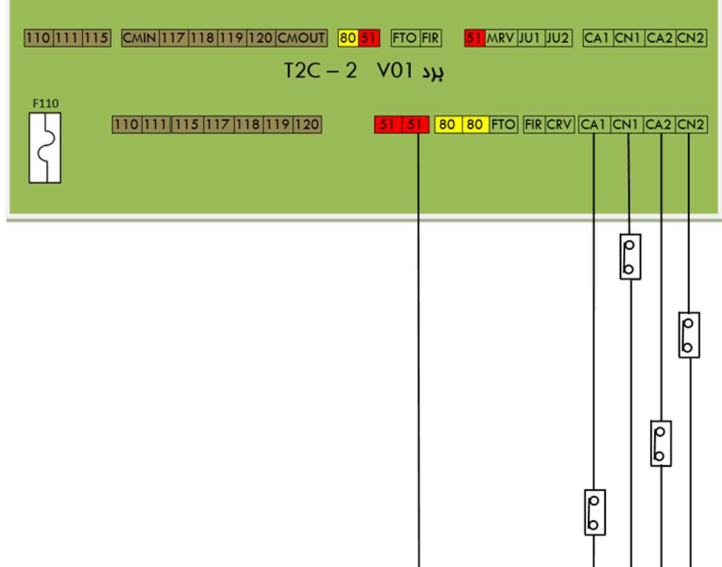

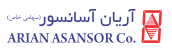

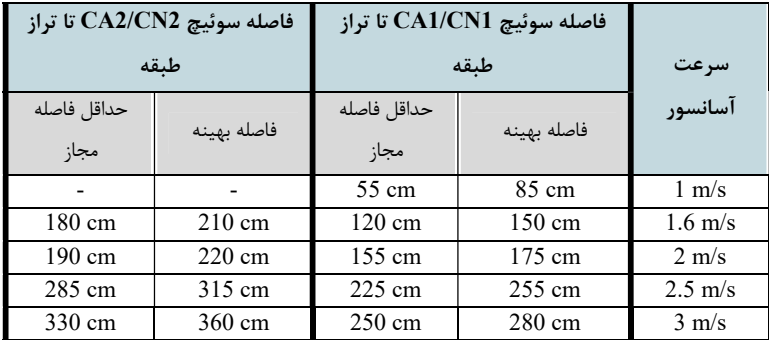

فواصل سوئيچ هاي دورانداز براي سرعت هاي مختلف، مطابق با جدول زير مي باشد :

نكته مهم: در صورت عدم استفاده از سوئيچهاي 2CA و 2CN، بايد ترمينال 2CA به 1CA پل شود و ترمينال 2CN به 1CN پل گردد، از پل كردن اين ترمينالها به ترمينال 51 خودداري نمائيد.

# ٧ . اتصالات جعبه رويزيون كاركدك

#### ٧ . ١ . اتصالات مدار ايمني

J

J

اتصالات مدار ايمني متصل شونده به برد 05-05S Carcodec به صورت زير انجام ميشود : ( دقت نمائيد كه با وارد مدار كردن هر بخش از مدار ايمني ، بايد پل انجام شده در آن بخش را كه در مرحله راهاندازي در مد رويزيون انجام داده بوديد ، برداريد )

- -١ كنتاكت ميكروسوئيچ پاراشوت بايد بين ترمينال 111 و ترمينال B111 برد كاركدك قرار گيرد.
- -٢ كنتاكت استپ قارچي روي كابين (استپ قارچي جداگانه نسبت به استپ قارچي روي جعبه رويزيون) و كنتاكت ميكروسوئيچ دريچه كابين بايد با يكديگر سري شوند و بين ترمينالهاي B111 و C111 برد كاركدك قرار گيرند. در صورتي كه از المانهاي فوق بر روي كابين استفاده نميكنيد، ترمينالهاي B111 و C111 برد كاركدك را به يكديگر پل كنيد .

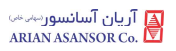

-٣ كنتاكت درب اول كابين بايد بين ترمينالهاي 118 و B118 برد كاركدك و كنتاكت درب دوم كابين بايد بين ترمينالهاي B118 و 119 برد كاركدك 05-05S قرار گيرند. در صورتي كه كابين تك درب است بايد ترمينالهاي B118 و 119 برد كاركدك را به يكديگر پل كنيد .

شكل زير اتصالات مدار ايمني متصل شونده به برد كاركدك را نمايش ميدهد:

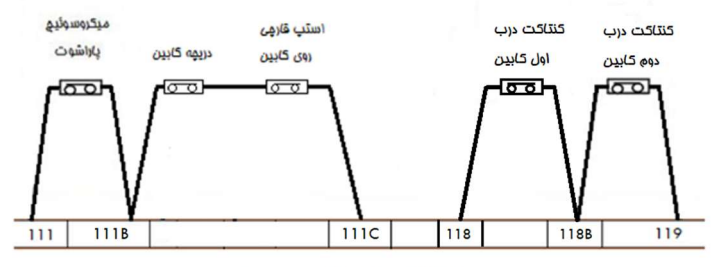

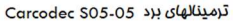

#### ٧ . ٢ . اتصالات تغذيه و فرامين درايو سردرب

- -١ اتصالات تغذيه درايو سردرب بايد به ترمينالهاي 3L و 3N) VAC220 (برد كاركدك متصل گردند .
- -٢ در صورتي كه درب دوسيم ميباشد ، فقط از ترمينال CM و C برد كاركدك براي اتصال فرامين درايو سردرب استفاده نماييد .

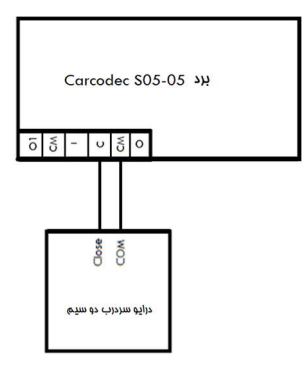

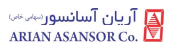

-٣ در صورتي كه درب سه سيم ميباشد ، مشترك فرامين درايو سردرب را به ترمينال CM ، فرمان Close را به ترمينال C و فرمان Open را به ترمينال 1O برد كاركدك متصل نماييد.

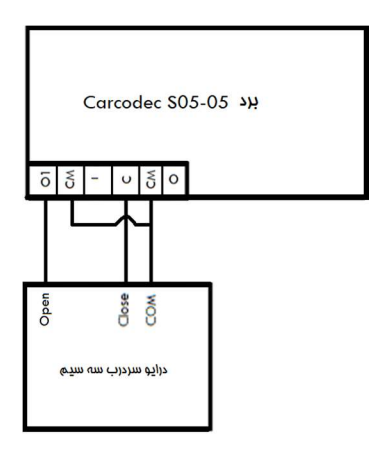

-٤ در صورتي كه درب به صورت نيمه اتوماتيك يا درب ساده با مگنت برقي باشد ، براي تغذيه مگنت درب ، بايد كارت 02-01S Card URA بر روي كاركدك اضافه شود و مگنت به آن متصل گردد.

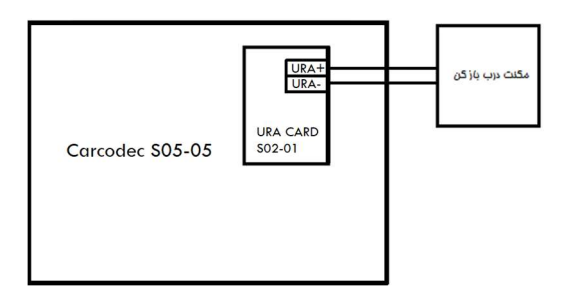

-٥ در صورتي كه درب به صورت نيمه اتوماتيك با كمان درب مكانيكي باشد، صرفاً بايد فرامين سردرب به برد كاركدك متصل گردند.

-٦ در صورتي كه كابين داراي دو درب با درايو سردرب دو سيم باشد ميتوان سيمهاي فرمان درب اول را به ترمينالهاي C و CM برد كاركدك متصل كرد و سيمهاي فرمان درب دوم را به ترمينالهاي 1O و CM برد كاركدك متصل نمود . سپس پارامتر زير بايد براي اختصاص رله Open برد كاركدك به عنوان Close درب دوم تنظيم شود و سپس سيستم Reset گردد :

Setting  $\rightarrow$  Car Module Setting  $\rightarrow$  Set O1 as C2  $\rightarrow$  Enable -٧ در صورتي كه كابين داراي دو درب با درايو سردرب سه سيم باشد ، بايد از 02-01S Card IDC كه بر روي برد كاركدك نصب ميشود استفاده نمود و سيمهاي فرمان درب دوم را به برد مذكور متصل نمود .

#### ٧ . ٣ . اتصالات شستي كابين

 شستيهاي كابين مطابق با شكل زير ، به ترتيب به ترمينالهاي 301 تا 310 برد كاركدك متصل ميشوند .

نكات :

-١ مشترك شستيهاي كابين ترمينال 80 ميباشد . -٢ تغذيه LED پشت شستي كابين ، از سمت منفي ( GND ( با يك سر كنتاكنت شستي كابين كه به برد كاركدك متصل شده است يكي ميشود و از سمت مثبت به ترمينال VLL متصل ميشود .

-٣ از ترمينالهاي VLL و 80 برد كاركدك براي استفاده در مدار شستيهاي كابين استفاده نماييد .

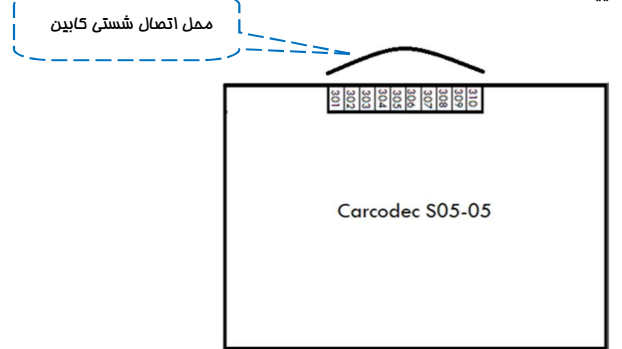
## ٧ . ٤ . اتصالات نمراتور كابين

سيمهاي نمراتور كابين، مطابق با شكل زير به طور مستقيم به برد كاركدك متصل ميشوند:

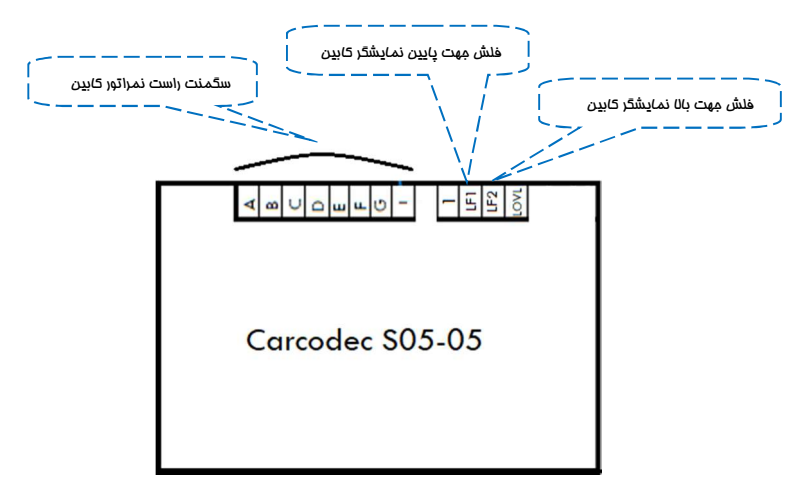

نكات :

-١ مشترك نمراتور كابين ترمينال VLL ميباشد . -٢ seg7- راست نمراتور كابين به ترمينالهاي GR , …,BR ,AR متصل ميشود. -٣ در صورت داشتن علامت منفي در شاخص طبقات ، از ترمينال ( - ) براي آن استفاده كنيد . -٤ در صورت داشتن دهگان در شاخص طبقات ، از ترمينال ( 1 ) براي آن استفاده كنيد . -٥ فلش جهت بالا نمراتور كابين بايد به ترمينال 2LF و فلش جهت پايين بايد به ترمينال 1LF برد كاركدك متصل شود .

## ٧ . ٥ . اتصال شستيهاي DO ، DC و سنسورهاي فتوسل ، اضافه بار و تكميل ظرفيت

نكات :

-١ مشترك تمامي وروديهاي فوق ترمينال 51 است . -٢ در مسير وروديهاي 1DO ، 2DO و فتوسل (PHB,PHA (بايد از تيغه بسته NC( ( استفاده كرد .

- -٣ در صورت عدم وجود شستي DO يا فتوسل براي درب كابين ، ترمينال مختص هر كدام را بايد به ترمينال 51 پل كنيد .
	- -٤ در مسير وروديهاي DC ، OVL و FULL بايد از تيغه باز ( NO ( استفاده كرد .
- در صورت وجود سنسور ضربه براي درب كابين ، تيغه بسته ( NC ) اين سنسور را با $\sim$ تيغه كليد DO سري كنيد .
- -٦ در صورتي كه كابين دو درب ميباشد و درب دوم داراي كليد DO و سنسور فتوسل مي- باشد ، ميتوانيد از وروديهاي 2DO و PHB براي آنها استفاده نماييد .

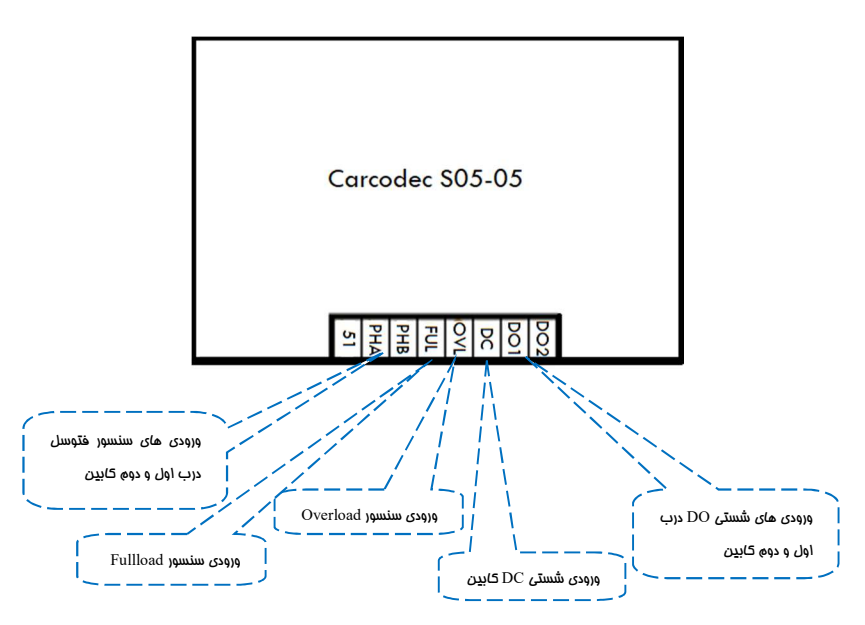

## ٧ . ٦ . اتصال لامپ اضطراري و شستي زنگ اضطراري كابين

 لامپ اضطراري به ترمينالهاي LMP و 80 برد كاركدك و شستي زنگ اضطراري به ترمينالهاي ALM و 80 برد كاركدك متصل ميگردند .

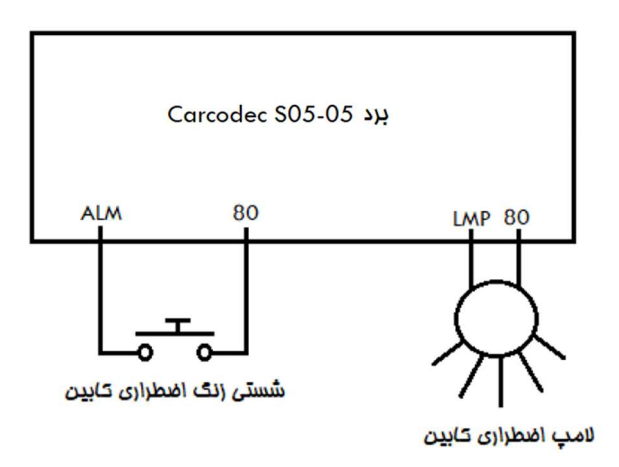

#### ٧ . ٧ . سيستم آوا

 اسپيكر سيستم آوا به ترمينالهاي 1SP و 2SP برد كاركدك متصل ميشود . براي تنظيم سطح صداي موزيك و اعلان طبقه ، از پارامترهاي زير در INTEGRATED ADVANCE استفاده نماييد .

Setting → Car Module Setting → Music Volume موزيك صداي سطح تنظيم Setting → Car Module Setting → Announce Volume طبقه اعلان صداي سطح تنظيم

#### $(1CF)$  اتصال سنسور تراز طبقه  $\lambda \cdot V$

 سنسور تراز طبقه بين ترمينالهاي CF1 و 51 برد كاركدك متصل ميگردد . همچنين دقت نماييد كه آهنرباهاي تراز طبقه بايد به گونهاي بر روي ريل قرار بگيرند كه در هنگامي كه كابين در تراز طبقه قرار دارد ، ورودي ICF بر روي ADVANCE INTEGRATED روشن باشد . به اين منطق اصطلاحاً Close Active گفته ميشود .

l

Í

## ٧ . ٩ . اتصالات روشنايي و فن كابين

 روشنايي كابين به دو قسمت روشنايي دائم و روشنايي در حين حركت تقسيم ميشود . اتصالات روشنايي دائم (VAC220 (كابين را ميتوانيد به ترمينالهاي O5L و MPO برد كاركدك متصل كنيد و تغذيه روشنايي در حين حركت و فن كابين (VAC220 (بايد از خروجي 6L و MPO برد كاركدك تامين گردد. موقعيت ترمينال 6L بر روي برد كاركدك در شكل زير نمايش داده شده است .

# ٨ . نحوه قرار دادن پك آهنرباي تراز طبقات بر روي ريل

 همراه با تابلو فرمان پك آهنرباي مخصوص تراز طبقات ارسال ميگردد . در بالاترين و پايينترين طبقه دو آهنربا براي تراز طبقه قرار ميگيرد ولي در طبقات مياني براي ممكن ساختن لولگيري در دو جهت، ٤ آهنربا براي تراز طبقه قرار ميگيرد كه دو آهنرباي داخلي داراي قطب يكسان و با دو آهنرباي بيروني قطب مخالف دارند .

 همچنين دقت نماييد كه آهنرباهاي تراز طبقه بايد به گونهاي بر روي ريل قرار بگيرند كه در هنگامي كه كابين در تراز طبقه قرار دارد ، ورودي CF1 بر روي ADVANCE INTEGRATED روشن باشد . به اين منطق اصطلاحاً Close Active گفته ميشود .

نحوه قرار گيري پك آهنربا در بالاترين طبقه : در زماني كه كابين كاملاً در تراز بالاترين طبقه قرار گرفته است ، سنسور تراز طبقه بايد ١٥ سانتي متر بالاتر از نزديكترين آهنربا قرار گيرد . نحوه قرار گيري پك آهنربا در پايينترين طبقه : در زماني كه كابين كاملاً در تراز پايينترين طبقه قرار گرفته است ، سنسور تراز طبقه بايد ١٥ سانتي متر پايينتر از نزديكترين آهنربا قرار گيرد . نحوه قرار گيري پك آهنربا در طبقات مياني : در زماني كه كابين كاملاً در تراز يكي از طبقات مياني قرار گرفته است ، سنسور تراز طبقه بايد مابين دو آهنرباي مياني پك آهنربا قرار گيرد ، به نحوي كه از هر كدام ١٥ سانتيمتر فاصله داشته باشد .

شكل زير نحوه چيدمان آهنرباها در پك مربوطه و همچنين موقعيت سنسور تراز طبقه را نشان مي دهد.

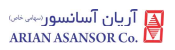

دفترچه راهنماي تابلو فرمان ARPACK ) نسخه ٢ )

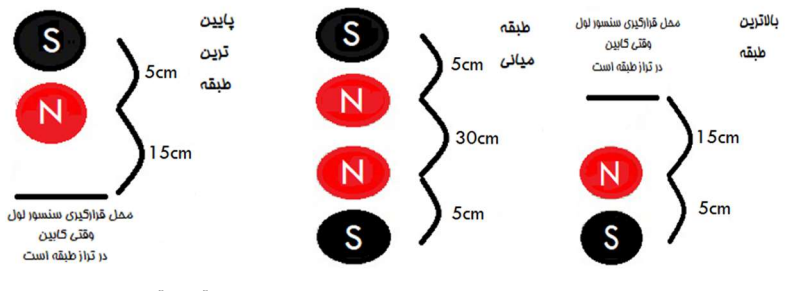

در نهايت پس از اتمام كار ، براي راهاندازي نهايي تابلو با واحد پشتيباني شركت آريان آسانسور تماس حاصل فرماييد . ( شماره تماس شركت آريان آسانسور : ٢٣٥٥٣٠٠٠ – ٠٢١ )

٩ . معرفي ترمينالهاي INTEGRATED ADVANCE

#### ٩ . ١ . ترمينالهاي قدرت

j

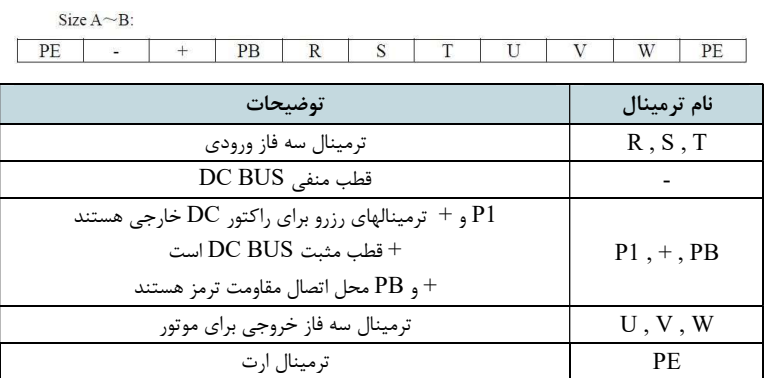

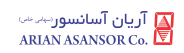

## ٩ . ٢ . ترمينالهاي فرمان

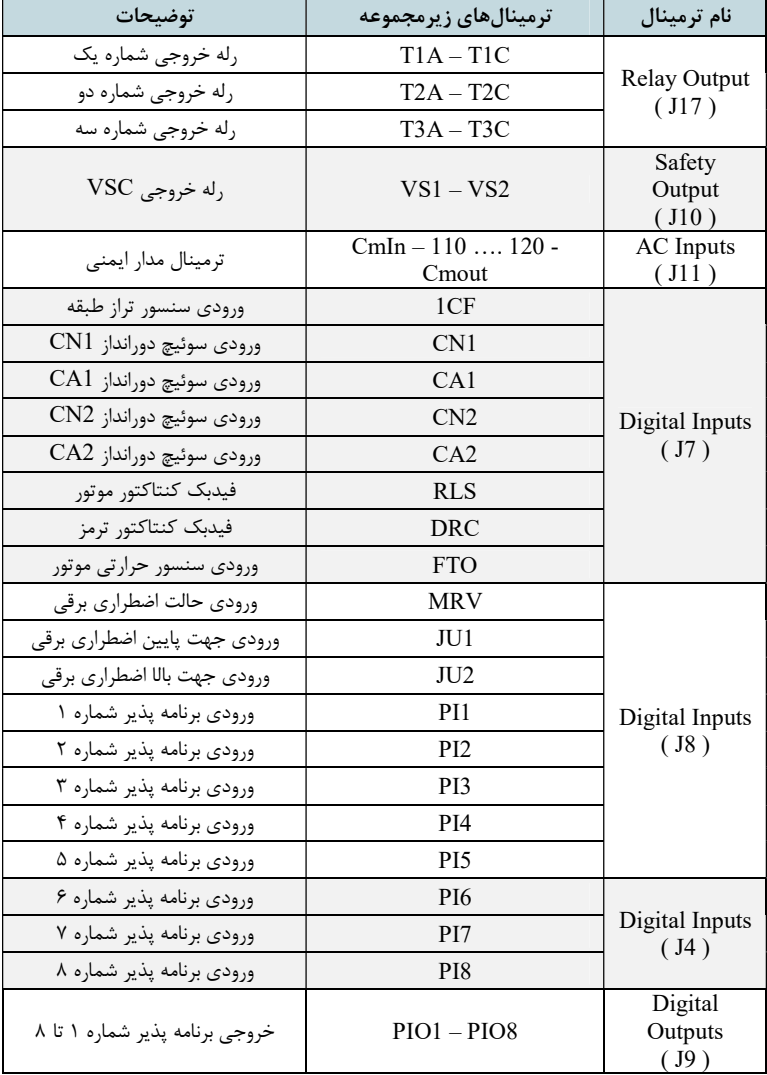

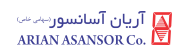

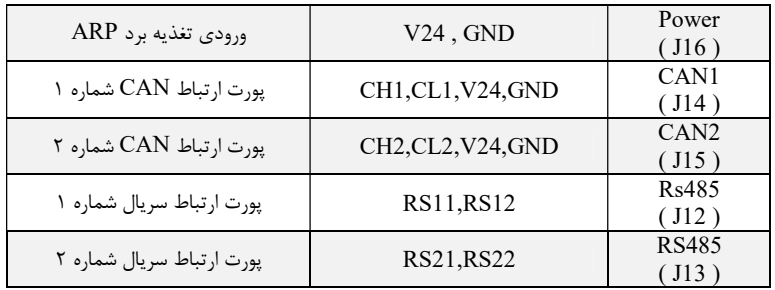

١٠ . انتخاب مقاومت ترمز

L

مقاومت ترمز مناسب تابلوفرمان را از جدول زير انتخاب نمائيد :

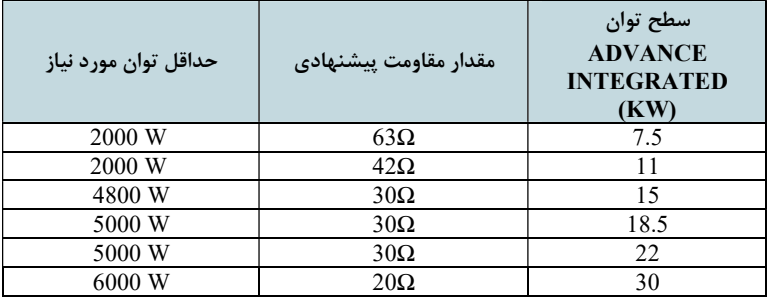

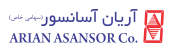

ľ

J

## ADVANCE INTEGRATED هاي LED و Keypad معرفي . ١١

 همانطور كه در عكسهاي زير ملاحظه ميكنيد، تمامي وروديها و خروجيهاي كنترلر INTEGRATED ADVANCE داراي LED منحصر به فرد ميباشند و در زمان فعال شدن آنها LED مربوطه روشن خواهد شد. همچنين برقراري ارتباط دو پورت سريال (2RS , 1RS (و همچنين صدور فرمان Close يا Open و همچنين فعال بودن مد off control Landing (LCOF (و (DCLS (mode close Door نيز داراي LED مختص به خود ميباشند .

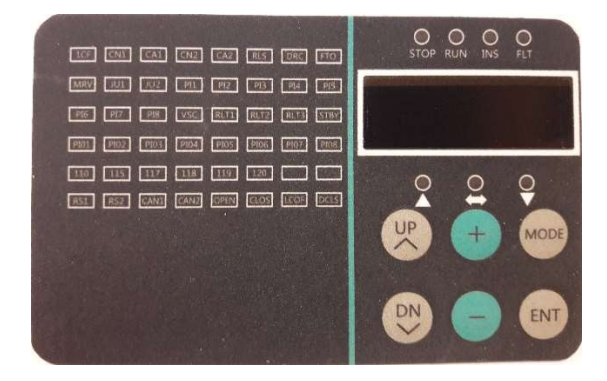

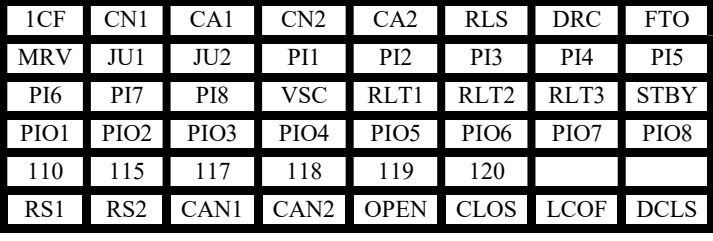

در قسمت بالاي نمايشگر seg7- INTEGRATED ADVANCE چهار LED وجود دارد كه داراي مفهوم زير ميباشند :

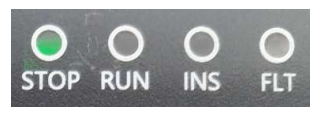

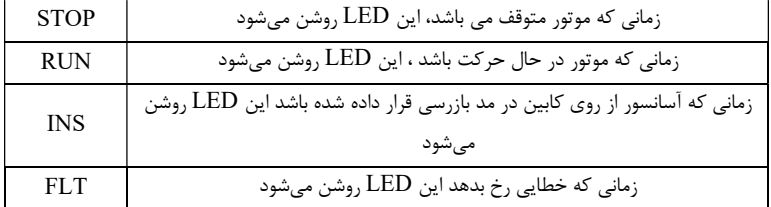

در قسمت پايين نمايشگر seg7- INTEGRATED ADVANCE سه LED وجود دارد كه داراي مفهوم زير ميباشند :

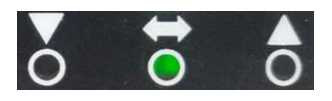

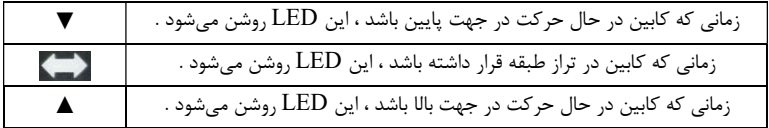

براي مشاهده جهت حركت و موقعيت كابين در عملكرد نجات دستي، ميتوان از سه LED فوق استفاده نمود.

 در هنگام حركت در مد نرمال يا نجات دستي، سرعت حركت كابين به صورت زير بر روي نمايشگر seg7- INTEGRATED ADVANCE نمايش داده خواهد شد. اگر كابين در حال حركت به سمت بالا باشد، سرعت بدون علامت نشان داده ميشود و اگر در حال حركت در جهت پايين باشد با علامت منفي نمايش داده خواهد شد.

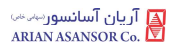

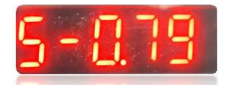

پس از انجام عمليات Shaft Learning و در زماني كه كابين در تراز طبقه توقف نموده باشد، شاخص طبقهاي كه كابين در آن قرار دارد به صورت زير بر روي نمايشگر seg7- كنترلر INTEGRATED ADVANCE نمايش داده خواهد شد.

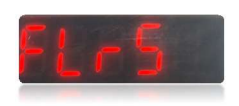

نكته : براي ريست كردن خطاي INTEGRATED ADVANCE از طريق كيپد، بايد ٥ ثانيه كليد Mode را بفشاريد.

با فشردن كليد جهت بالا بر روي كيپد INTEGRATED ADVANCE ، به ترتيب كميتهاي زير نمايش داده خواهند شد.

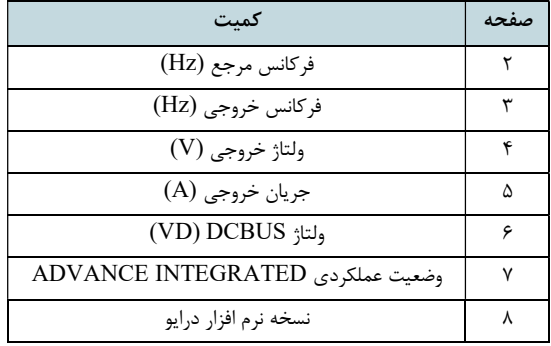

 وضعيت عملكردي INTEGRATED ADVANCE به صورت كد هگز نمايش داده ميشود. با تبديل اين كد به معادل باينري ميتوانيد در هر لحظه از وضعيت عملكردي اين كنترلر مطلع شويد. هر بيت از اين مقدار داراي معني و مفهوم زير ميباشد :

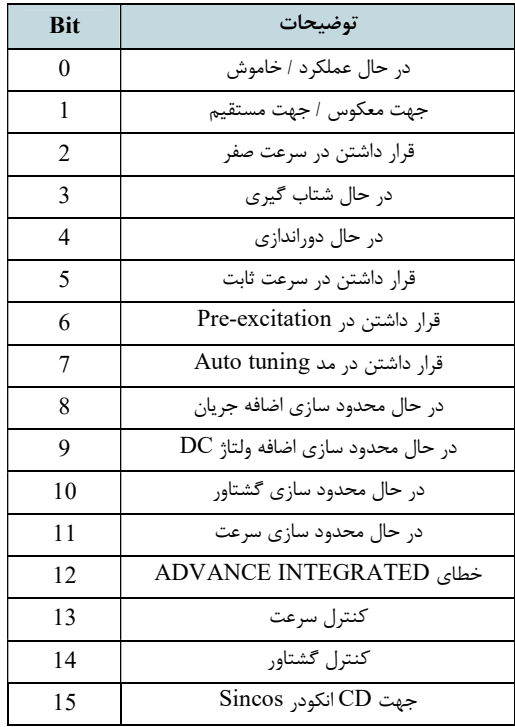

I

J

## ١٢ . اصول عملكردي و راهاندازي تابلوفرمان در مد نرمال

#### ١٢ . ١ . اصول عملكردي

 تابلو فرمان ARPACK براي عملكرد در مد نرمال داراي عملكرد مبتني بر دادههاي به دست آمده در فرآيند Learning Shaft ميباشد . اين تابلو صرفاً به صورت Loop Closed قابل بهره برداري بوده و تنها شرايطي كه ميتوان از آن در مد Loop Open استفاده كرد، مد رويزيون موتورهاي گيربكسي است.

 پس از فعالسازي عمليات Learning Shaft ، ابتدا كابين به پايينترين توقف ميرود و سپس صرفاً يک بار به بالاترين توقف مي آيد و فرآيند Shaft Learning به پايان مي رسد. فواصل سوئيچهاي دورانداز از سطح تراز طبقه بسته به ميزان سرعت آسانسور و شيب دور اندازي بايد از مقادير خاصي پيروي كنند كه در بخش ( ٦ . ٤ ) به آنها اشاره شده است .

#### ١٢ . ٢ . راهاندازي تابلوفرمان در مد نرمال

براي راهاندازي تابلو ميتوان از يكي از دو روش زير استفاده نمود :

- -١ راهاندازي تابلو از طريق Installation Quick .
	- -٢ راهاندازي تابلو به روش عادي.

 پس از راهاندازي تابلو به يكي از دو روش فوق، بايد نسبت به تست ساير قابليتهاي آن مانند نجات اضطراري برقي و نجات دستي اضطراري اقدام كنيد و همچنين تست كنترل بار را نيز به انجام برسانيد.

## ١٠١ . ١٠ . راهاندازی تابلوفرمان از طريق Quick Installation

براي راهاندازي تابلو از طريق Installation Quick ابتدا بايد به يكي از دو روش زير به اين منو مراجعه كرد :

نكته : اگر تابلو فرمان از روي كابين در مد رويزيون قرار گرفته باشد ، سيستم وارد مد Quick Installation نخواهد شد . Setting → Basic Setting → Quick Installation → Enable : روبرو آدرس طريق از - - فشردن همزمان كليدهاي Mode و ( + ) بر روي DMV به مدت ٥ ثانيه .

 فرآيند Installation Quick متشكل از ٢٧ صفحه ميباشد كه در هر صفحه تنظيم يا اقدامي خاص صورت ميگيرد و پس از اتمام اين فرآيند، آسانسور تنظيم، تيون و Learn شده و آماده حركت در مد نرمال ميگردد. البته ممكن است برخي موارد جانبي مانند كيفيت حركت، لول گيري، تنظيمات درب، نمراتور و ... نياز به تنظيم داشته باشند كه بايد از طريق منوهاي مربوطه نسبت به تنظيم آنها اقدام فرماييد. در نظر داشته باشيد كه قبل از شروع فرآيند تنظيمات، بايد از صحت چينش آهنرباهاي تراز طبقه و سوئيچهاي دورانداز و همچنين اتصالات آنها و همچنين اتصال صحيح عناصر مدار ايمني و پل نبودن هيچ كدام از آنها اطمينان حاصل نماييد .

 در طي مراحل Installation Quick هر پارامتر را با فشردن كليدهاي ( + ) يا ( - ) تنظيم كنيد. همچنين فشردن كليد Enter يا جهت بالا بر روي DMV باعث رفتن به مرحله بعد شده و ميتوان با زدن كليد جهت پايين به مراحل قبلي بازگشت . دقت نماييد در صورتي كه مقدار پارامتري را تغيير داديد حتمًا با فشردن كليد Enter به مرحله بعد برويد تا تغيير مقدار پارامتر ثبت شود .

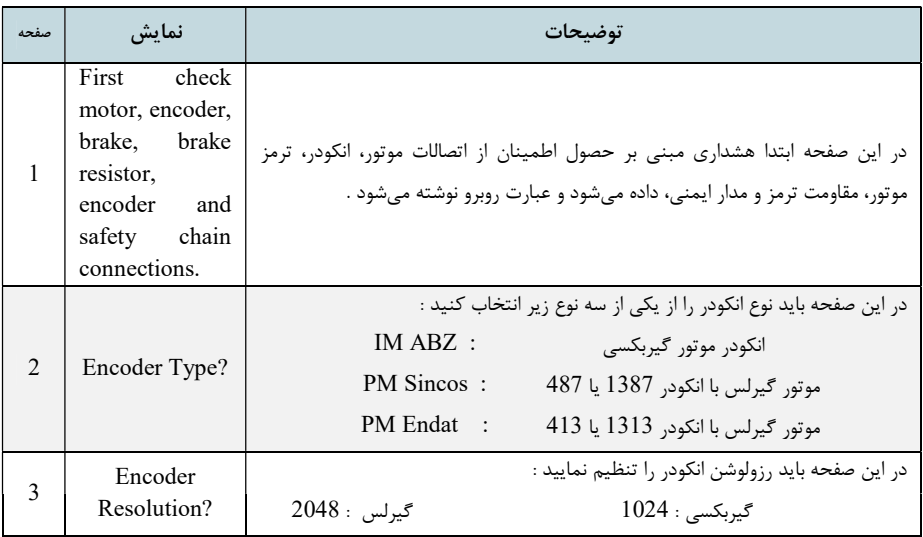

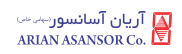

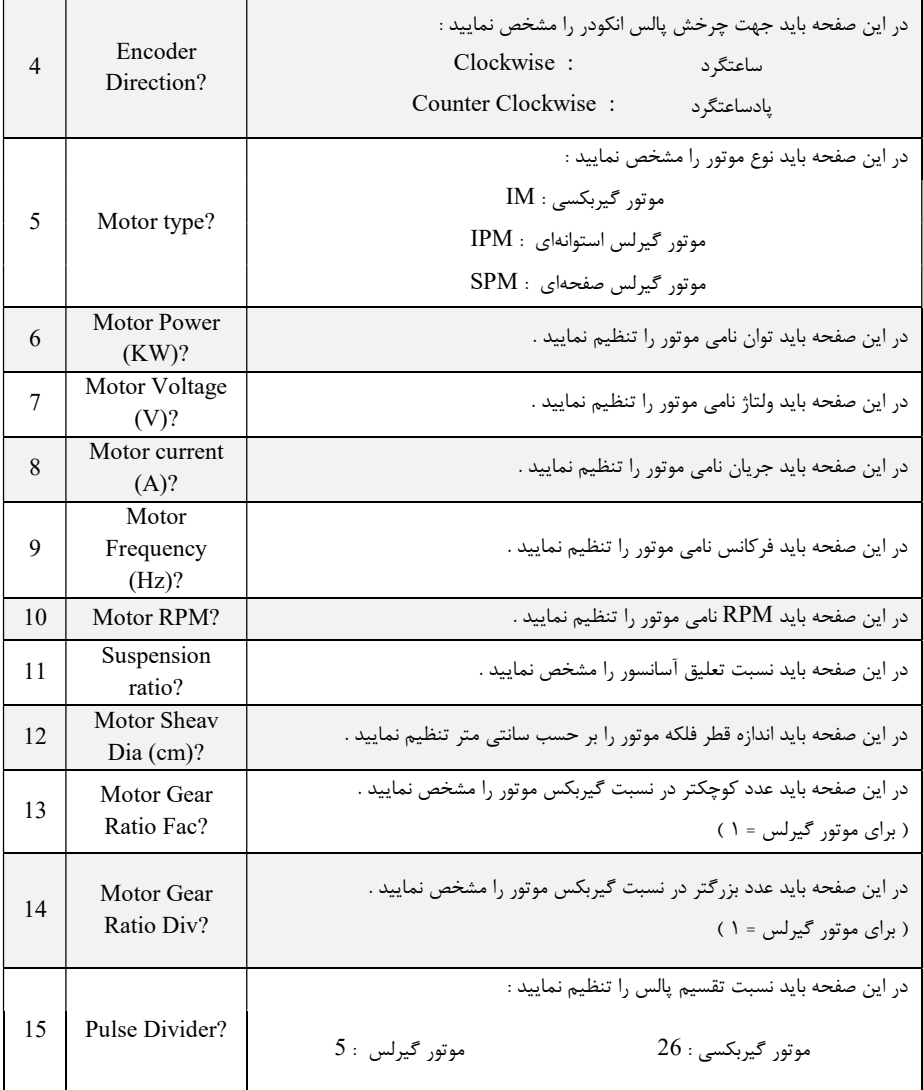

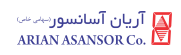

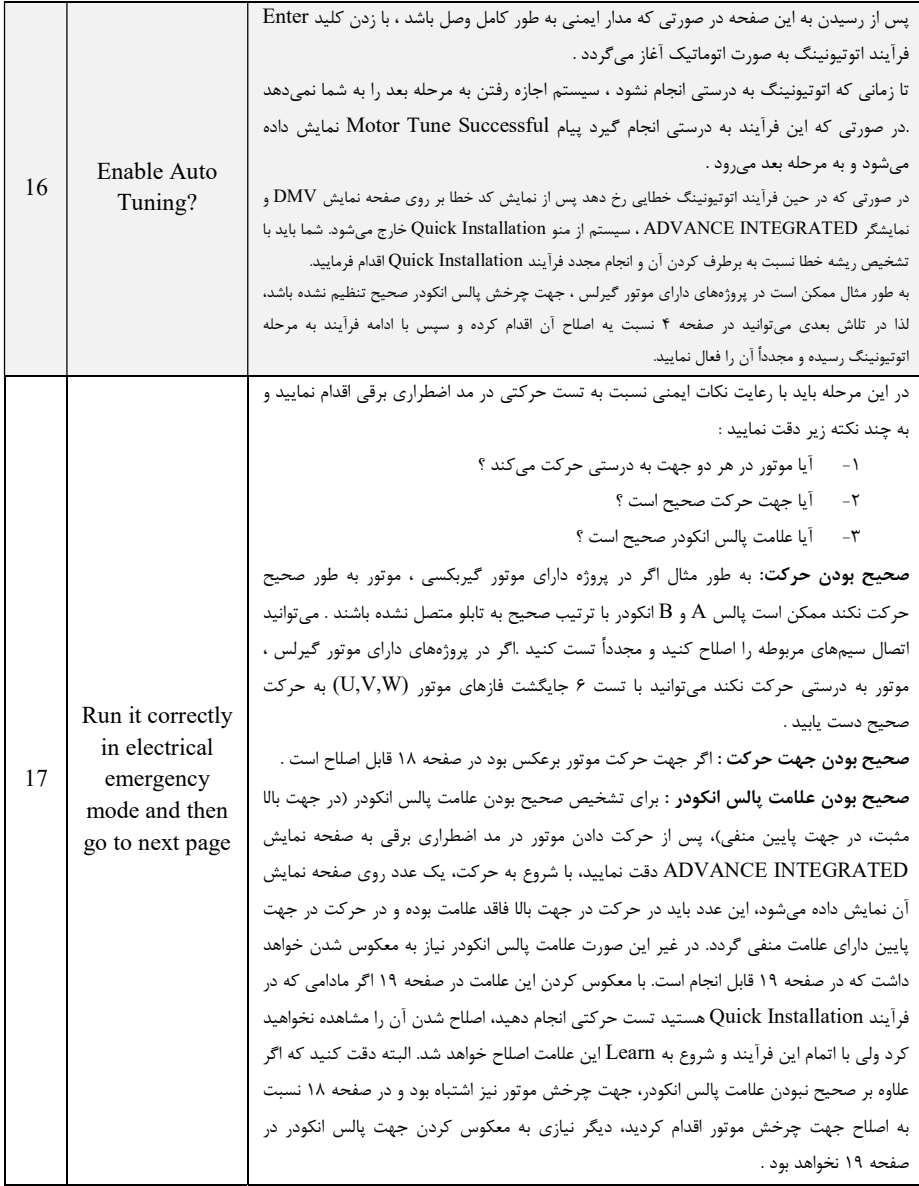

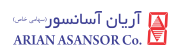

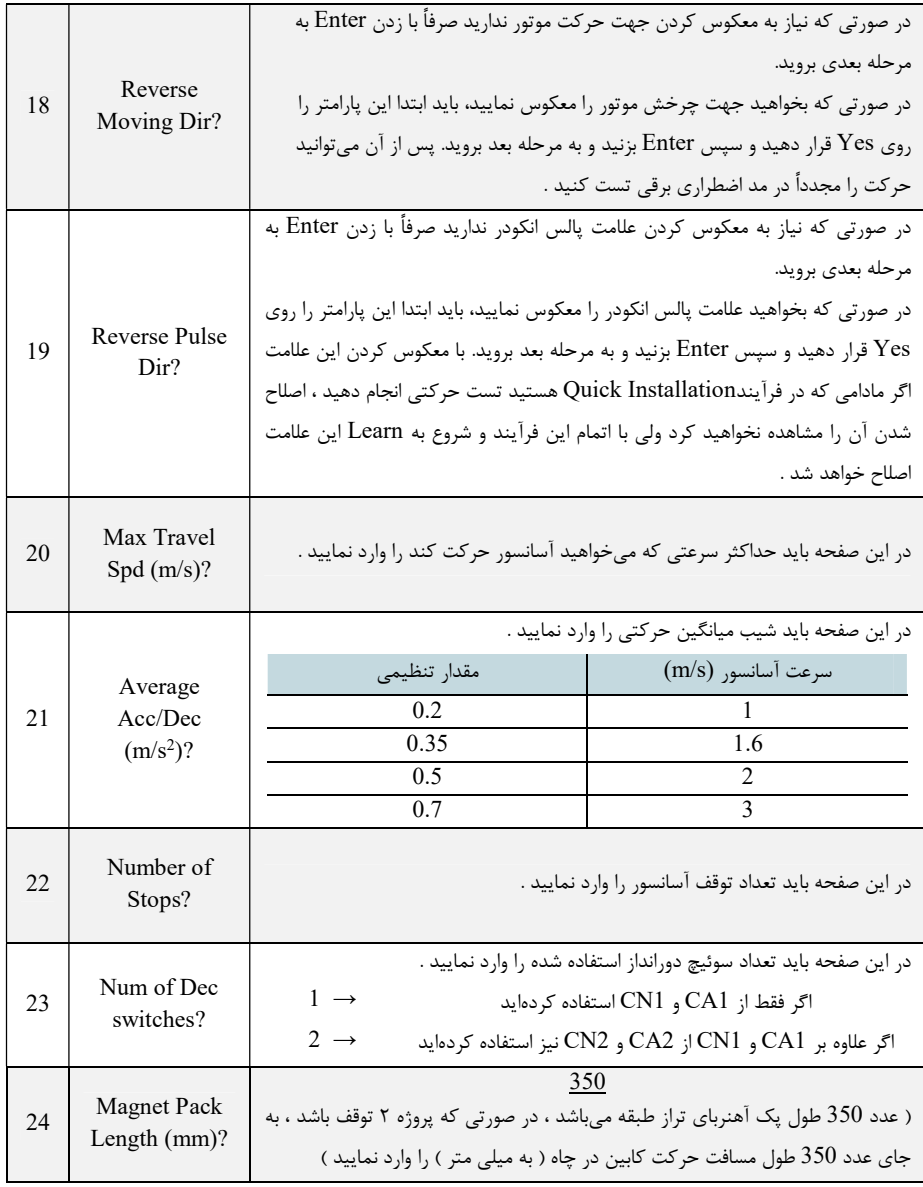

 $REV:1$  WI-86/185

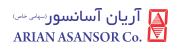

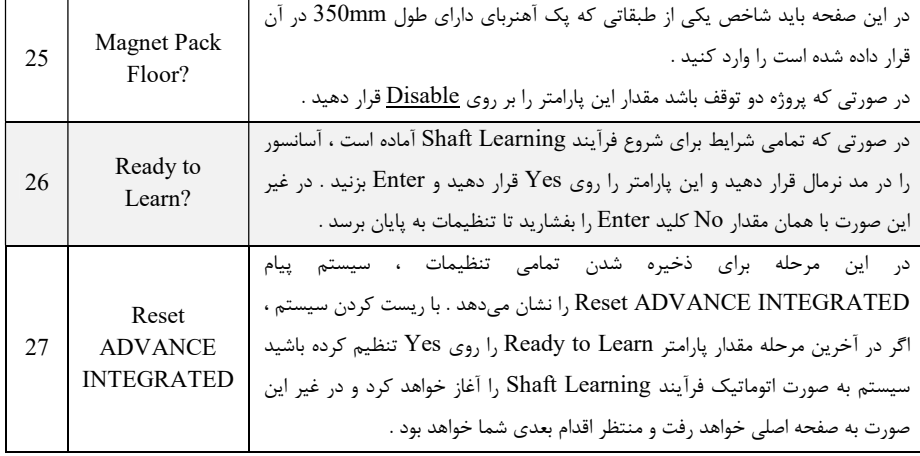

پس از اتمام مراحل Quick Installation و انجام Shaft Learning ، بايد يك بار INTEGRATED ADVANCE را ريست كنيد و پس از آن آسانسور آماده حركت در مد نرمال خواهد بود . سپس بايد نسبت به انجام لول گيري و ساير تنظيمات جانبي مانند تنظيمات كيفيت حركتي ( مخصوصآ تنظيمات PID ،Speed Start و تايمينگهاي استارت و استپ در منو Setting Drive ( ، نمراتور ، تنظيمات درب ، كنترل گروهي ، ورودي و خروجي و ... اقدام نماييد و در انتها نسبت به انجام تستهاي كنترل بار ، نجات اضطراري برقي و نجات دستي اضطراري ( در صورت گيرلس بودن تابلو ) اقدام نماييد . براي آگاهي از نحوه لول گيري به بخش ١٢ . ٢ . ٢ . ٦ مراجعه كنيد .

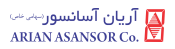

## ١٢ . ٢ . ٢ . راهاندازي تابلوفرمان به روش عادي

 در نظر داشته باشيد كه قبل از شروع فرآيند تنظيمات به منظور راهاندازي نهايي ، بايد از صحت چينش پك آهنرباهاي تراز طبقات و سوئيچهاي دورانداز و اتصالات آنها و همچنين اتصال صحيح عناصر مدار ايمني و پل نبودن هيچ كدام از آنها اطمينان حاصل فرماييد .

مراحل راهاندازي تابلو فرمان به روش عادي به شرح زير ميباشد :

- -١ تنظيم كامل پارامترهاي INTEGRATED ADVANCE ، ارتباط سريال، تعداد توقف، منطق چينش آهنرباهاي تراز طبقه ، تنظيمات درب و ... .
	- -٢ انجام عمليات اتوتيونينگ .
	- -٣ حصول حركت صحيح در مد رويزيون .
- -٤ حصول اطمينان از قرار گرفتن پك آهنرباهاي تراز طبقه و سوئيچهاي دورانداز در فاصله و مكان صحيح .
	- -٥ فعالسازي عمليات Learning Shaft و به اتمام رساندن آن .
		- -٦ تست حركت يك و چند طبقه از پاي تابلو .
			- -٧ انجام لول گيري .
		- -٨ تنظيم موارد جانبي مانند كيفيت حركت ، نمراتور و... .
	- -٩ انجام تستهاي كنترل بار ، نجات اضطراري برقي و نجات دستي اضطراري .

## ١٢ . ٢ . ٢ . ١ . تنظيم پارامترهاي INTEGRATED ADVANCE

 تنظيمات زير در ارتباط با بخش كنترل حركت موتور ميباشند و بايد ساير تنظيمات از قبيل تعداد طبقات ، منطق CF1 ، تنظيمات سريال ، كنترل گروهي ، تنظيمات درب ، تنظيمات ورودي و خروجي ، نمراتور و ... را در منوهاي مربوطه انجام دهيد .

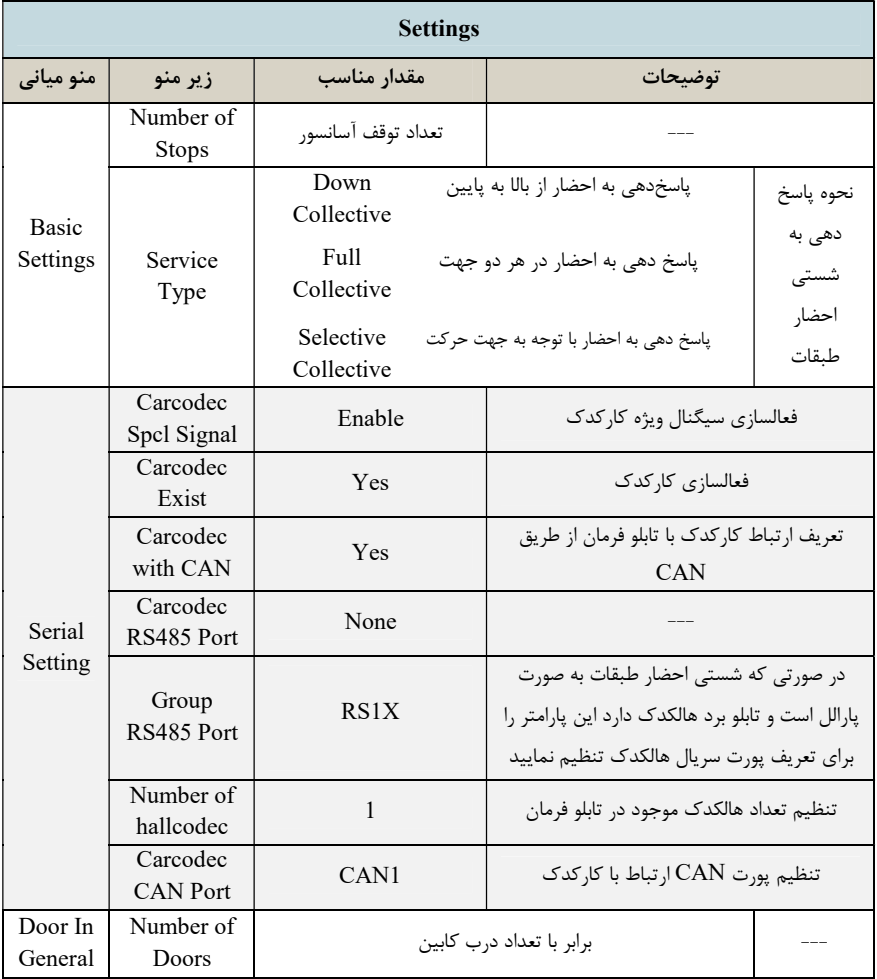

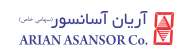

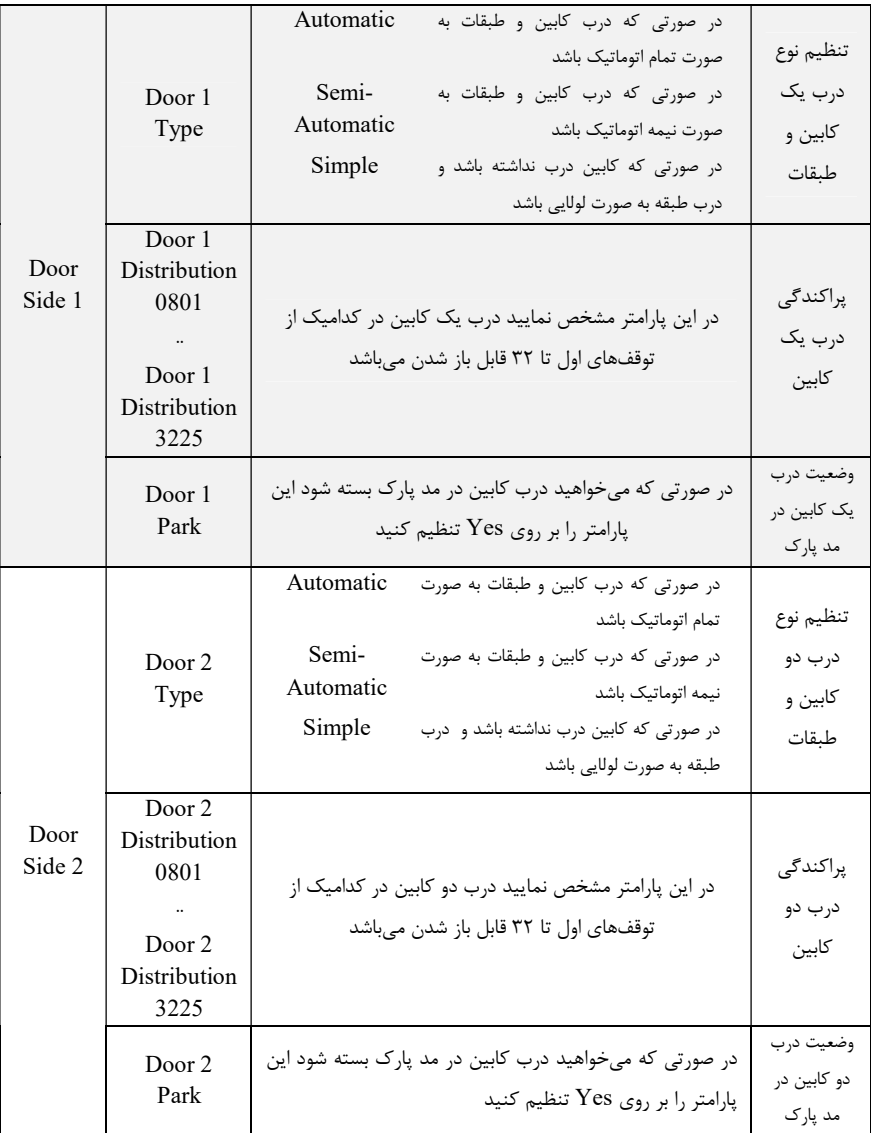

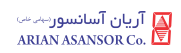

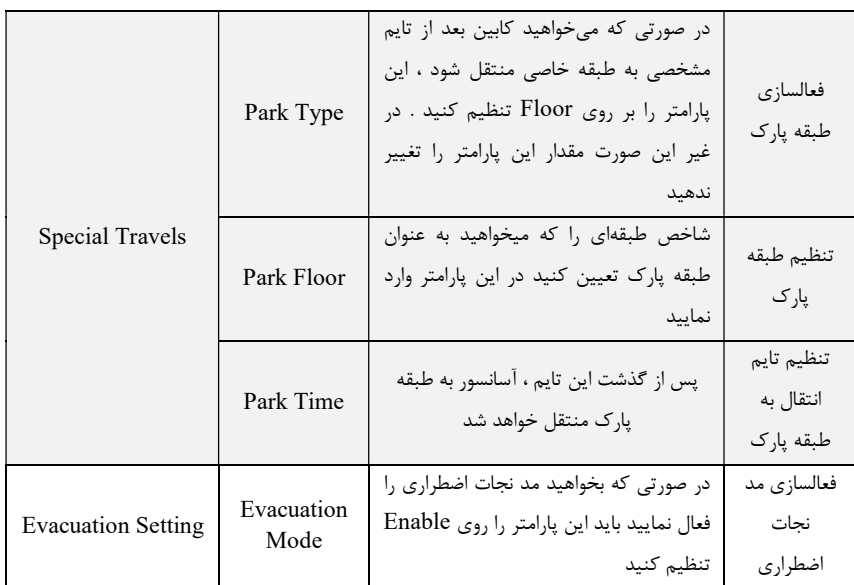

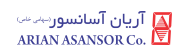

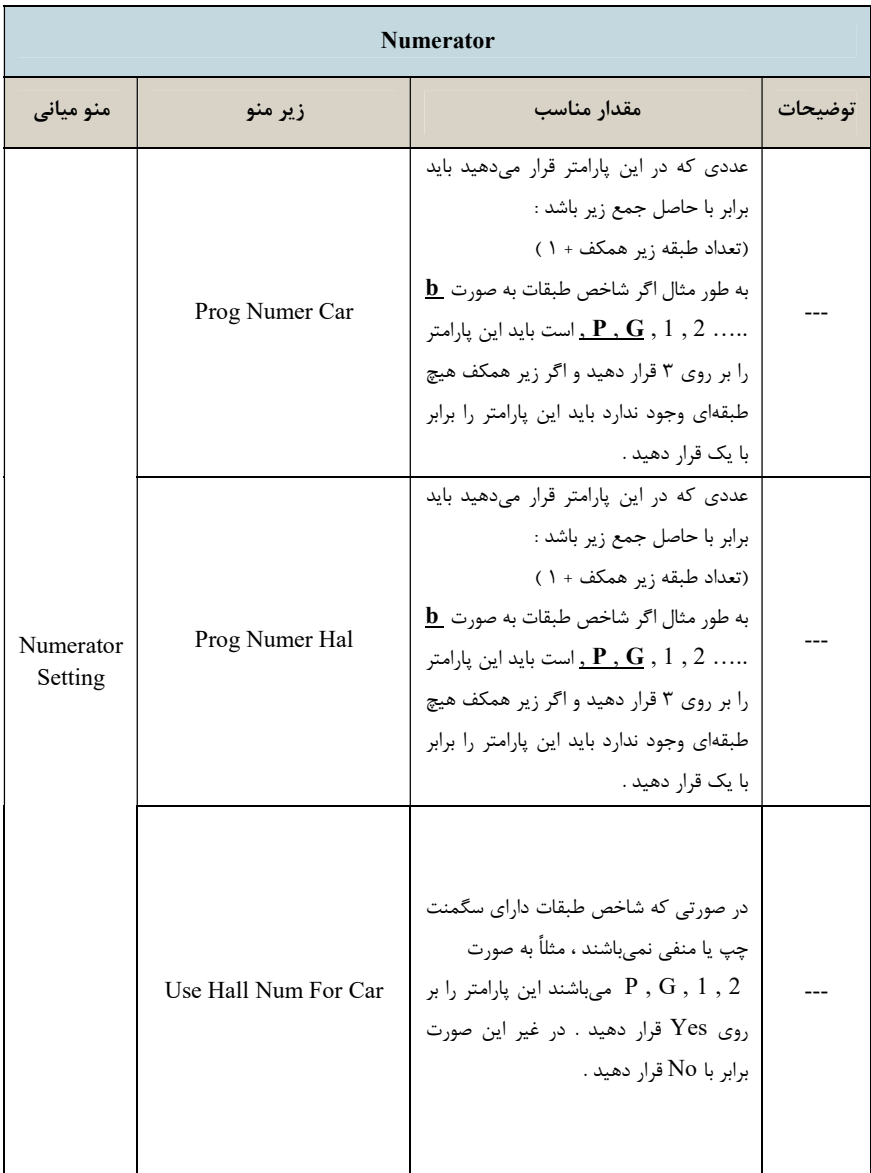

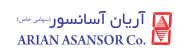

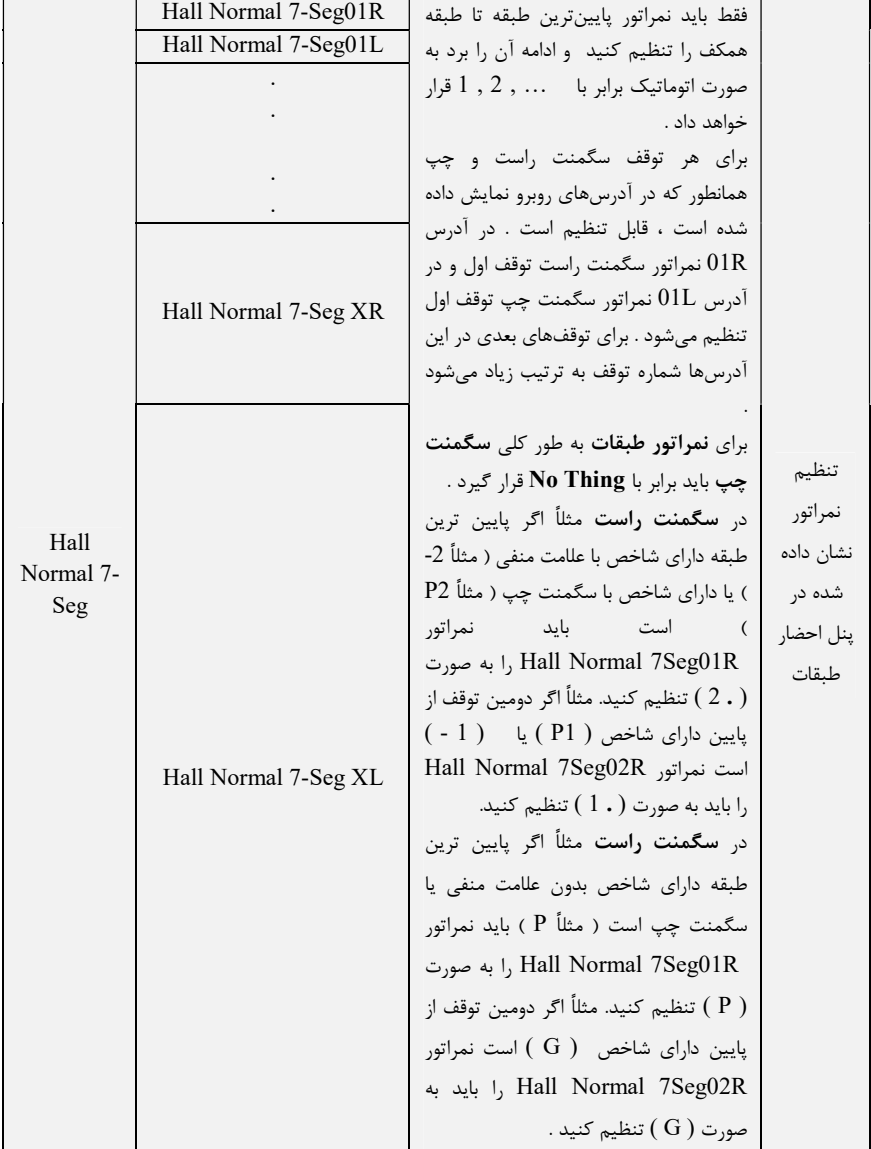

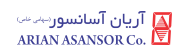

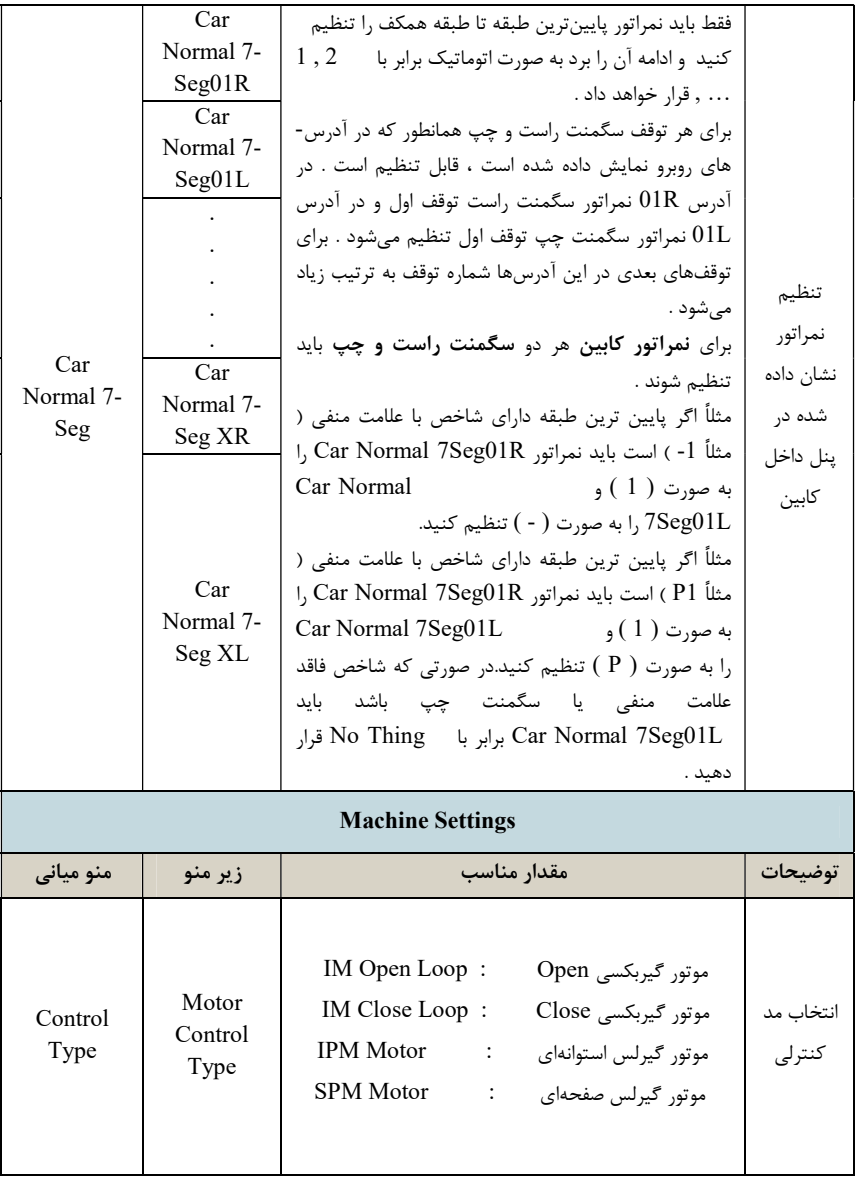

 $REV:1$  WI-86/185

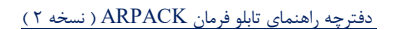

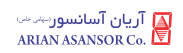

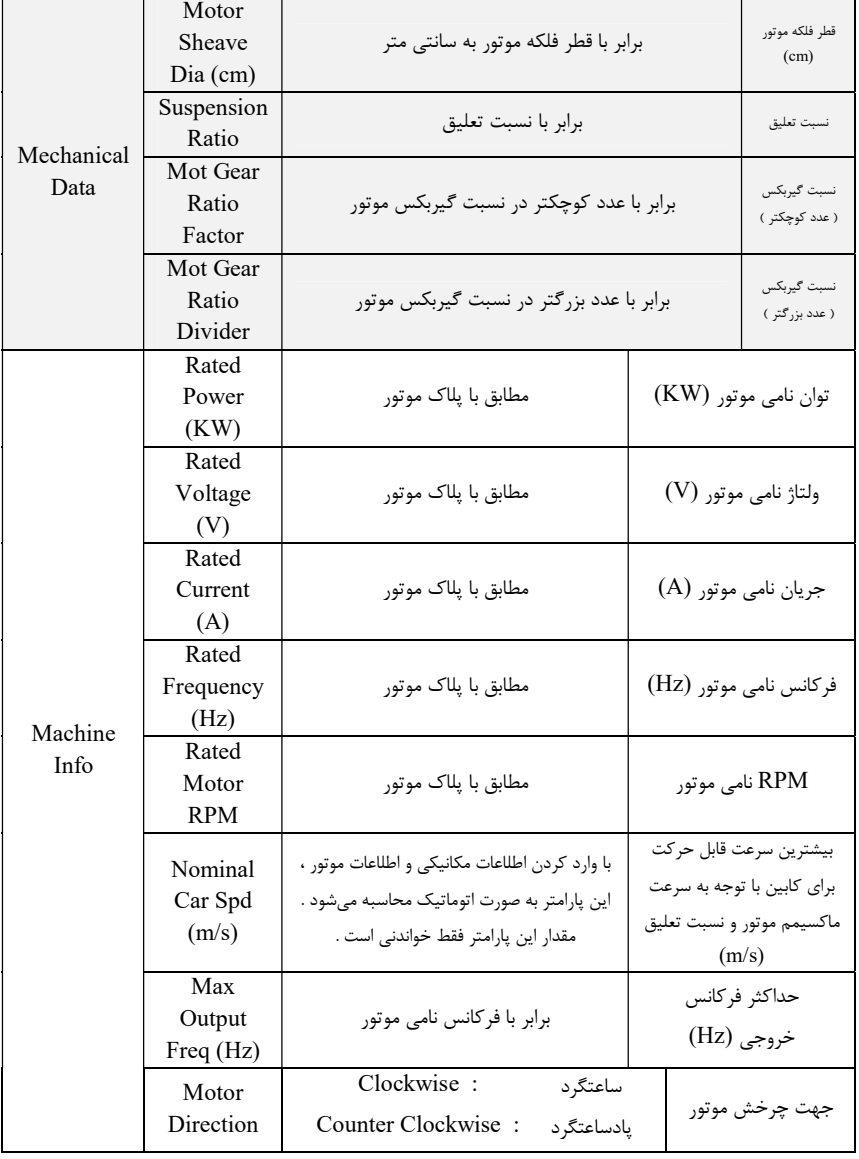

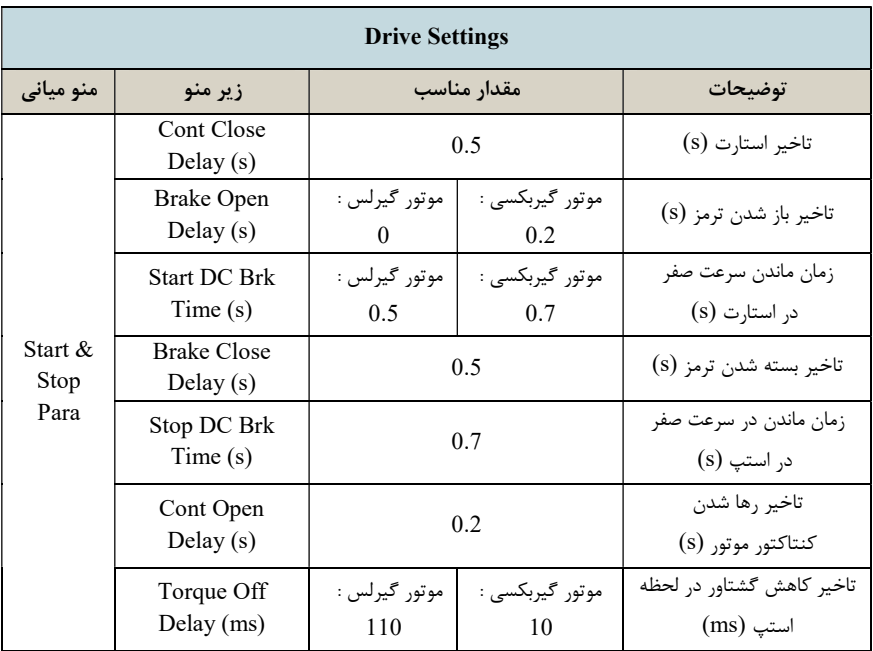

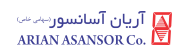

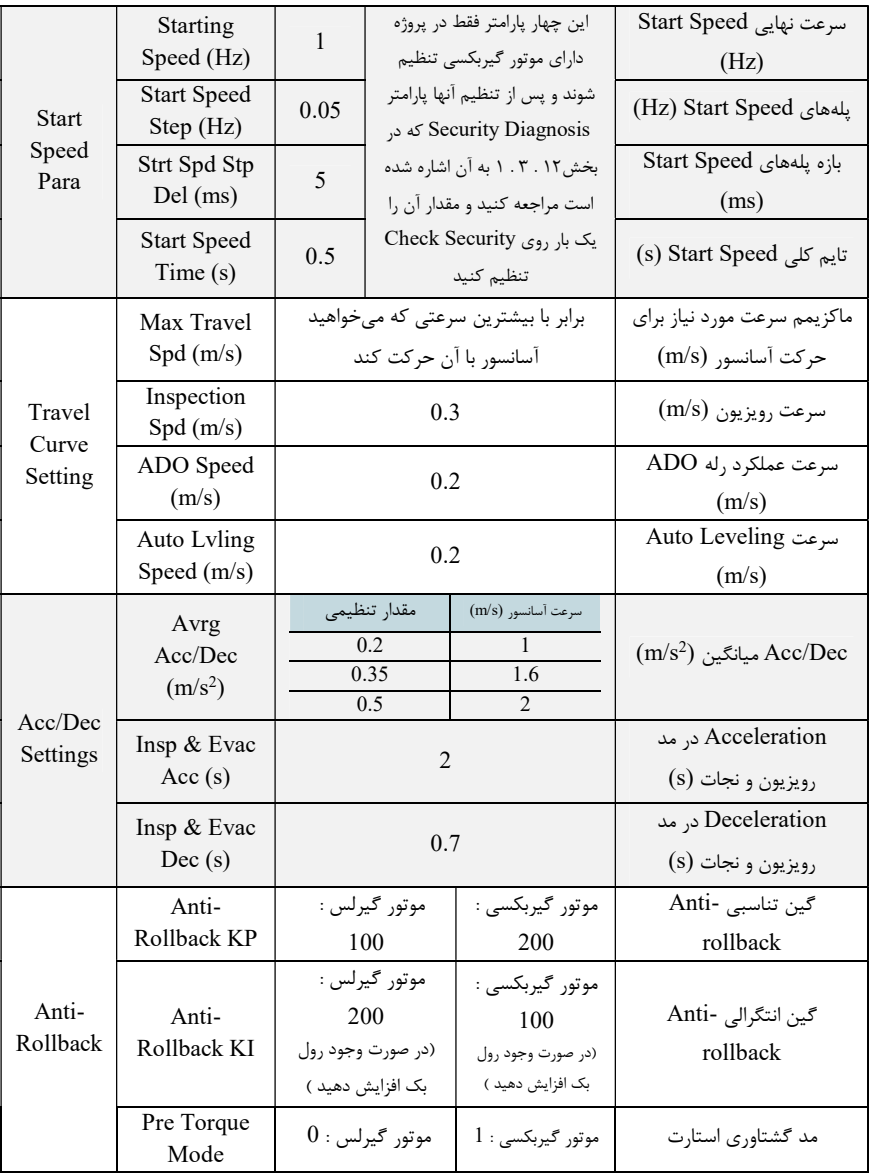

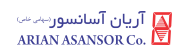

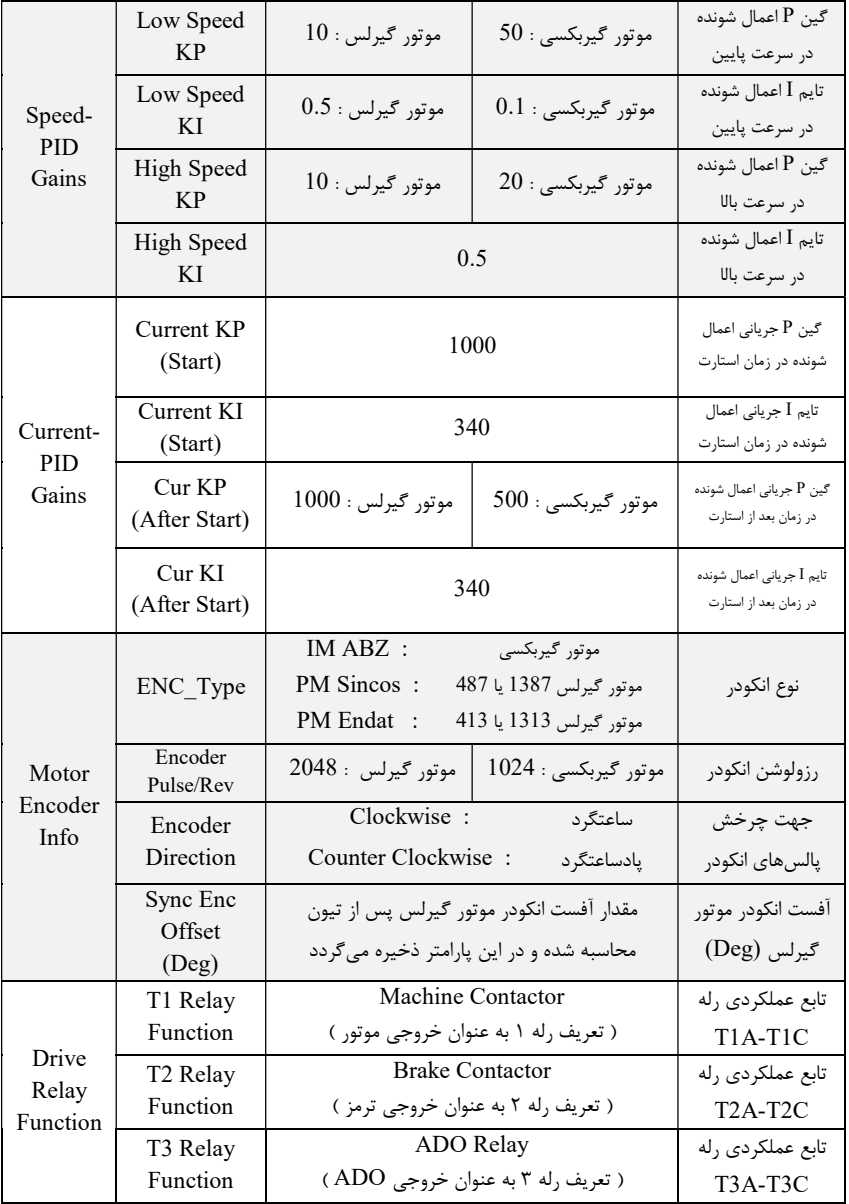

## ١٢ . ٢ . ٢ . ٢ . فرآيند اتوتيونينگ

الزامات زير را بايد براي انجام عمليات اتوتيونينگ رعايت فرماييد :

- -١ قبل از شروع تيون بايد دقت نماييد كه مدار ايمني كاملاً وصل باشد و آسانسور در حال حركت نباشد .
- -٢ براي انجام تيون بايد بار بر روي موتور باشد و كابين نبايد كاملاً در پايينترين يا بالاترين طبقه باشد و بايد از سطح اين طبقات فاصله مناسب داشته باشد زيرا در حين تيون آفست انكودر موتور گيرلس INTEGRATED ADVANCE كنتاكتورهاي موتور و ترمز را جذب كرده و ترمز را باز ميكند و موتور را اندكي در دو جهت ميچرخاند . همچنين كابين يا وزنه تعادل نبايد داراي درگيري باشند تا امكان تكان خوردن آنها در حين اتوتيونينگ وجود داشته باشد .
- -٣ در تيون موتور گيربكسي پس از فعال كردن فرآيند اتوتيون ،كنترلر كنتاكتور موتور را جذب ميكند و پس از اتمام تيون آن را رها ميكند .

 پس از انجام تنظيمات ، براي انجام عمليات اتوتيونينگ به منو اصلي Tuning Auto مراجعه كنيد و با تنظيم پارامتر زير فرآيند تيون را فعال كنيد:

Auto Tuning → Tuning Parameters → Enable Auto Tuning → Enable

#### ١٢ . ٢ . ٢ . ٣ . حصول حركت صحيح در مد رويزيون

 در صورتي كه تيون موتور به درستي و بدون خطادهي به پايان رسيده است، بايد از پاي تابلو با رعايت موارد ايمني حركت را در مد اضطراري برقي تست كنيد . در صورتي كه موتور گيربكسي است و حركت به درستي انجام نميشود ، احتمالاً ترتيب پالسهاي A و B انكودر را به صورت اشتباه به تابلو متصل كردهايد . نسبت به اصلاح آنها اقدام كنيد. در صورتي كه موتور گيرلس است و حركت به نحو صحيح انجام نميشود، ٦ جايگشت فازهاي موتور را كه به ترمينالهاي W , V , U تابلو متصل شدهاند ، با احتياط و در مد اضطراري برقي تست نماييد . در يكي از اين ٦ حالت موتور بايد عملكرد صحيح داشته باشد . در صورت صحيح نبودن جهت حركت كابين ، براي تغيير جهت حركت به آدرس . كنيد مراجعه Machine Info → Motor Direction

## ١٢ . ٢ . ٢ . ٤ . چك كردن سيگنال تراز طبقه و سوئيچ دورانداز

 پس از حصول حركت صحيح، براي بررسي صحت چيدمان آهنربا و سوئيچهاي دورانداز ، با رعايت نكات ايمني، يك بار به صورت حركت اضطراري برقي كابين را به بالا و پايين چاه حركت دهيد و نحوه خاموش و روشن شدن وروديهاي مربوط به سنسور تراز طبقه و سوئيچ دورانداز را چك كنيد .

## Shaft Learning فرآيند . ٥ . ٢ . ٢ . ١٢

براي انجام عمليات Learning Shaft تنظيمات مربوطه را در منو اصلي Set Learning Shaft انجام دهيد .

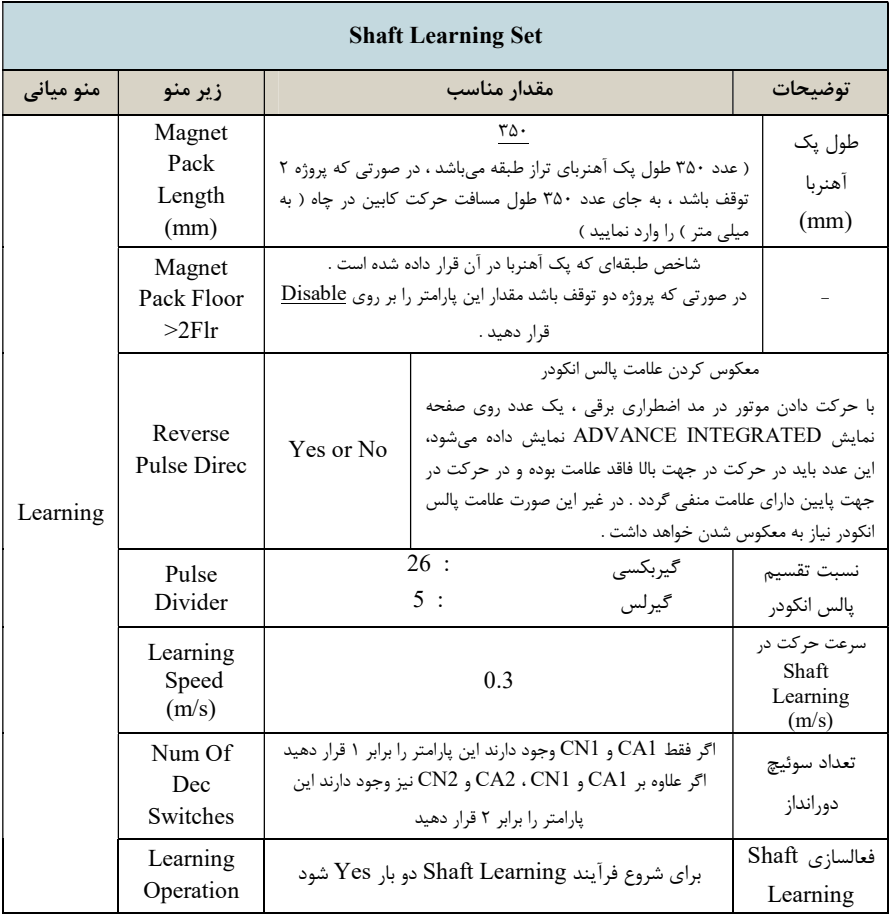

نكته : قبل از فعالسازي Learning Shaft حتماً يك بار INTEGRATED ADVANCE را ريست كنيد .

نكته : پس از اتمام عمليات Learning Shaft ، حتماً يك بار ADVANCE INTEGRATED را ريست كنيد و مقادير مربوط به لول گيري را نيز در زير منوهاي قرار Shaft Learning Set منو در كه Level Position Down و Level Position Up دارند وارد نماييد. همچنين تستهايي مانند كنترل بار، نجات اضطراري و نجات دستي را نيز انجام دهيد.

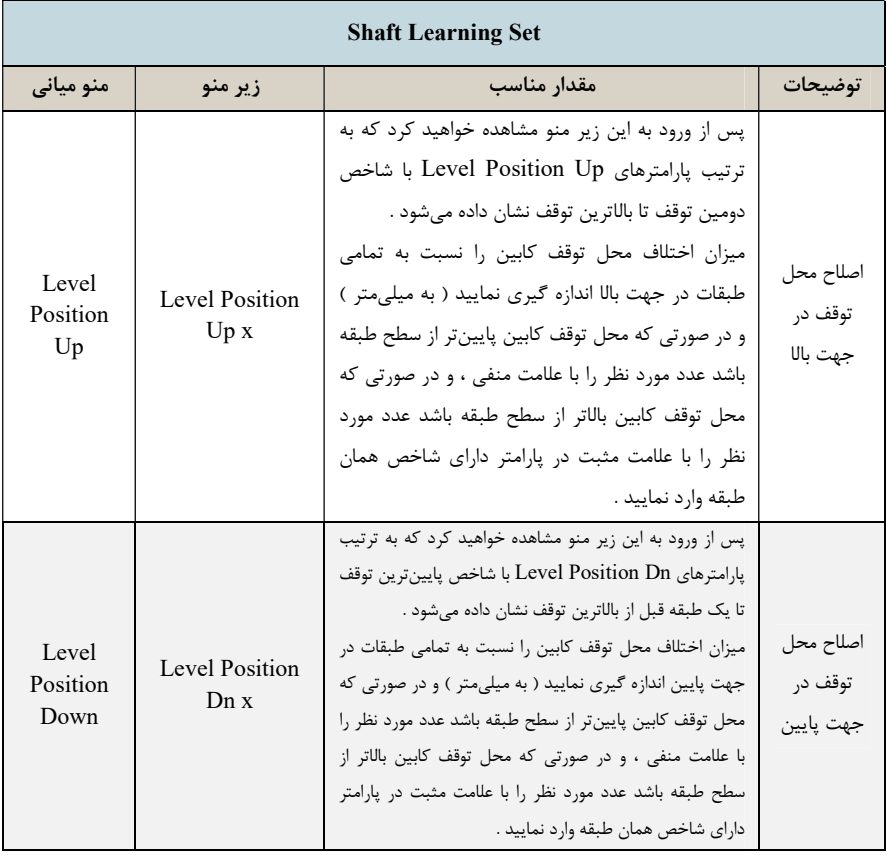

## ١٢ . ٢ . ٢ . ٦ . همسطح سازي محل توقف كابين با تراز طبقات ( لول گيري )

## ١٢ . ٣ . نكات كاربردي

#### ١٢ . ٣ . ١ . تنظيمات حفاظتي INTEGRATED ADVANCE

 تنظيمات حفاظتي INTEGRATED ADVANCE در زيرمنو Set Protection Drive از منو Settings Drive انجام ميشود . در صورت عدم وجود مشكل مرتبط با اين تنظيمات ، مقادير آنها را از مقادير پيش فرض تغيير ندهيد .

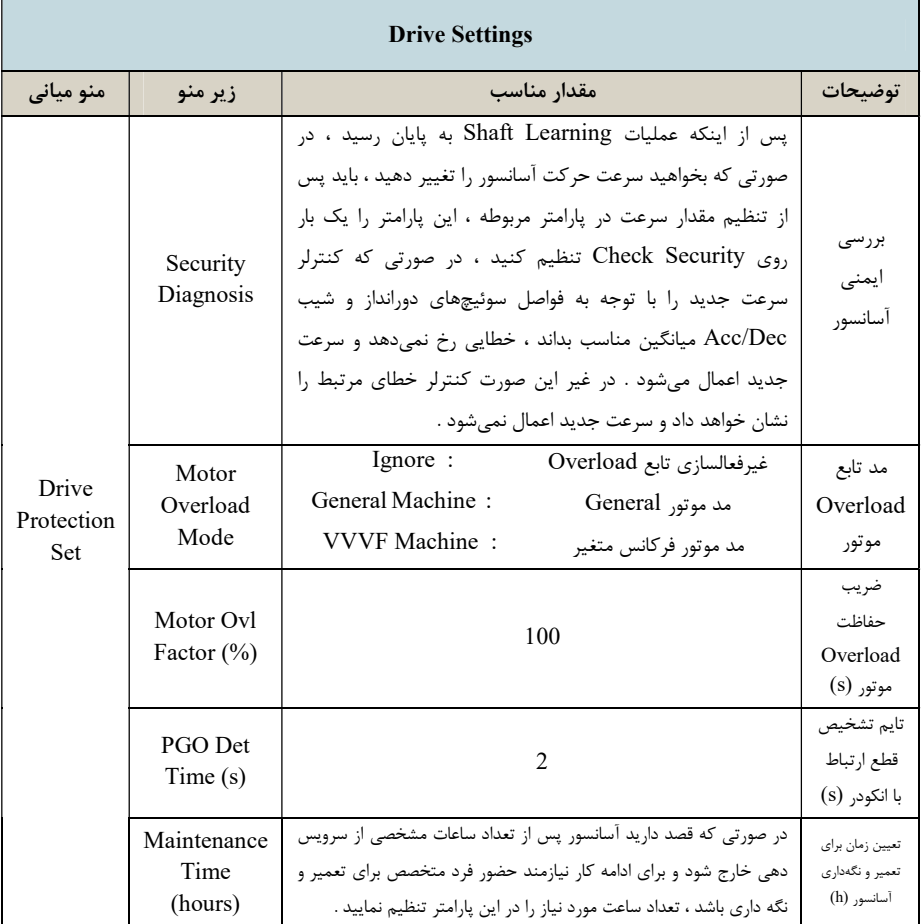

#### ١٢ . ٣ . ٢ . مشاهده سطح تواني INTEGRATED ADVANCE

براي مشاهده سطح تواني INTEGRATED ADVANCE ميتوانيد با استفاده از زيرمنو Class Power به روش زير عمل كنيد :

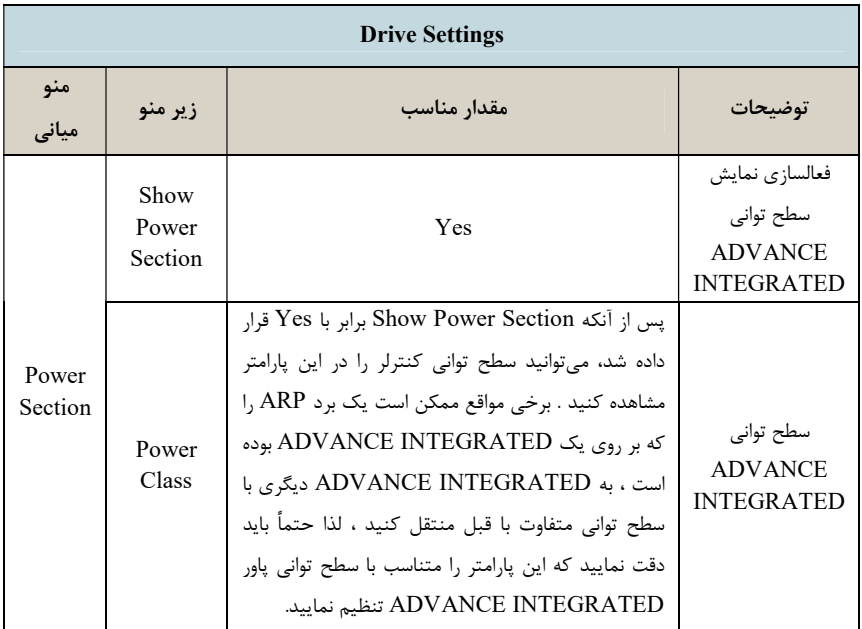

#### ١٢ . ٣ . ٣ . مشاهده حافظه خطا

 براي مشاهده ١٠٠ خطاي آخر INTEGRATED ADVANCE ، به منو error of Memory مراجعه كنيد. در اين ليست خطايي كه داراي شماره بالاتر از بقيه خطاها ميباشد آخرين خطاي رخ داده است. برخي از خطاها كه داراي كد زير مجموعه ميباشند با فرمت y , x error Drive ذخيره ميگردند كه x كد خطا و y كد زيرمجموعه آن ميباشند.

.

## ١٢ . ٣ . ٤ . نحوه پاك كردن خطاي داراي واكنش Latch

 در زمان رخداد برخي از خطاها كه داراي اهميت بالايي ميباشند ، كنترلر از ريست كردن اتوماتيك آنها خودداري مينمايد و خطا را تا زماني كه پرسنل فني شركت تعمير و نگهدار آسانسور در محل پروژه حاضر شوند حفظ ميكند. در چنين شرايطي كنترلر به اصطلاح Latch مينمايد و در صورتي كه DMV به تابلوفرمان متصل باشد در گوشه راست بالاي LCD آن حرف L چشمك زن خواهد بود

 INTEGRATED ADVANCE داراي دو نوع واكنش به خطاهاي Latch كننده ميباشد. برخي از خطاها مانند Travel Error داراي واكنش Power on Latch and Buffer مي باشند كه با ريست كردن INTEGRATED ADVANCE يا خاموش و روشن كردن آن پاك ميشوند . برخي از خطاها مانند fault module Safety يا Fault CFO داراي واكنش Buffer & Latch Manually ميباشند كه براي پاك كردن آنها بايد پارامتر زير را تنظيم كرده و سپس يك بار INTEGRATED ADVANCE را ريست نمائيد .

Error Process  $\rightarrow$  Latch Parameters  $\rightarrow$  Latched Error  $\rightarrow$  No Error

#### .١٢ ٣ . ٥ . تنظيمات كنترل گروهي

 براي برقراري ارتباط كنترل گروهي دو تا ٨ دستگاه آسانسور ، ابتدا پورتهاي سريال 1RS (12RS11,RS (تابلوفرمانها را نظير به نظير به يكديگر متصل نماييد . همچنين اتصال نظير به نظير بين ترمينال 80 و XVL تابلوفرمانها به يكديگر را نيز برقرار كنيد . سپس تنظيمات زير را در هر تابلو فرمان انجام دهيد . پورت سريال INTEGRATED ADVANCE كه به هالكدك وصل شده و به عنوان پورت كنترل گروهي تعريف شده است را ميتوان به پورت كنترل گروهي تابلوهاي ديگر نيز براي برقراري ارتباط گروهي متصل نمود .

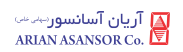

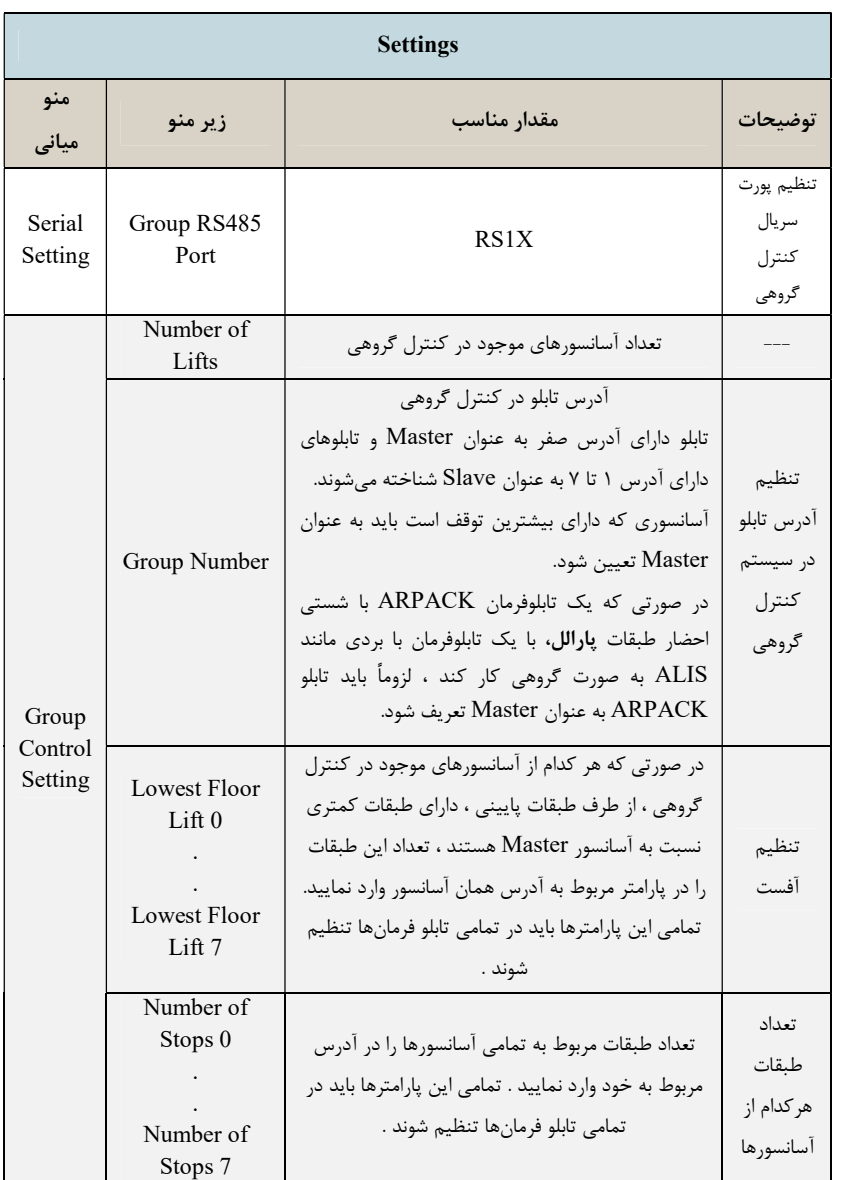

## ١٢ . ٣ . ٦ . مشاهده پارامتر حداكثر زمان مجاز به حركت

 براي مشاهده حداكثر زمان مجاز به حركت آسانسور به پارامتر زير مراجعه كنيد . اگر آسانسور در تايمي بيش از مقدار زير در حال حركت باشد ، INTEGRATED ADVANCE خطاي Travel Error را نشان ميدهد .

 $\text{Setting} \rightarrow \text{Travel Setting} \rightarrow \text{Max Travel Time}$ 

#### ١٢ . ٣ . ٧ . تغيير دادن سرعت آسانسور پس از Learning Shaft

 در صورتي كه نياز به كاهش سرعت حركت آسانسور براي تست Time Travel توسط بازرس استاندارد داريد، يا به هر دليل ديگر پس از به اتمام رسيدن Learning Shaft ميخواهيد سرعت آسانسور را كم يا زياد كنيد، بايد از تنظيم سرعت در پارامتر Spd Travel Max و به طور همزمان تنظيم پارامتر Dec/Acc Avrg در منو Setting Dec/Acc استفاده نماييد. البته بايد دقت كنيد كه اين تغييرات نبايد مقادير غير منطقي داشته باشند و تنها در صورتي اعمال ميشوند كه با تنظيم ، Drive Protection Set منو در Check Security با برابر Security Diagnosis پارامتر خطايي روي INTEGRATED ADVANCE مشاهده نشود . اگر پس از انجام اين اقدامات INTEGRATED ADVANCE خطا زد ، با توجه به كد خطا و كد زير مجموعه آن كه در حافظه خطا ذخيره ميشود ،نسبت به اتخاذ تصميم صحيح اقدام نماييد .

 براي كاهش سرعت معمول ًا نياز است با كاهش سرعت، مقدار Dec/Acc Avrg كاهش و با افزايش سرعت مقدار Dec/Acc Avrg افزايش داده شود تا با تنظيم پارامتر Diagnosis Security ، INTEGRATED ADVANCE خطا نزند .

#### Door Close Mode و Land Control Off قابليت . ٨ . ٣ . ١٢

 براي كنسل كردن دريافت احضار طبقات و قرار دادن درب كابين روي حالت دائم بسته ، از طريق آدرسهاي زير عمل كنيد :

Setting → Call Operation → Landing Control Off طبقات احضار كردن كنسل آدرس  $Setting \rightarrow Door$  in General  $\rightarrow Door$  Close Mode
#### ١٢ . ٣ . ٩ . نكات استفاده از Hallcodec

 در صورتي كه شستي احضار طبقات به صورت پارالل ميباشد، بايد از هالكدك 2-1S استفاده نماييد. در استفاده از هالكدك بايد به چند نكته زير دقت فرماييد :

- -١ هر كدام از پورتهاي سريال INTEGRATED ADVANCE كه براي ارتباط با برد هالكدك استفاده شده است بايد به عنوان پورت كنترل گروهي تعريف شود .
- -٢ بصورت كلي، ماكزيمم كنترل گروهي در محصولات داراي هالكدك ٤ دستگاه مي باشد و براي بيشتر از ٤ دستگاه فقط روش سريال امكانپذير مي باشد.
- -٣ هر هالكدك بدون كارت توسعه حداكثر از ١٠ عدد ورودي شستي احضار پشتيباني مي- كند . ( در صورت استفاده از كارت توسعه به ١٦ عدد افزايش مييابد )
	- -٤ تعداد هالكدكهاي استفاده شده را بايد در آدرس زير وارد نماييد :

## $\text{Setting} \rightarrow \text{Series} \rightarrow \text{Number of Hallcodes}$

-٥ كاربرد Switch Dip هاي برد هالكدك به صورت زير ميباشد .

اين ديپ سوييچ به منظور تعيين تعداد هالكدك هاي استفاده شده در تابلوي آسانسور استفاده مي شود. اين قطعه شامل ٤ سوييچ Off/On است كه هر كدام به عنوان يك بيت از يك رجيستر چهار بيتي معرفي شده اند. با تغيير وضعيت اين سوييچ ها به صورت باينري، مي توان شماره هالكدك مورد استفاده را مشخص كرد. به عنوان نمونه در صورت وجود چهار هالكدك، ديپ سوييچ برد چهارم را به صورت 0011 تنظيم مي كنيم.

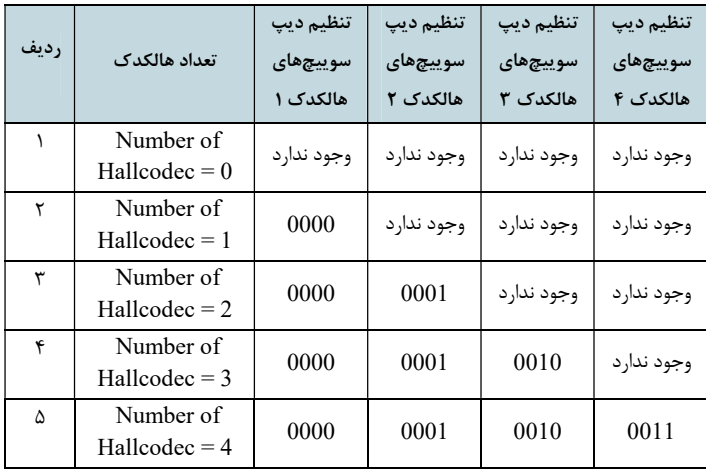

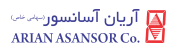

# ١٢ . ٣ . ٩ . ١ . آسانسور Simplex :

شستي احضار ١٦ تايي :

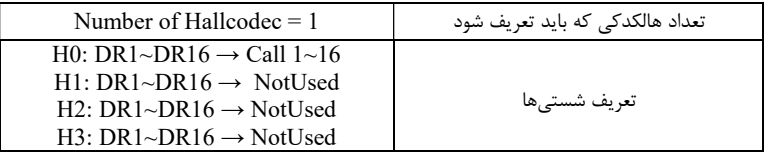

شستي احضار ٣٢ تايي:

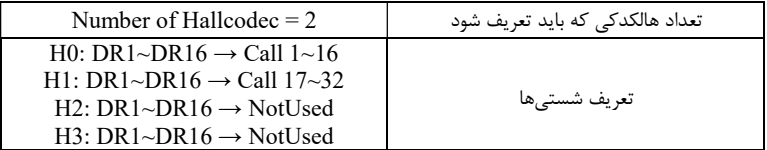

## شستي احضار ٤٨ تايي:

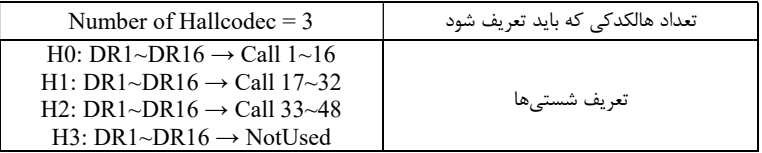

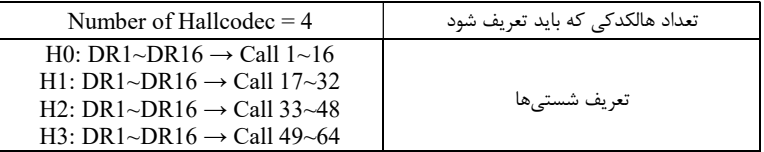

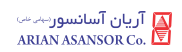

# ١٢ . ٣ . ٩ . ٢ . آسانسور Duplex :

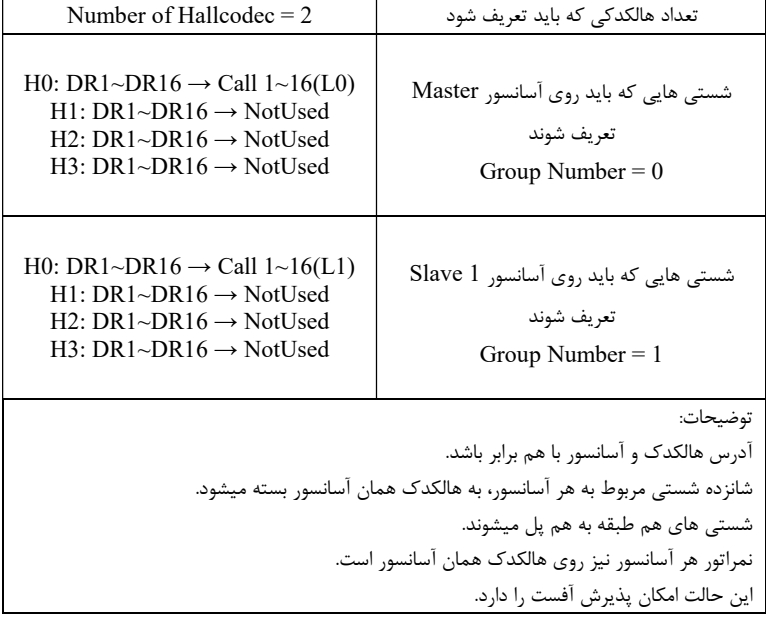

شستي احضار ٣٢ تايي:

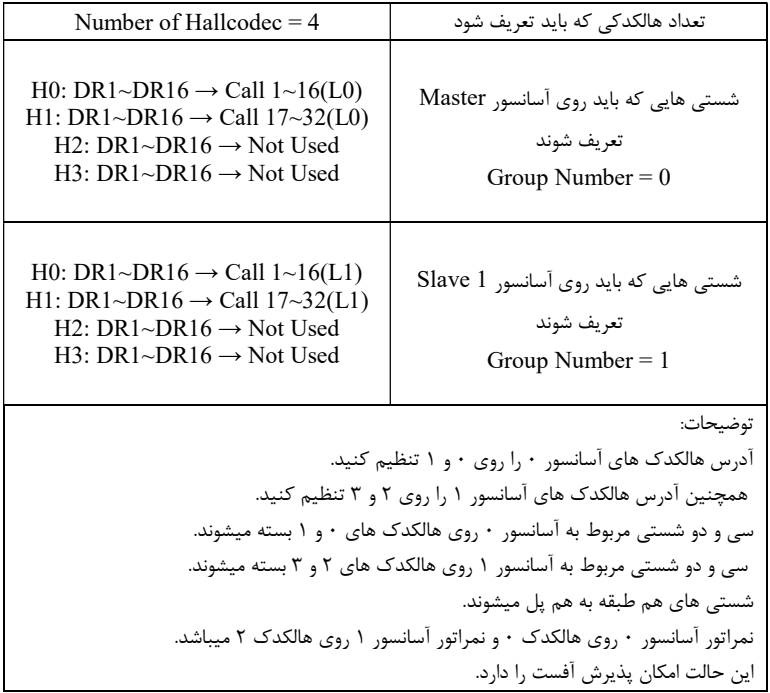

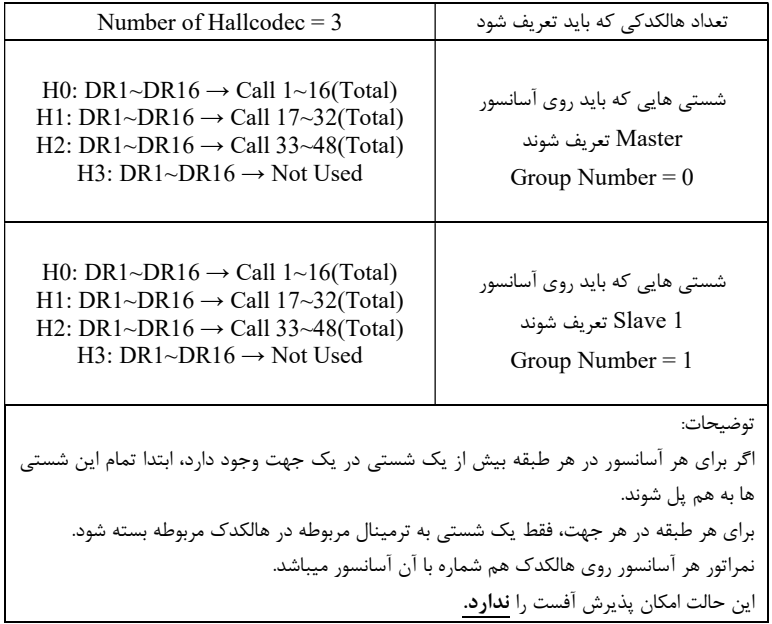

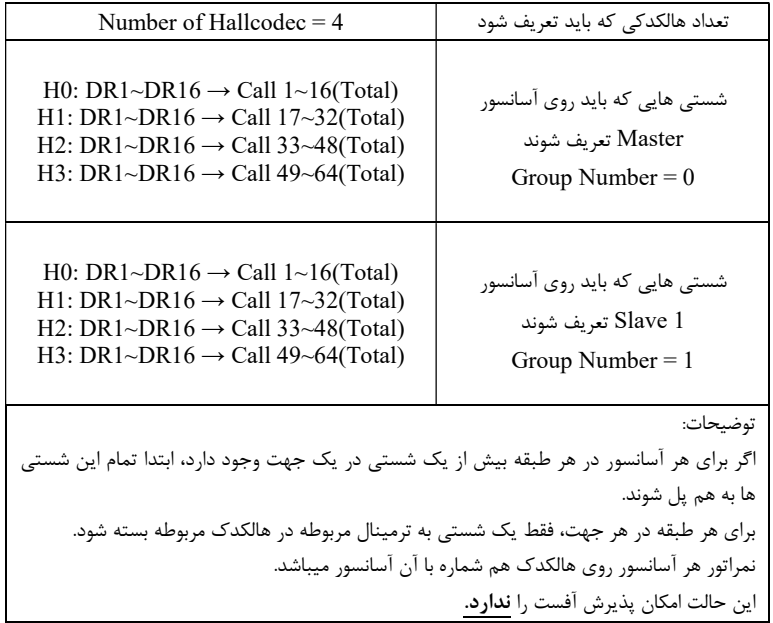

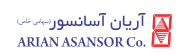

# ١٢ . ٣ . ٩ . ٣ . آسانسور Triplex :

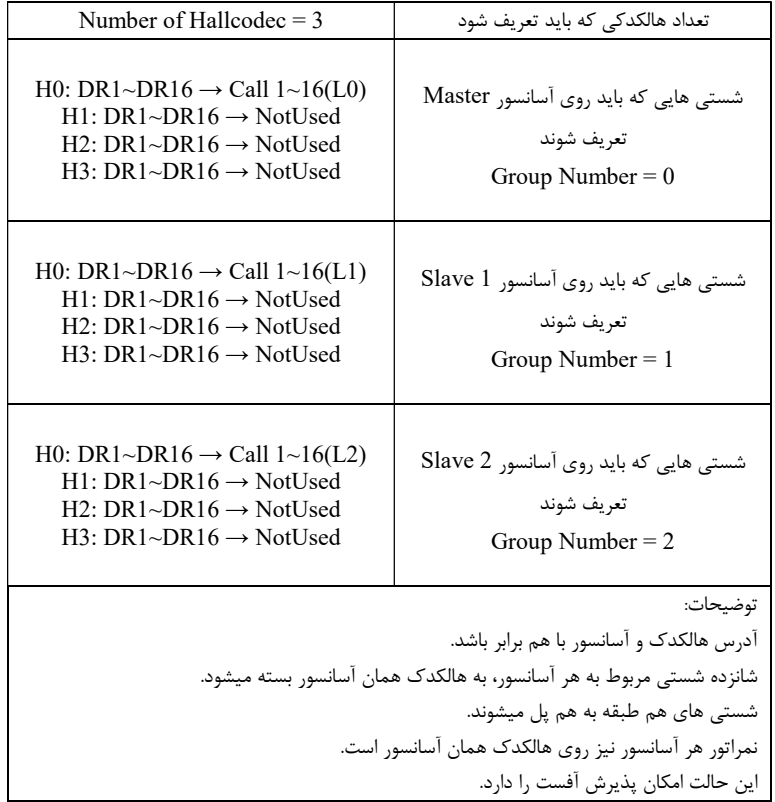

شستي احضار ٣٢ تايي:

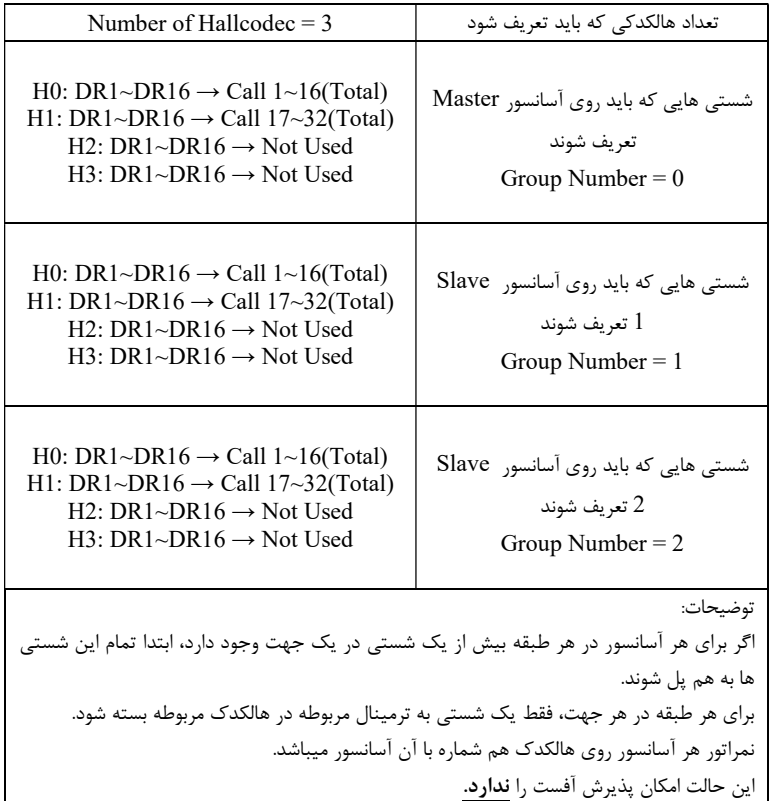

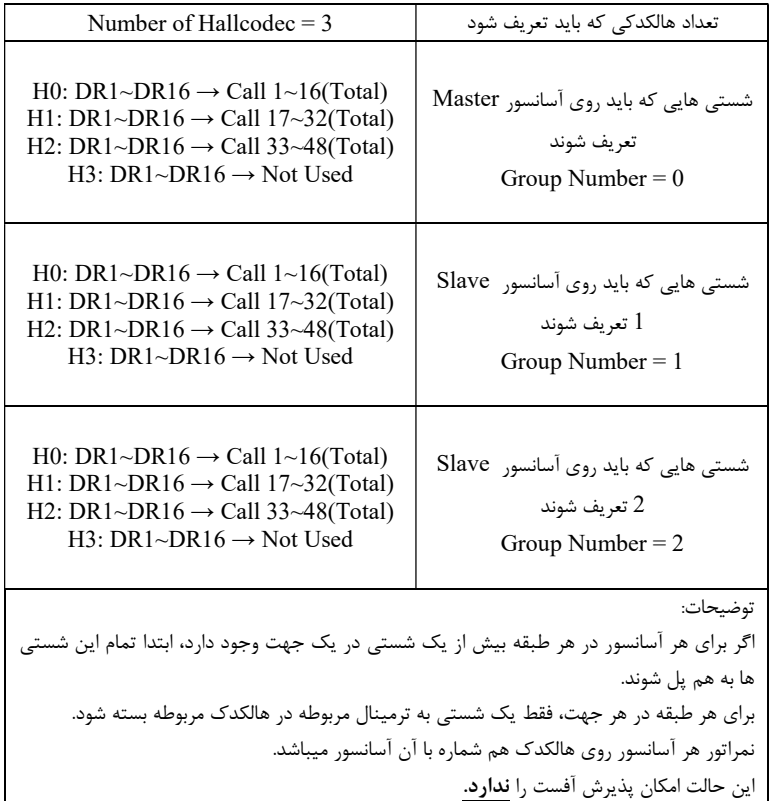

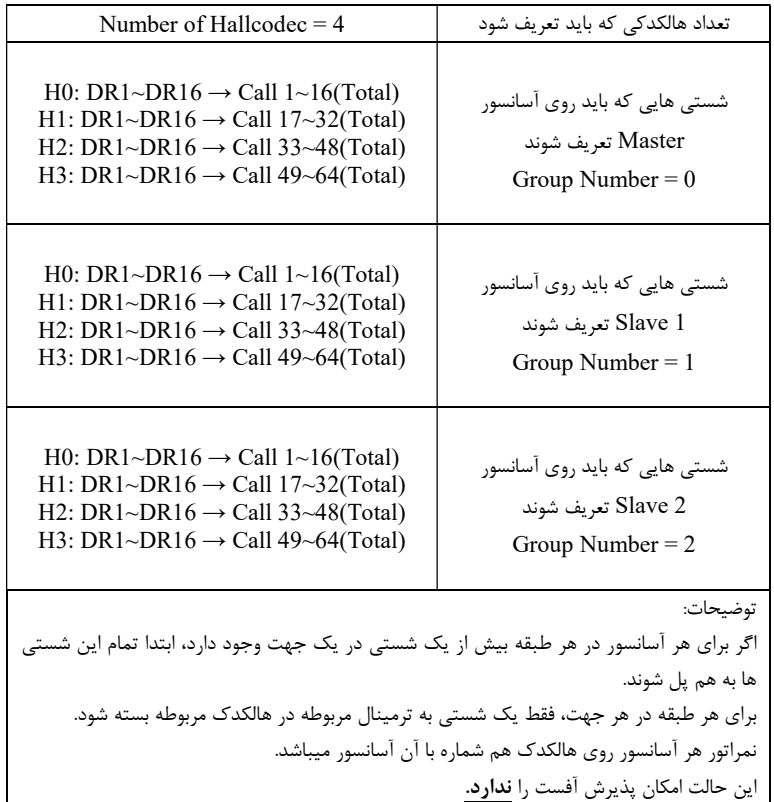

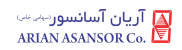

# ١٢ . ٣ . ٩ . ٤ . آسانسور Quadruplex :

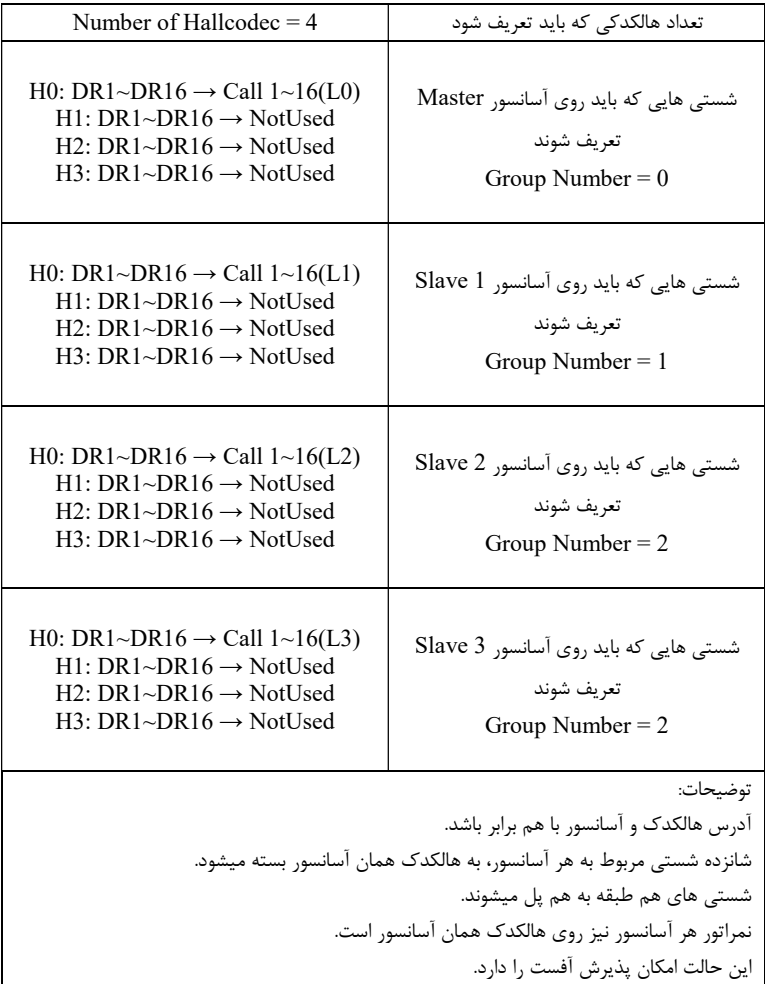

شستي احضار ٣٢ تايي:

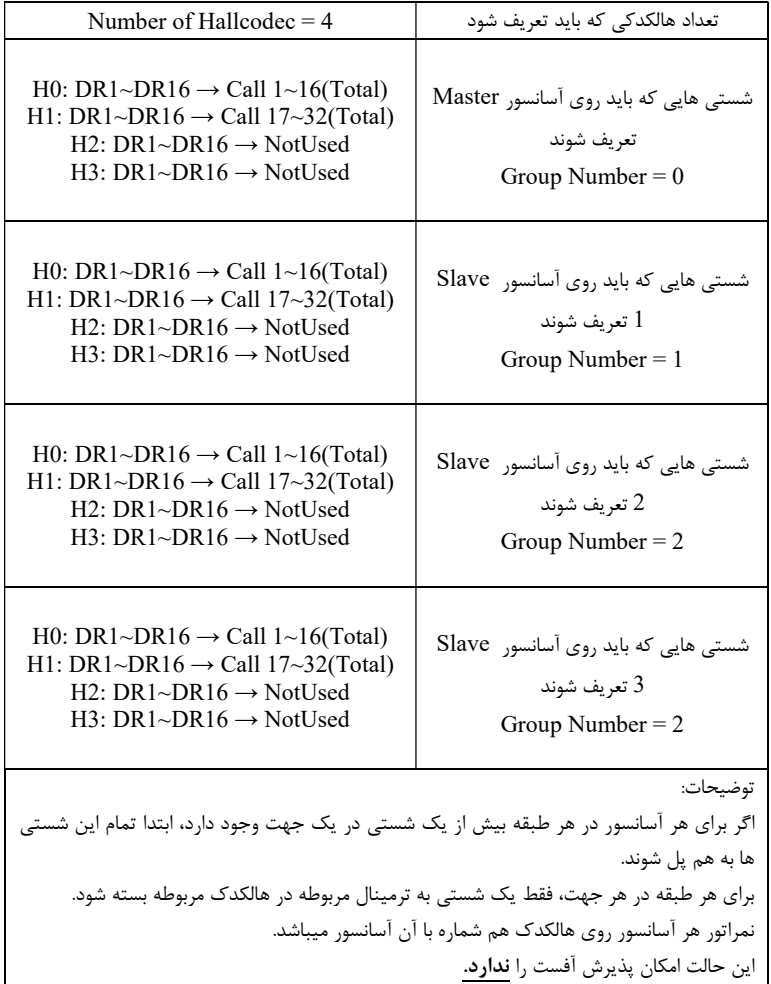

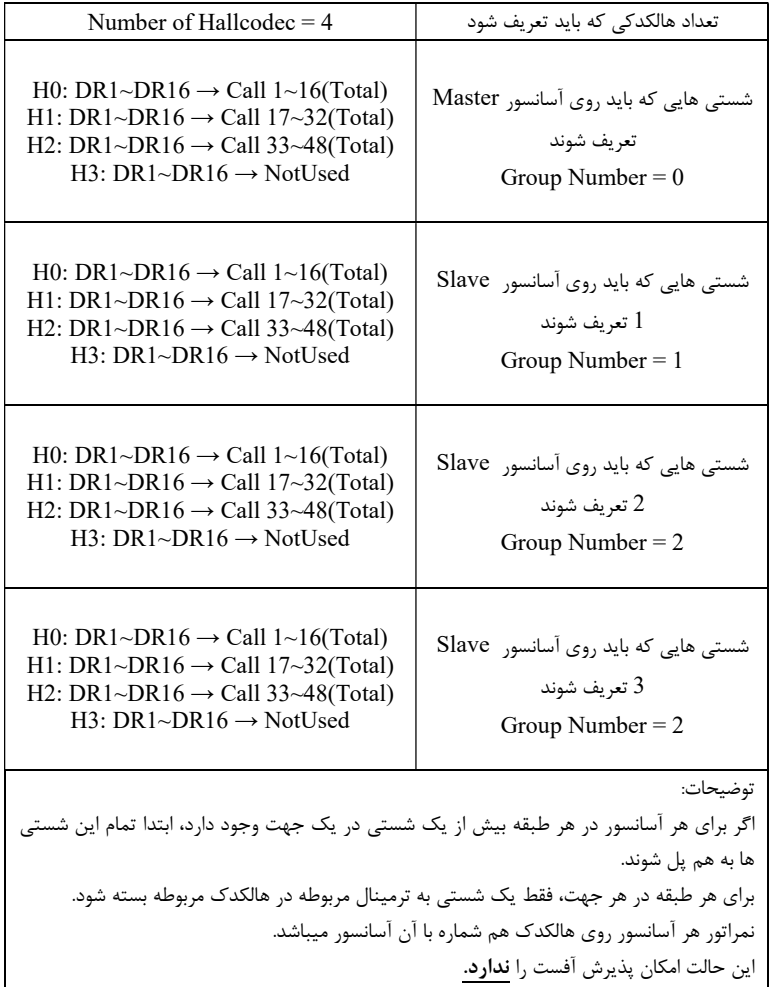

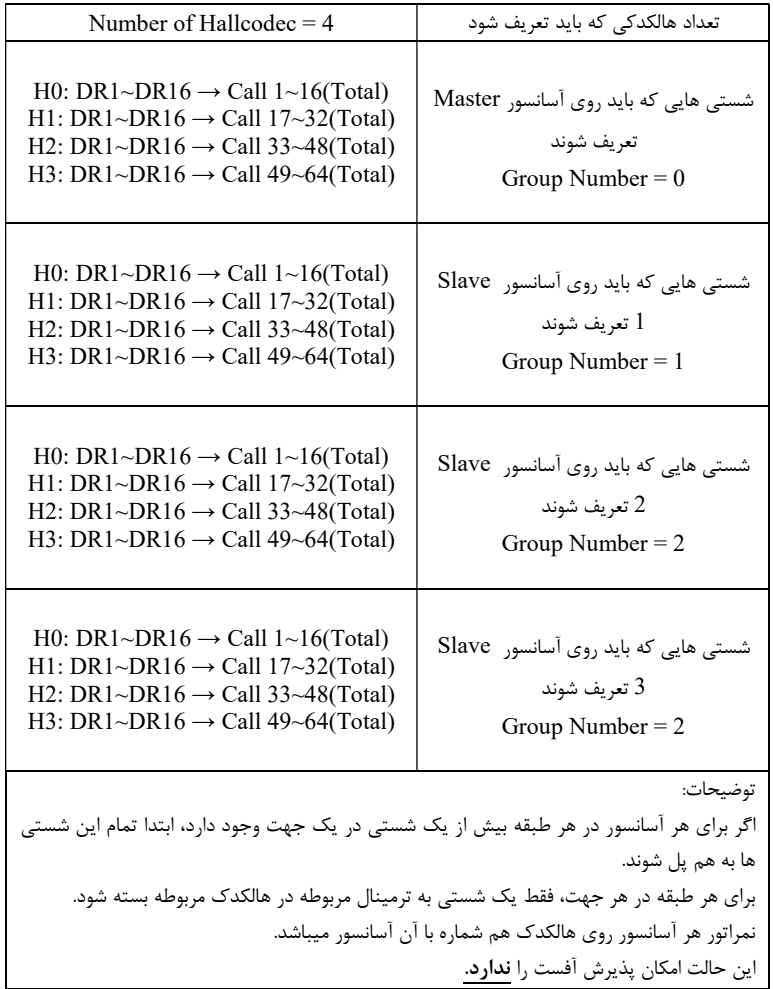

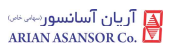

#### ١٢ . ٣ . ١٠ . مانيتورينگ ورودي و خروجيها

 همانطور كه ميدانيد DMV علاوه بر صفحات تنظيم پارامتر، داراي ٩ صفحه مانيتورينگ ميباشد. هر كدام از اين صفحات شامل مانيتورينگ كيميتهاي مختلفي ميباشد كه در ادامه به ذكر موارد كاربردي آنها پرداختهايم :

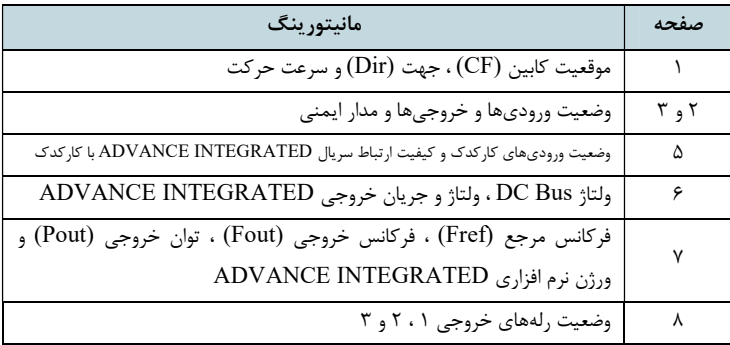

#### ١٢ . ٣ . ١١ . نكاتي پيرامون نجات دستي اضطراري

 در تابلوهاي مخصوص موتور گيرلس، پس از قرار دادن تابلو فرمان در مد نجات دستي، با فشردن همزمان پوش باتنهاي 1SB و 2SB ، اگر كابين در تراز طبقه نباشد ، فك ترمز موتور باز شده و كابين به سمت سبكتر حركت خواهد نمود . در اين حين ، جهت حركت كابين و وضعيت قرارگيري در تراز طبقه بوسيله سه LED موجود در زير نمايشگر درايو نمايش داده ميشود .

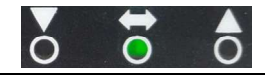

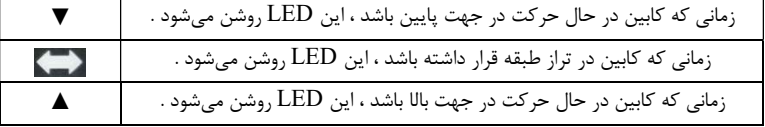

 سرعت حركت كابين به صورت زير بر روي نمايشگر كنترلر ( بر حسب s/m ( نمايش داده خواهد شد . اگر كابين در حال حركت به سمت بالا باشد ، سرعت بدون علامت نشان داده ميشود و اگر در حال حركت در جهت پايين باشد با علامت منفي نمايش داده خواهد شد .

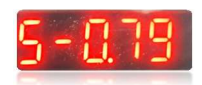

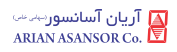

# ١٣ . رفع ايرادات متداول

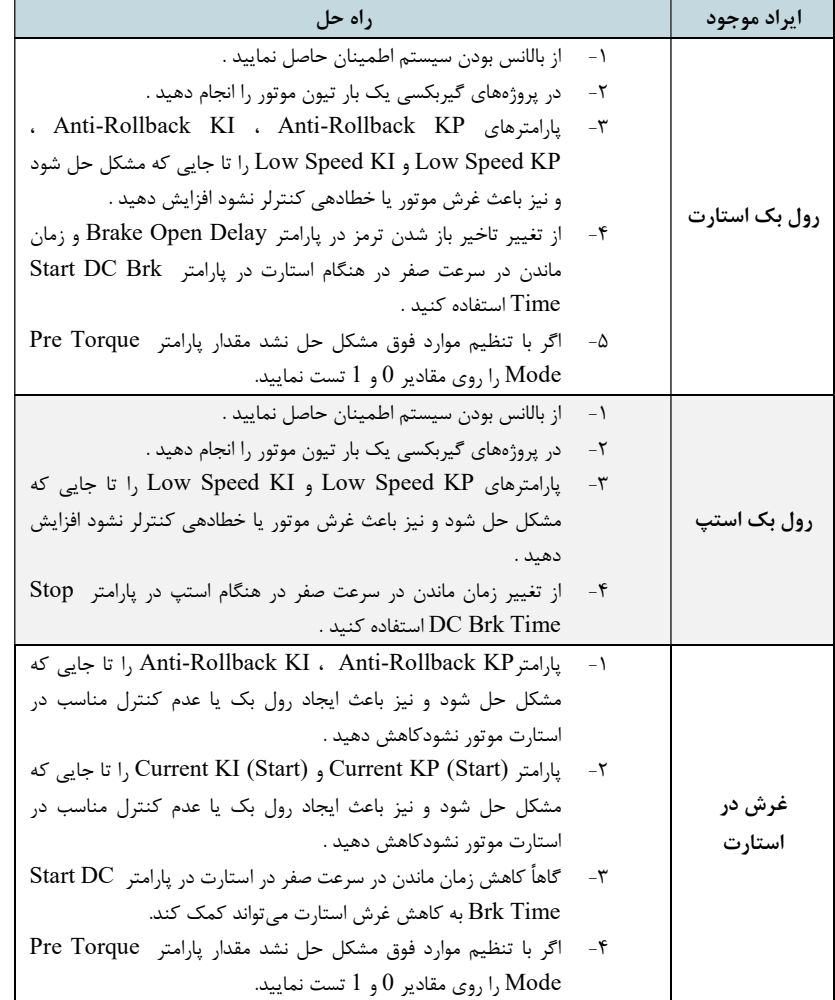

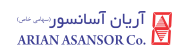

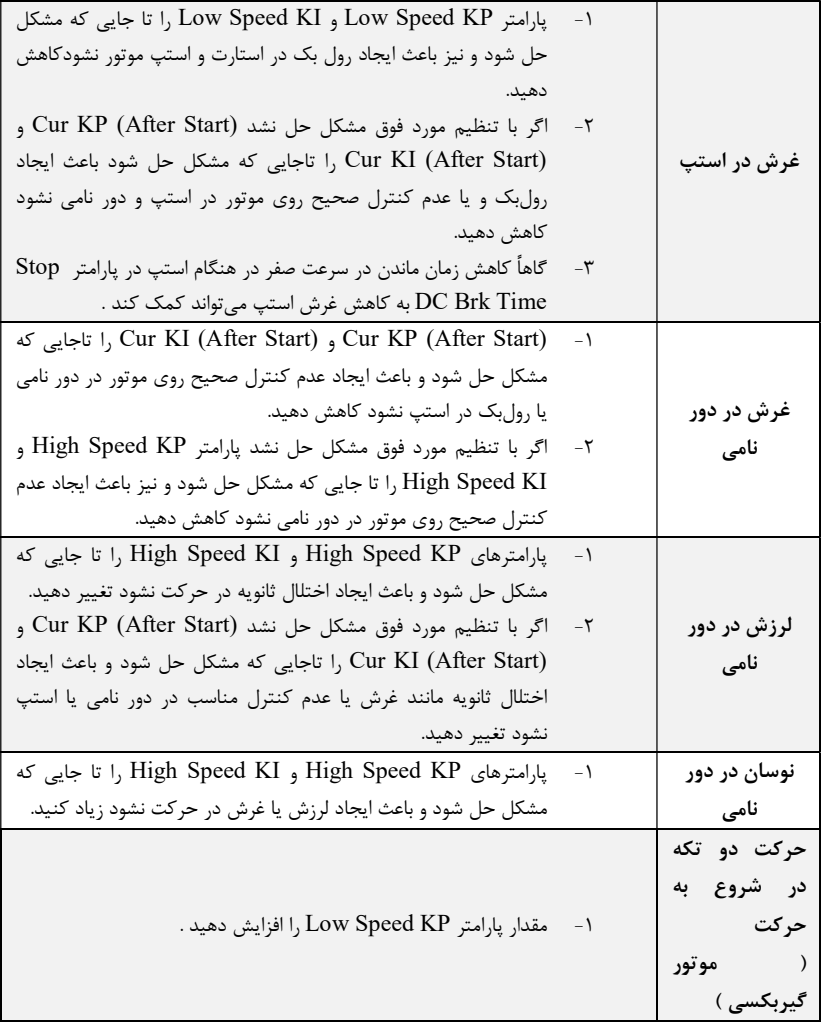

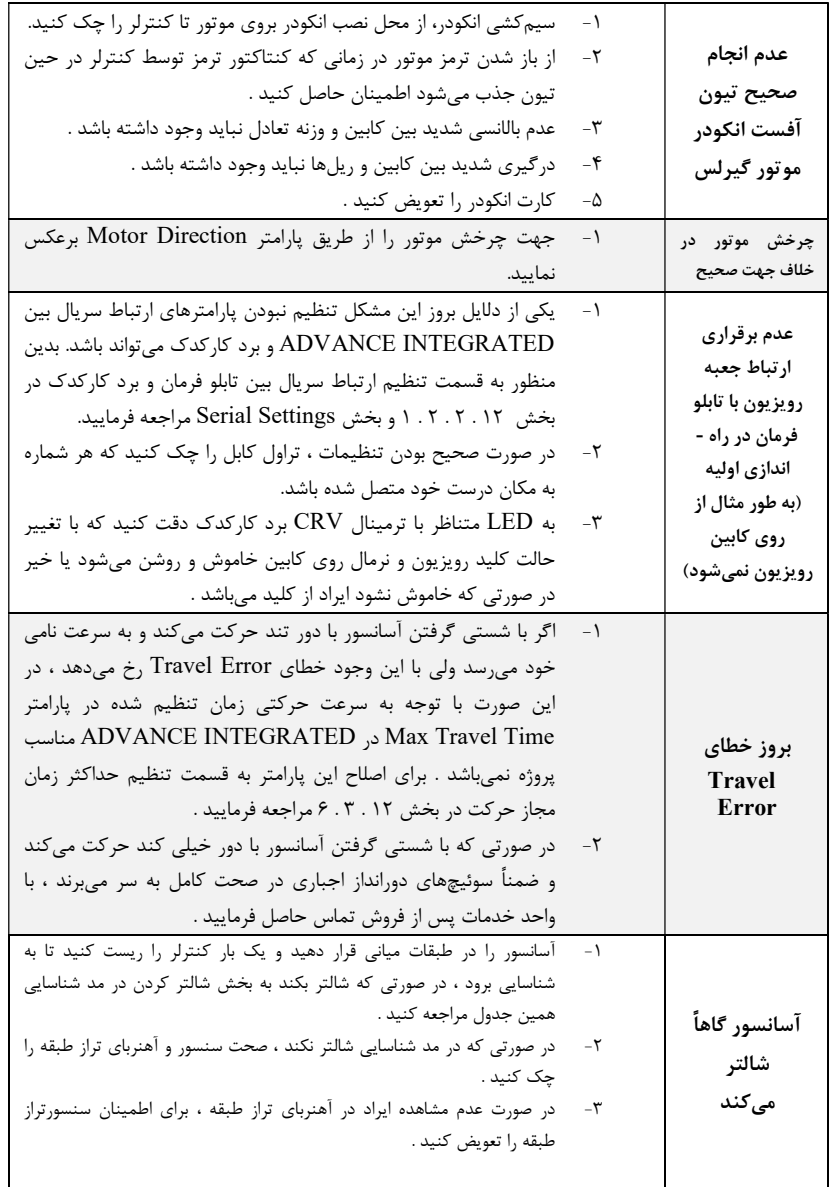

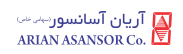

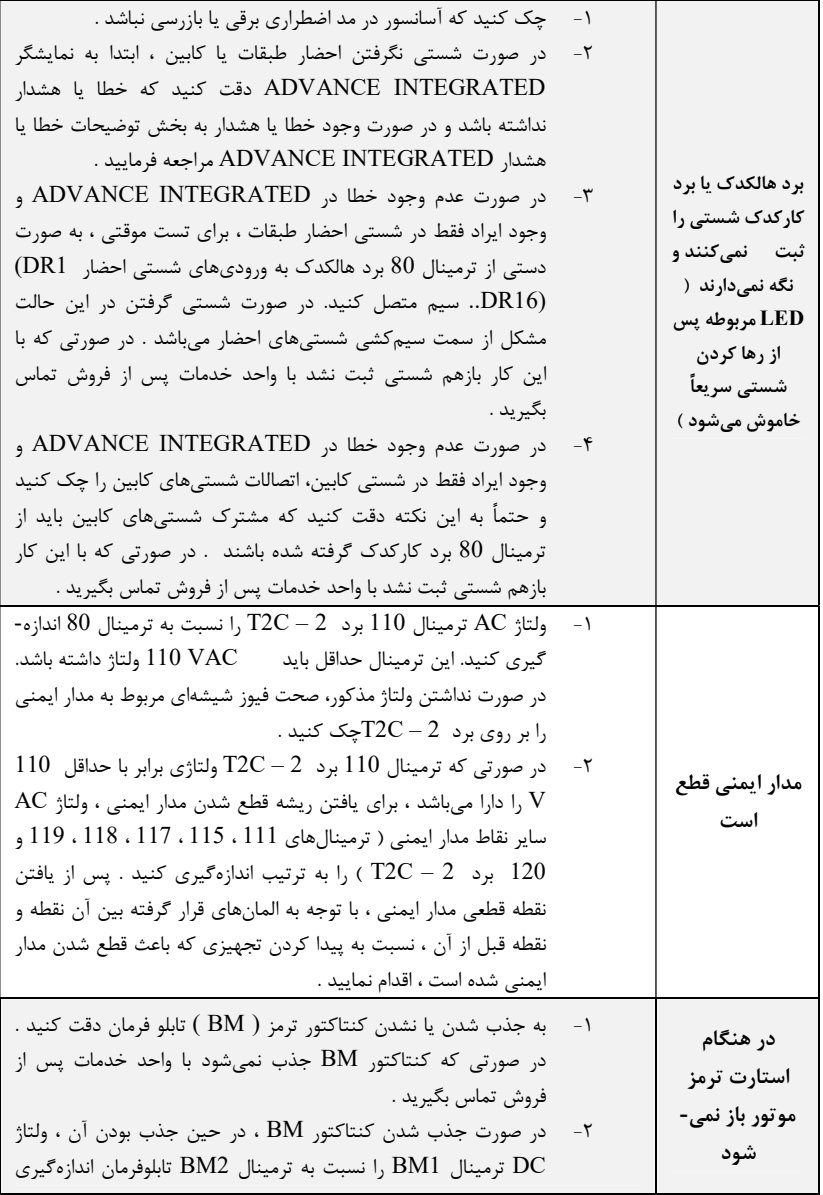

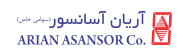

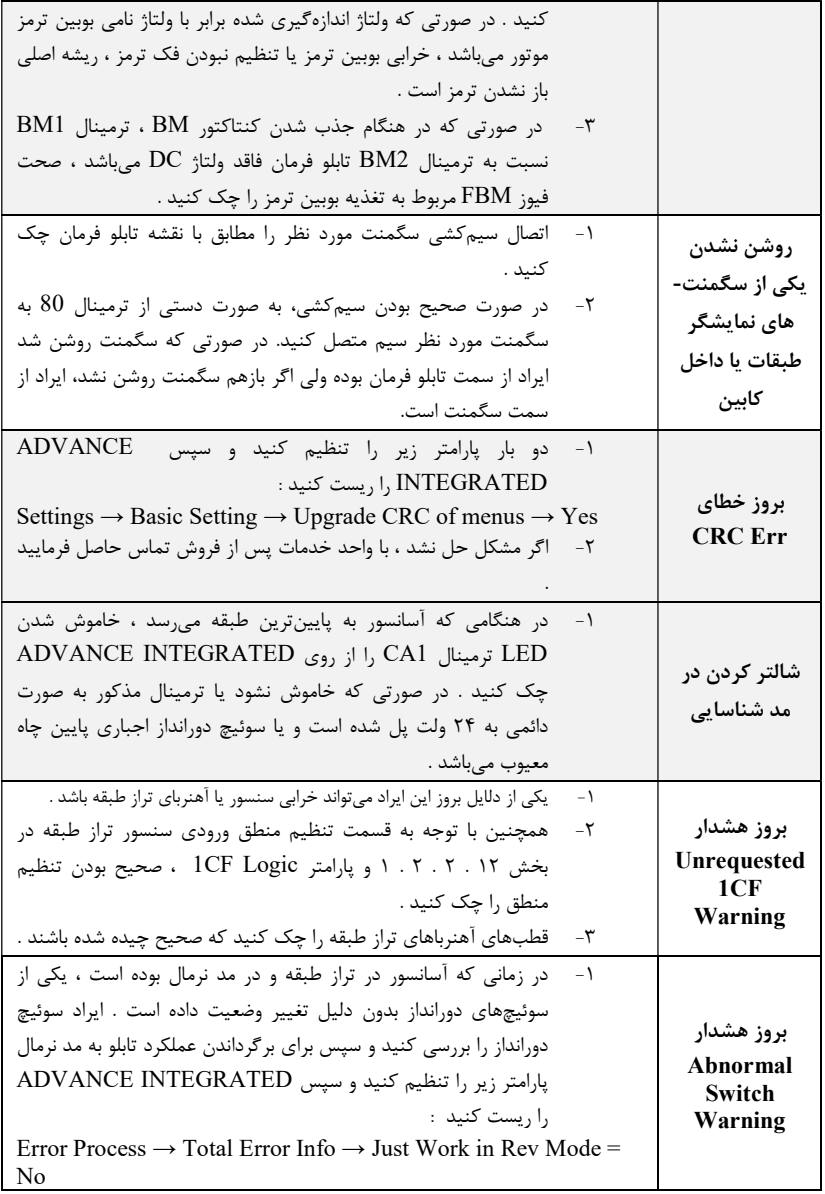

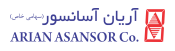

Ĩ

١٤ . ليست خطاها

نكته : كد خطاهاي 042E ، 075E و 077E داراي يك كد زير مجموعه نيز ميباشند. در صورت بروز اين خطاها ، بر روي نمايشگر INTEGRATED ADVANCE صرفاً كد خطا نمايش داده ميشود ولي بر روي برد DMV كد خطا و كد زير مجموعه آن با فرمت زير نشان داده ميشوند و در حافظه خطا نيز با همين فرمت ذخيره ميشوند :

به طور مثال اگر خطاي 077E با كد زيرمجموعه 21 رخ داده باشد ، خطا به صورت Error Drive 021 , 077 نمايش داده شده و ذخيره ميگردد .

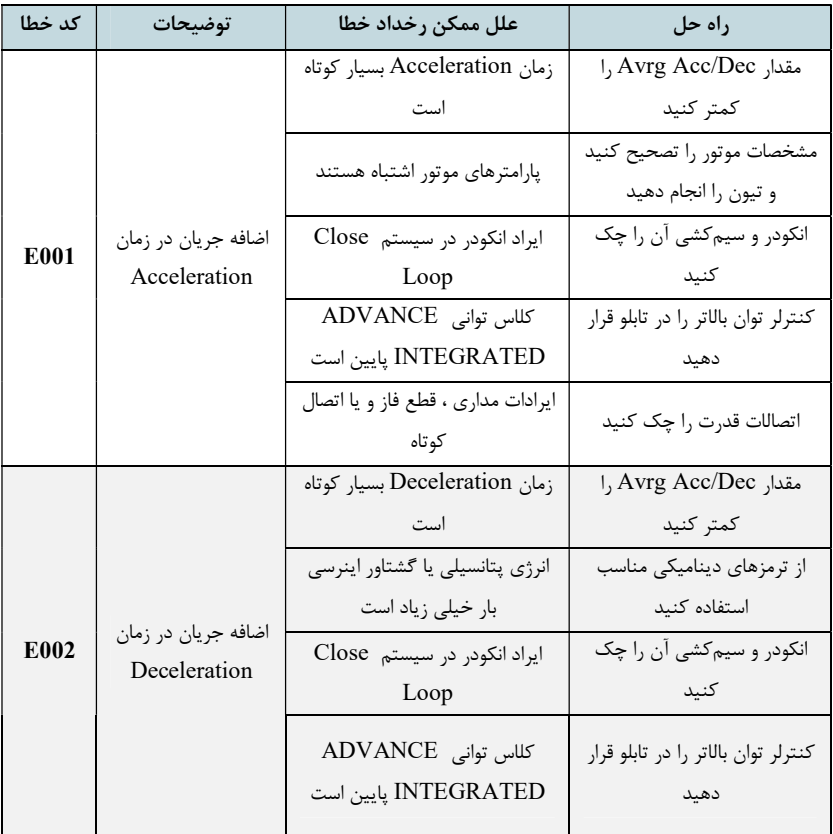

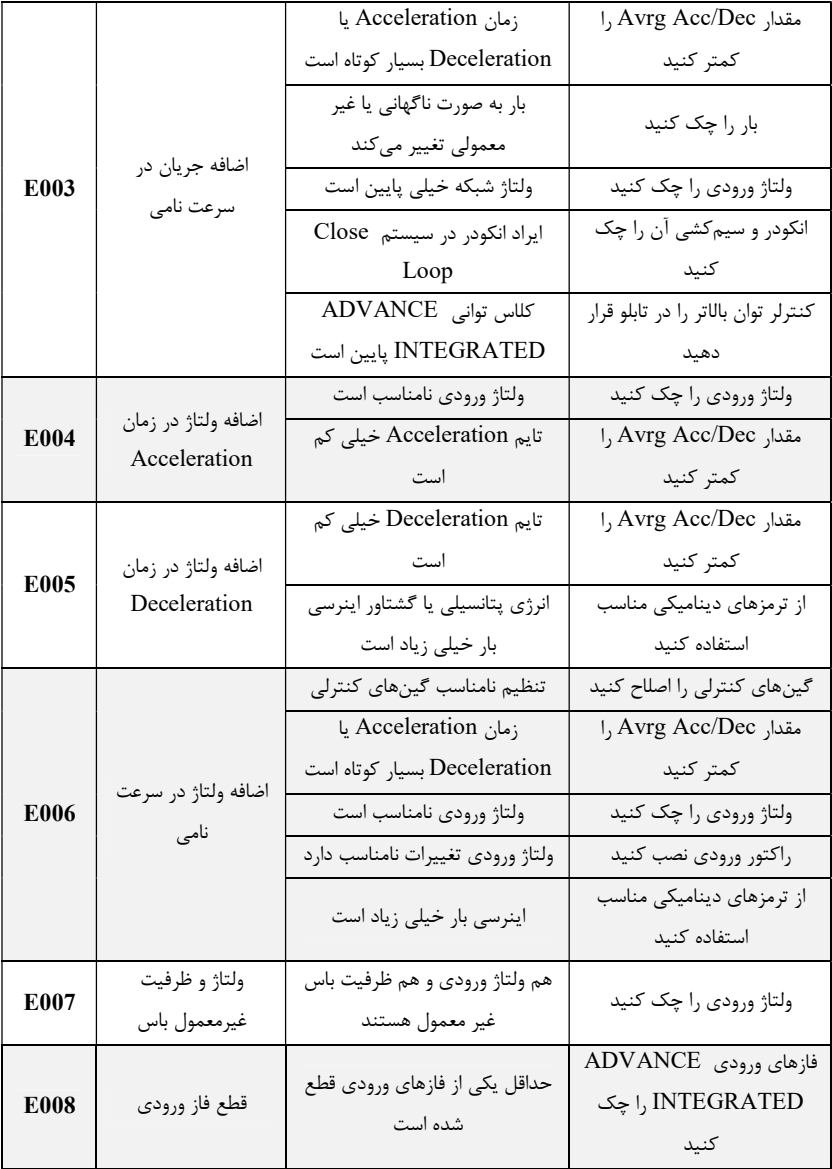

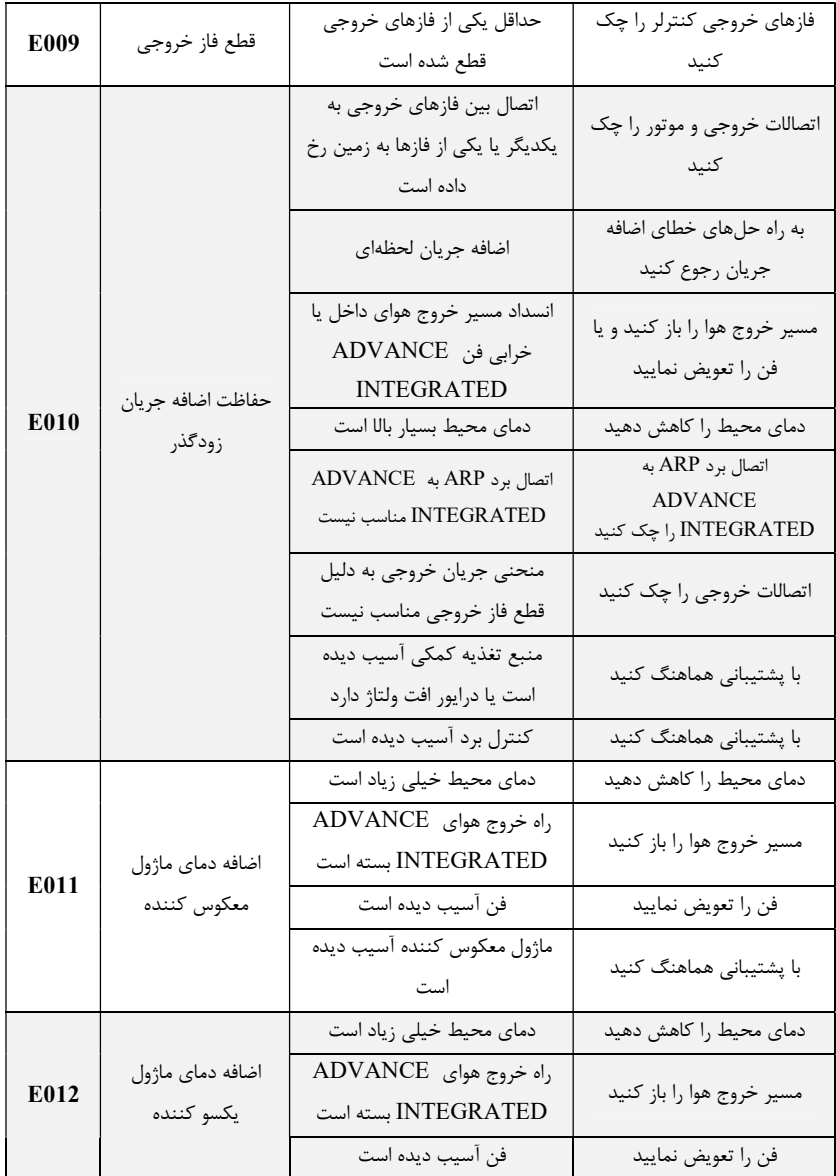

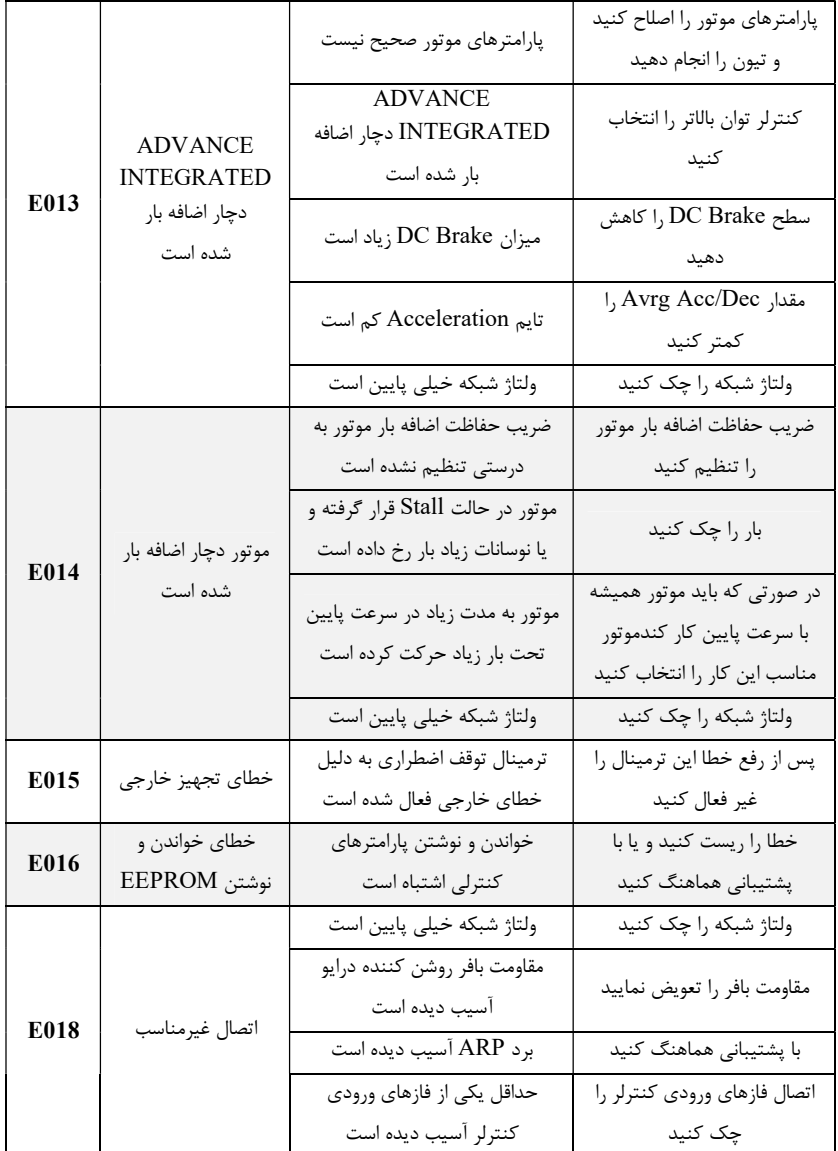

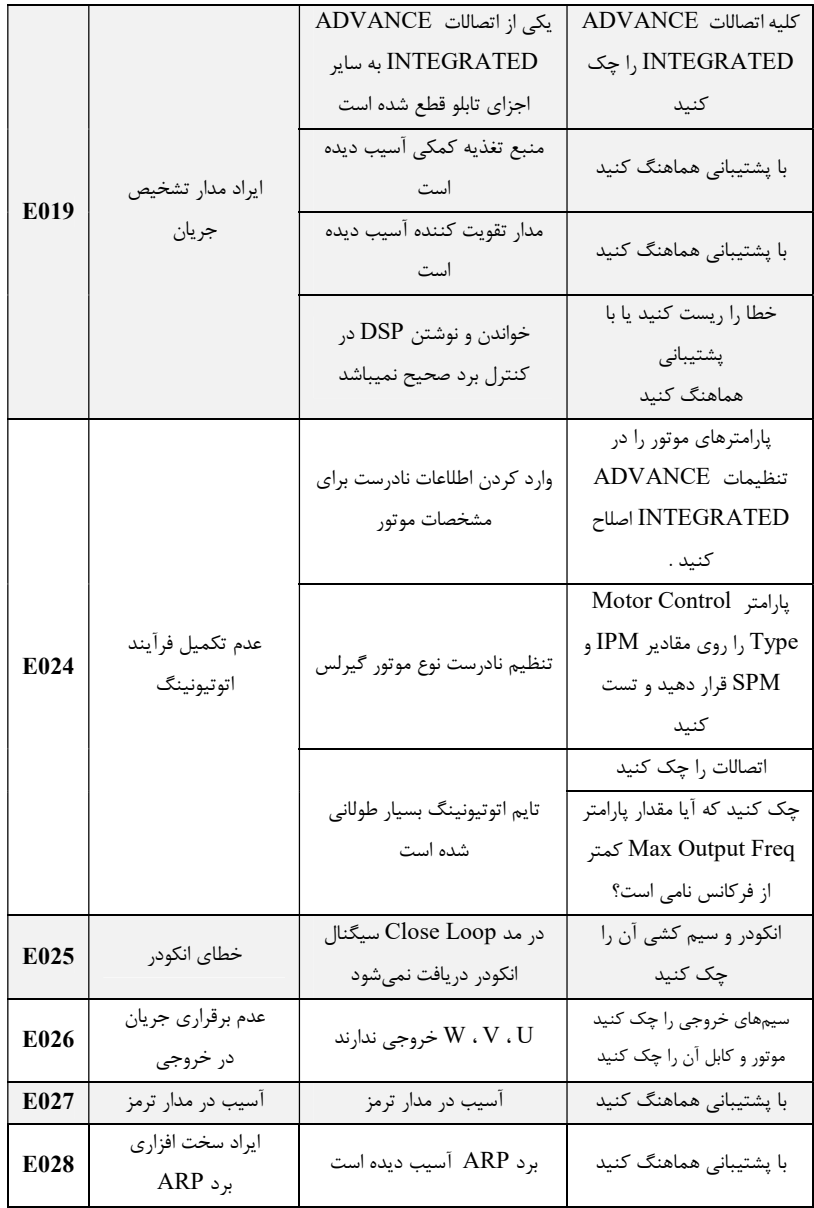

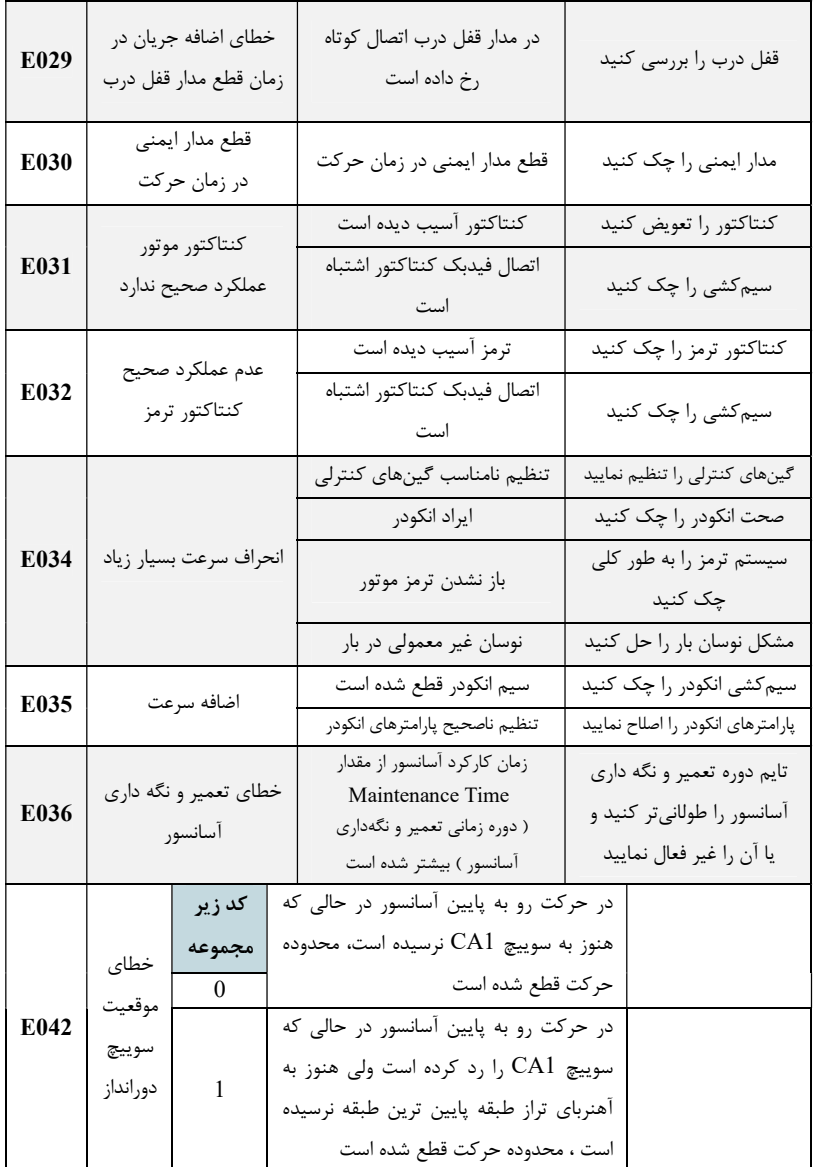

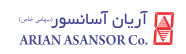

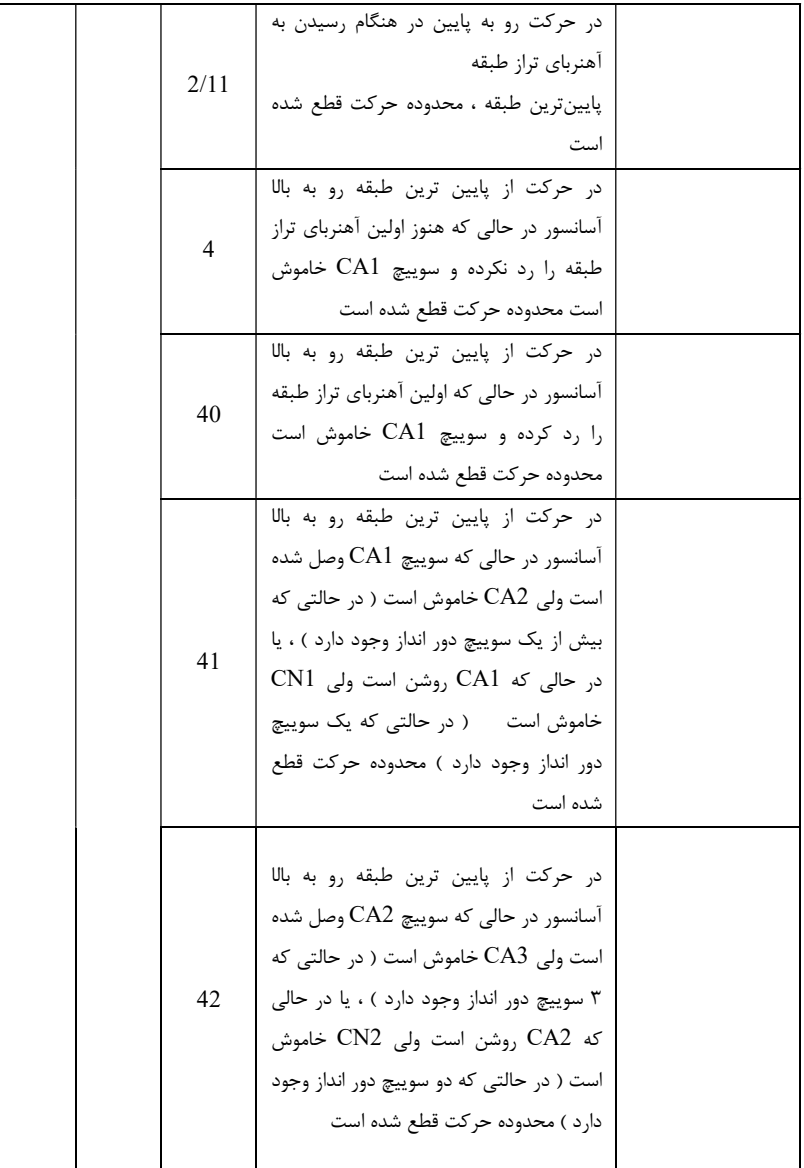

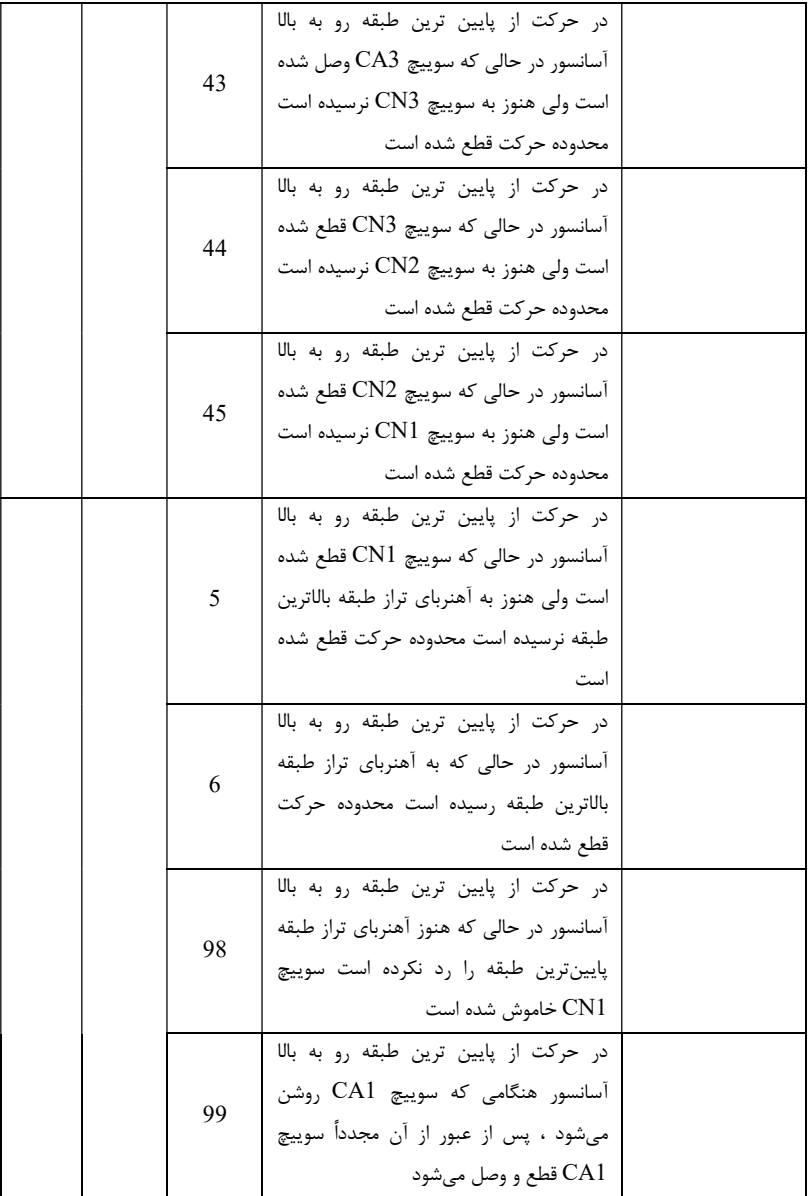

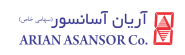

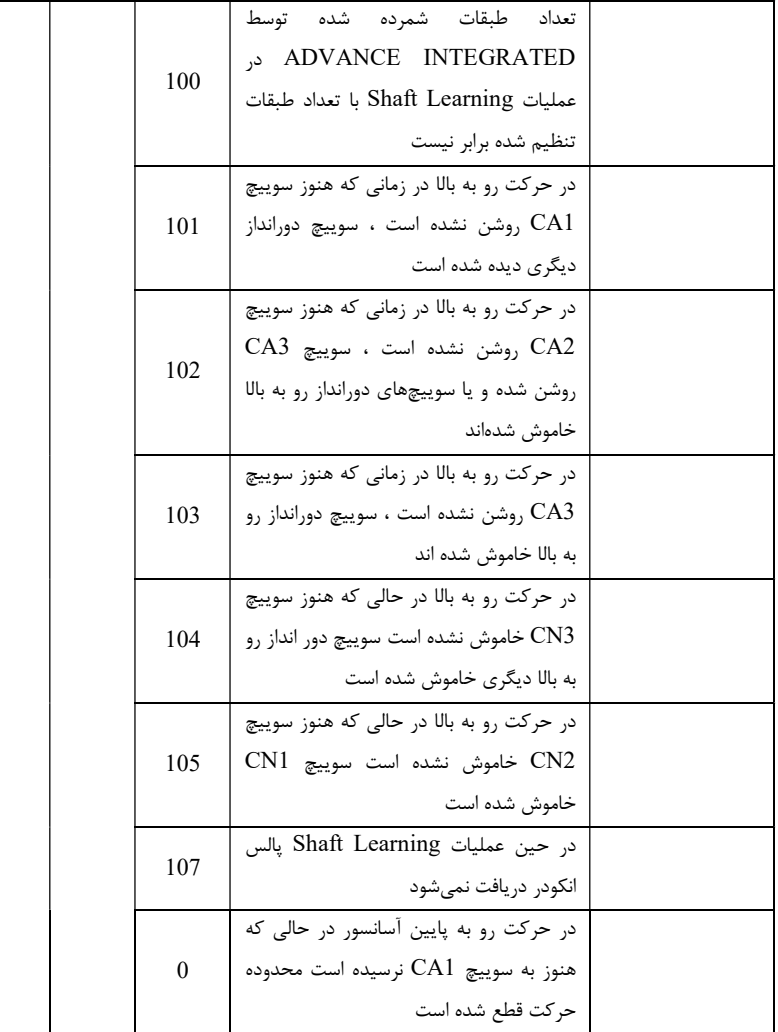

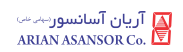

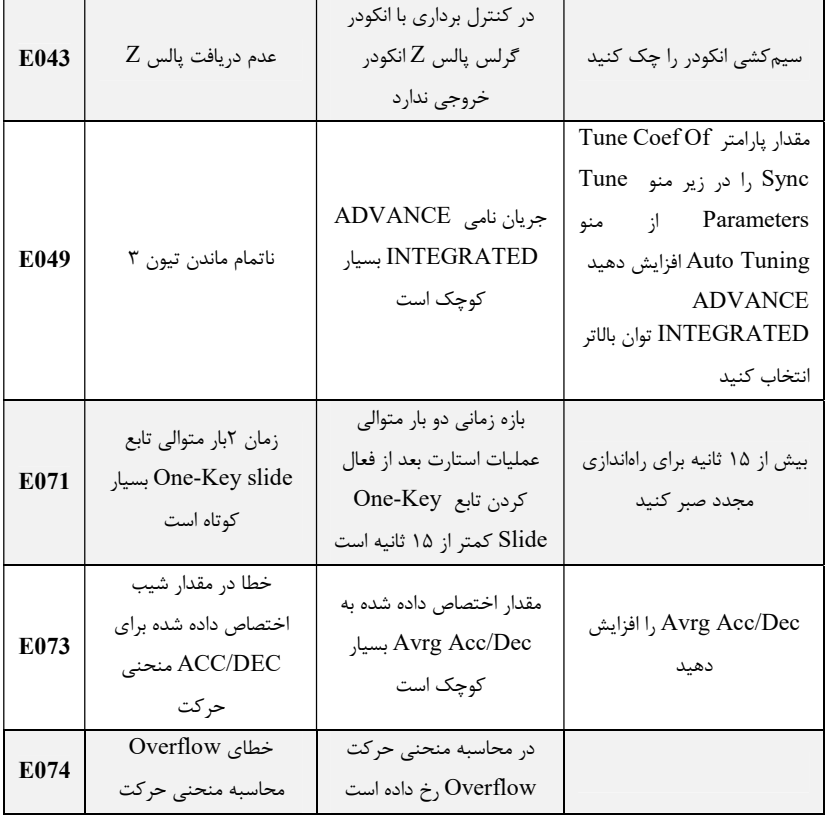

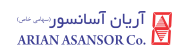

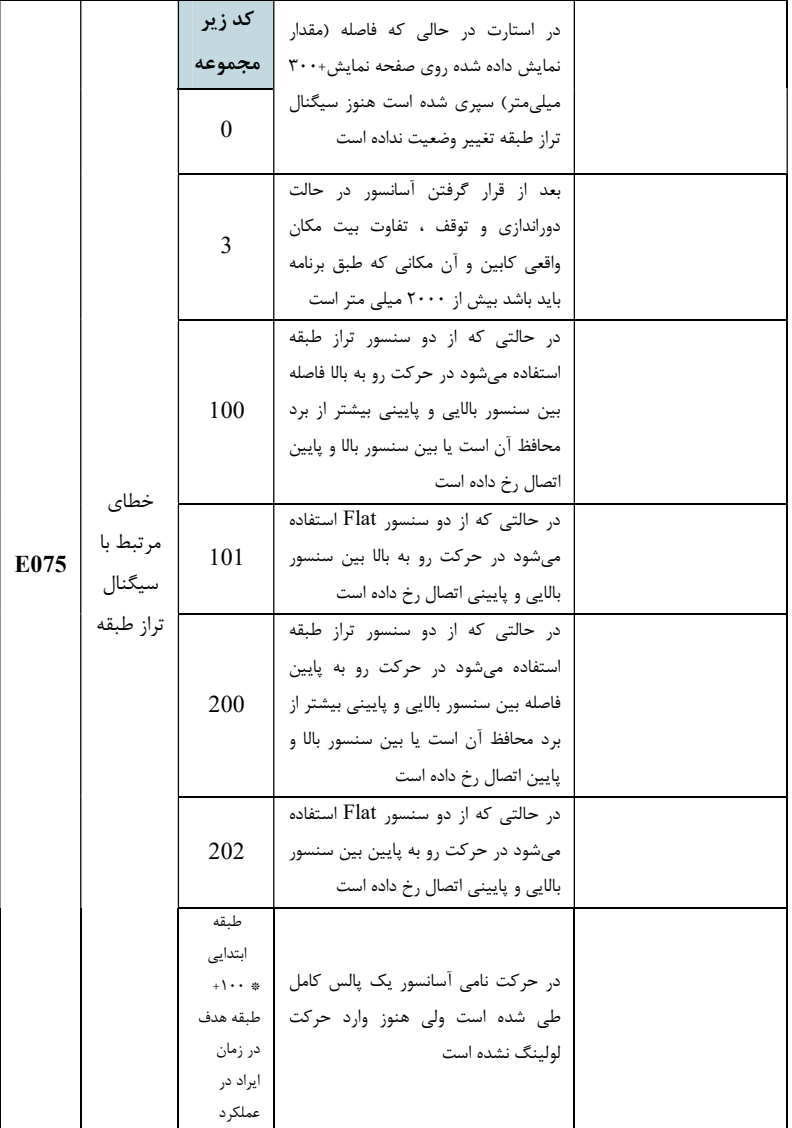

 $\overline{98}$  REV : 1 WI-86/185

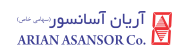

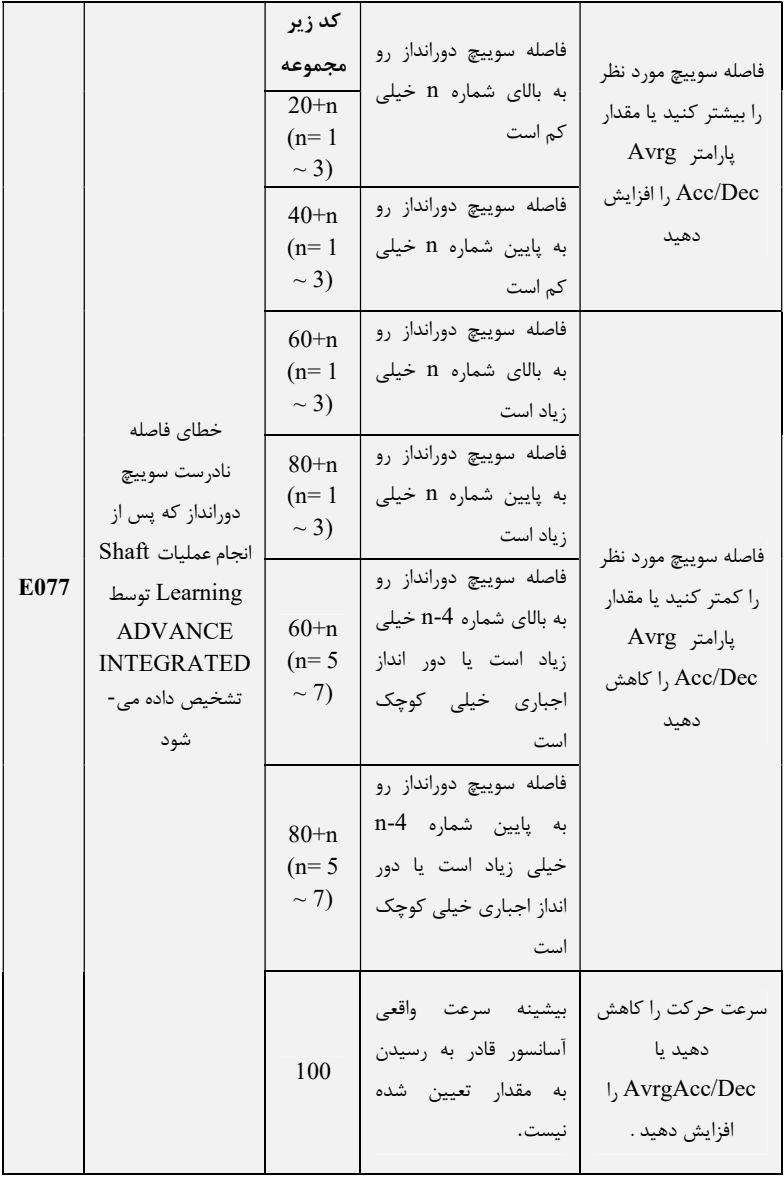

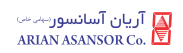

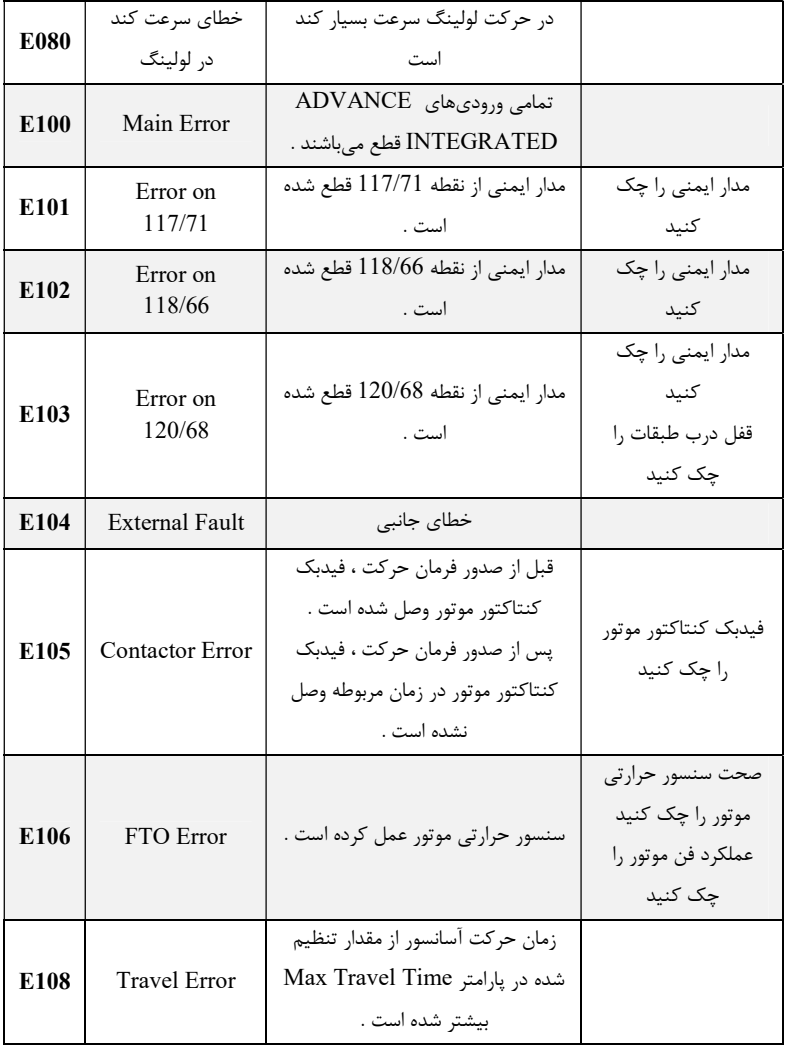

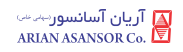

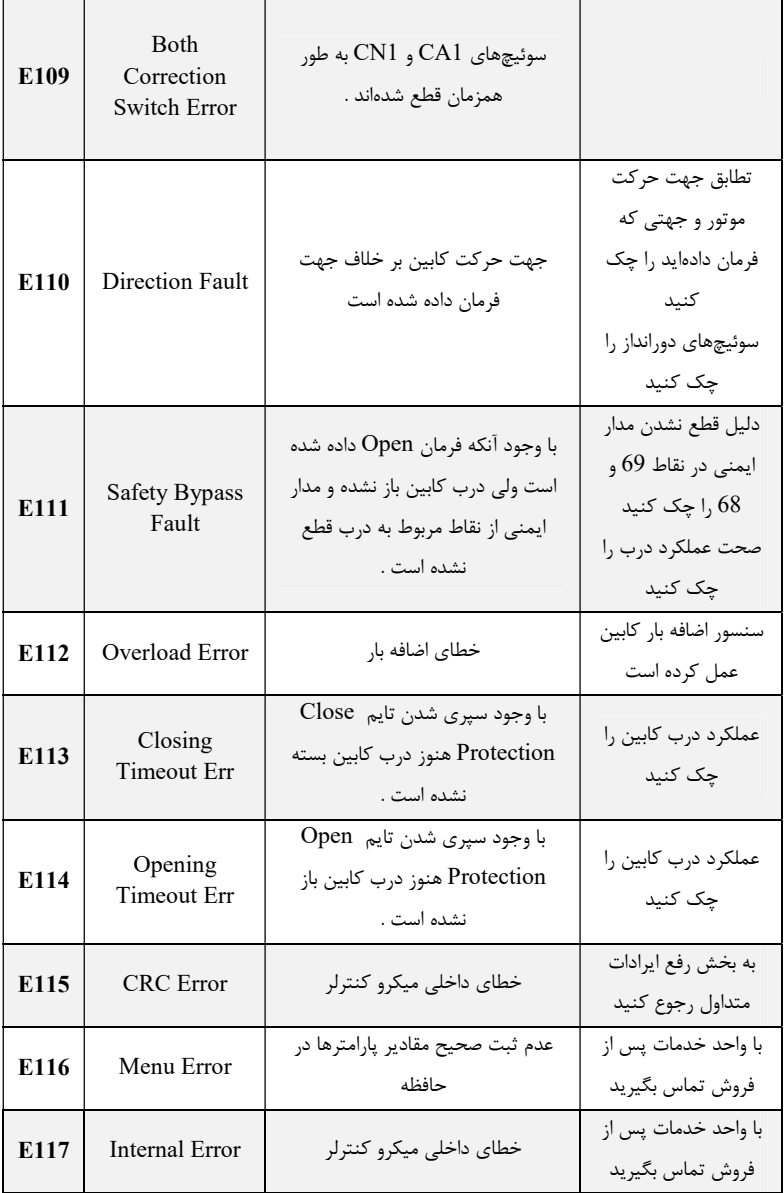

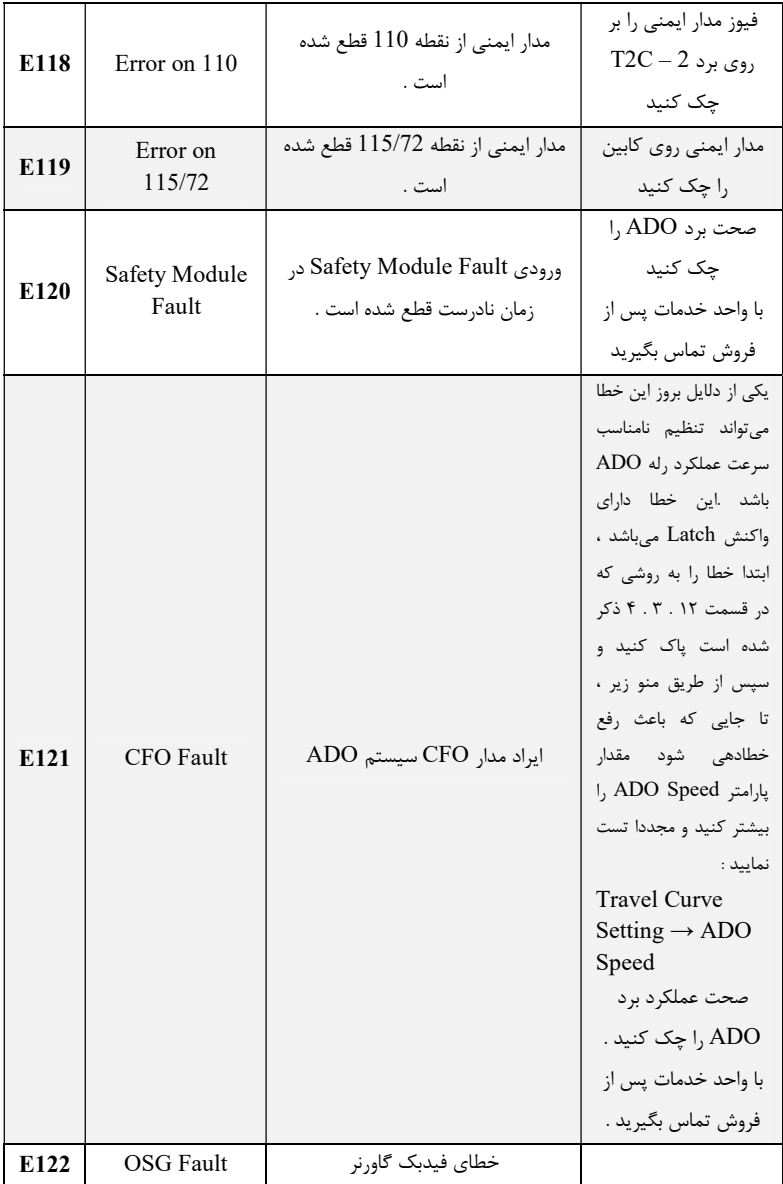

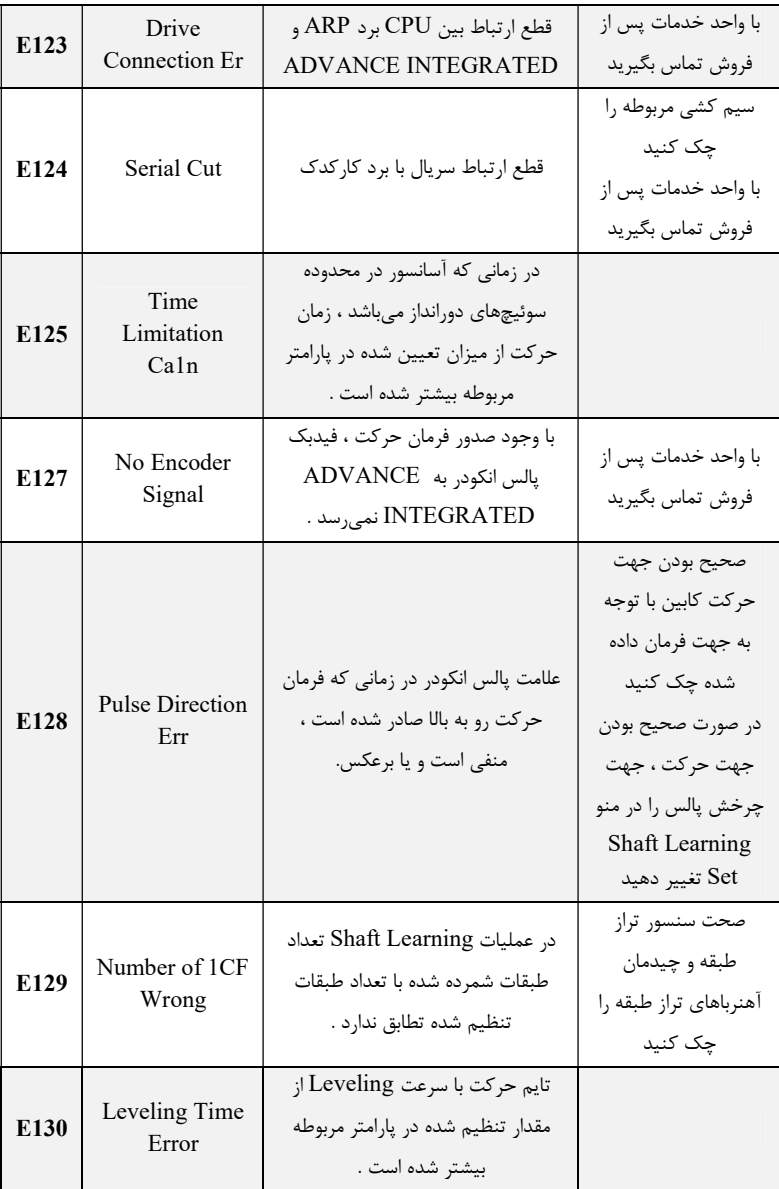
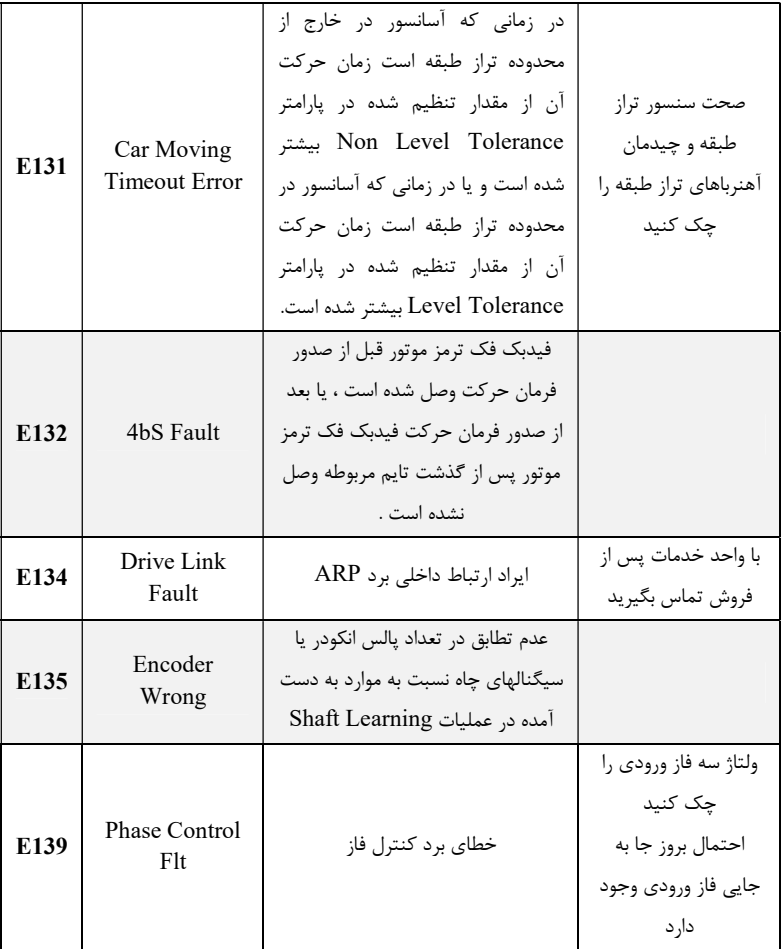

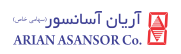

## j. ١٥ . ليست هشدارها

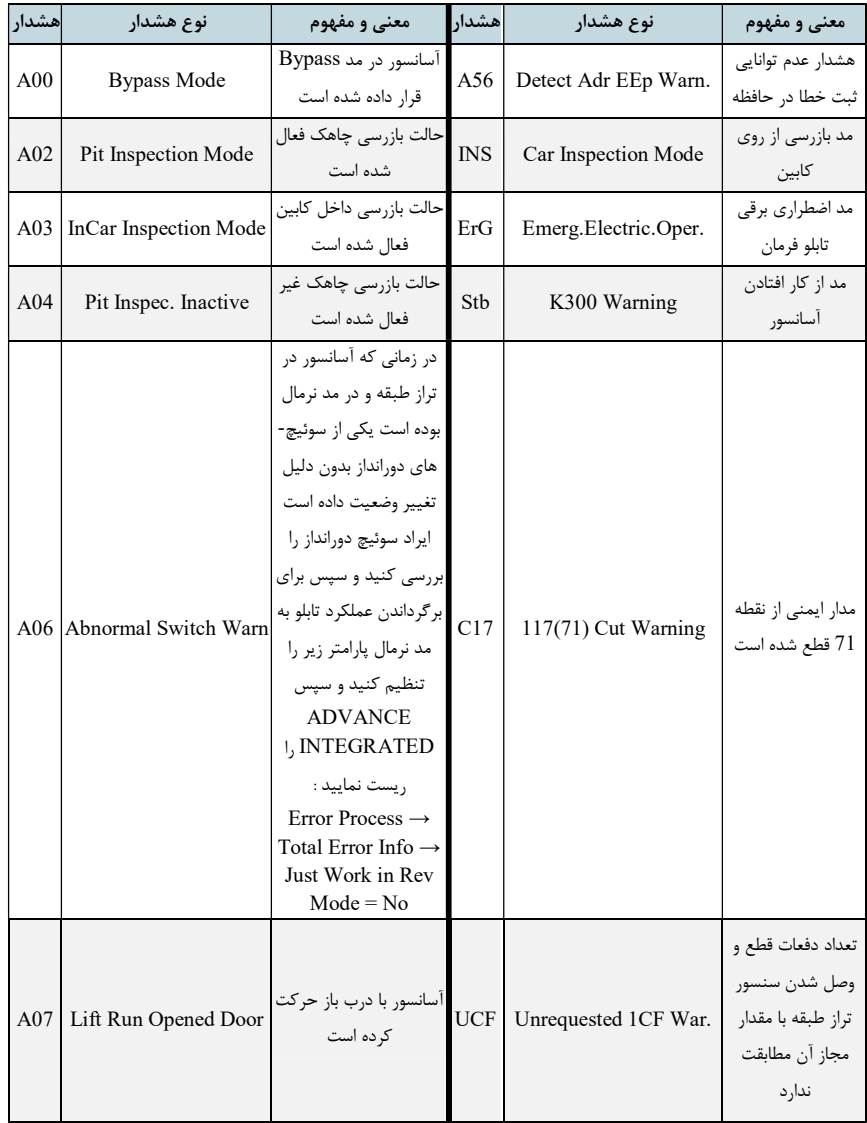

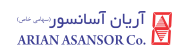

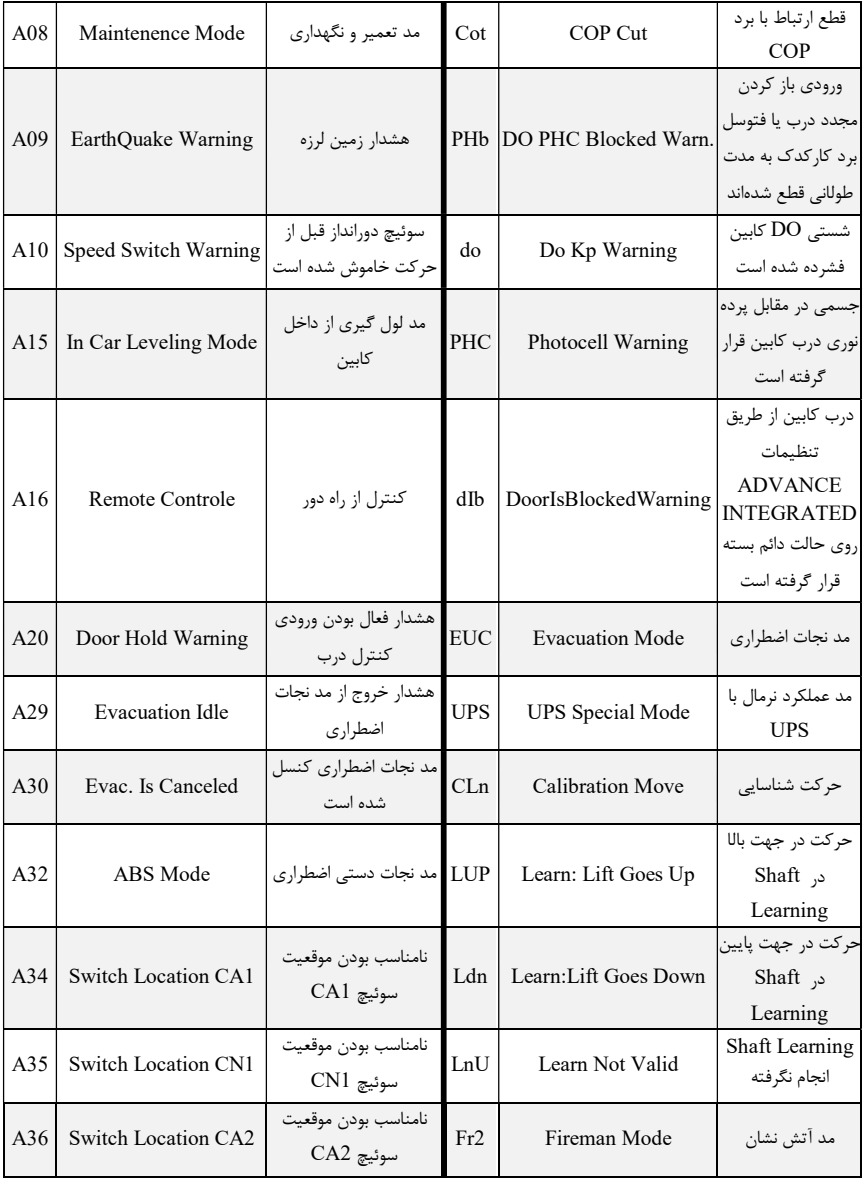

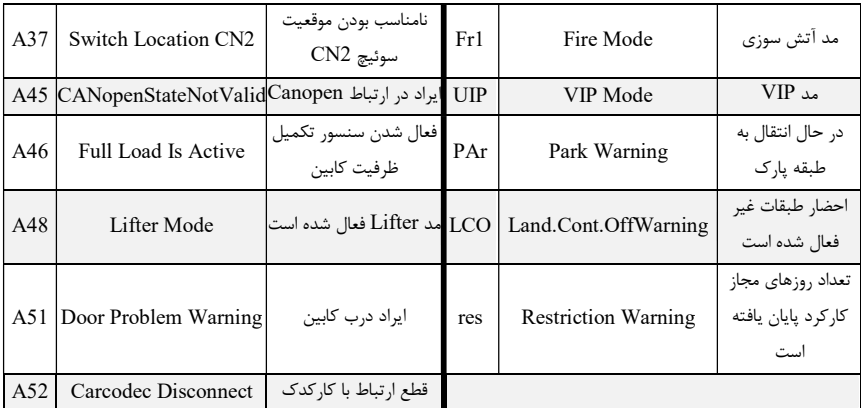

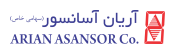

# ۱۶ **. پي**وست

## ١٦ . ١ . پيوست ١ ( آريان موبايل )

 براي اولينبار كه ميخواهيد به دانگل بلوتوث آريان موبايل (كه آن را بهاختصار دانگل ميناميم) متصل شويد ابتدا از برقرار بودن اتصال دانگل به جانكشن مربوطه در تابلو فرمان كه با علامت بلوتوث نشانه گذاري شده است اطمينان حاصل كنيد و اگر اپليكيشن آريان موبايل باز است آن را از ليست اپليكيشنهاي باز خود بهصورت كامل ببنديد، سپس به تنظيمات بلوتوث موبايل خود رفته و بلوتوث موبايل خود را براي جستجو دستگاه جديد روشن كنيد از ليست دستگاههاي يافت شده، «xxxx-Mobile Arian «را پيدا كرده و انتخاب كنيد و در صفحه باز شده به روي گزينه pair) جفتشدن) بزنيد (در جلوي كلمه «-Mobile Arian «بهجاي كلمه «xxxx «براي هر دانگل كلمهاي متفاوت متشكل از چهار حرف و عدد تعريف شده است).

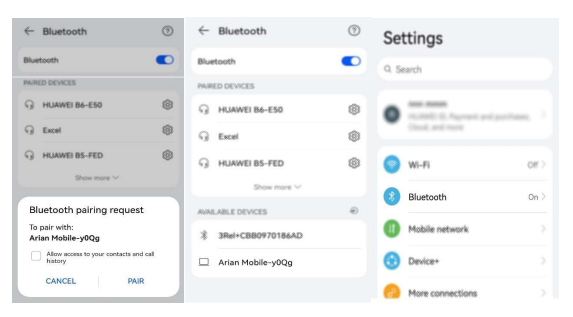

 اپليكيشن آريان موبايل را باز كنيد بعد از باز شدن بر روي صفحه پيام زير ظاهر ميشود، براي اتصال دكمه YES را بزنيد.

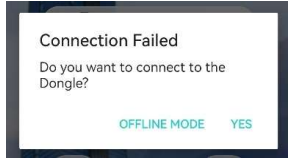

 ممكن است از شما مجوز دسترسي براي ارتباط با بلوتوث خواسته شود، دسترسي را تأييد نماييد (بستگي به نسخه اندرويد دستگاه شما دارد). با اين كار به صفحه اتصال بلوتوث ميرويد

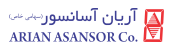

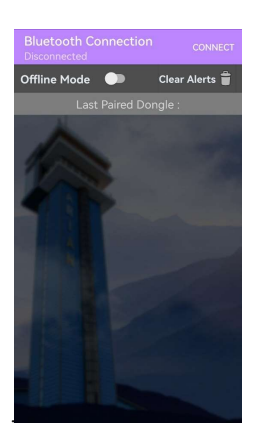

در گوشه بالا سمت راست بر دكمه CONNECT بزنيد از ليست باز شده اسم دانگلي كه در مرحله قبل pair) جفت)كردهايد را انتخاب كنيد (xxxx-Mobile Arian(

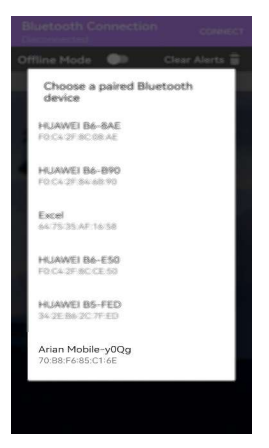

 اگر تعداد دستگاههاي pair شده در دستگاه موبايل شما زياد باشد ممكن است براي پيداكردن نام دانگل، نياز به اسكرولكردن صفحه باز شده باشد تا گزينههاي زيرين را نيز مشاهده كنيد.

 كمي صبر كنيد تا اتصال انجام شود در صورت اتصال موفق در بالاي صفحه عبارت xxxx-Mobile Arian to Connected ظاهر ميشود و اسم دانگلي كه به آن متصل شديد در زير :Dongle Paired Last با زمينه سبزرنگ اضافه ميشود و همچنين

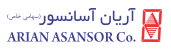

عبارت Successfully Verified Dongle در پايين آن نمايش داده ميشود (اگر اتصال موفق نبود پس از چند ثانيه دوباره اقدام كنيد) .

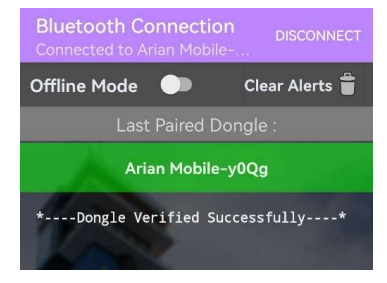

 از اينپس براي اتصال به همين دانگل با لمس اسم دانگل كه در زير گزينه :Dongle Paired Last وجود دارد، ميتوانيد به آن متصل شويد و نياز به pair شدن مجدد نميباشد. همچنين با براي قطع اتصال (وقتي در حالت متصل شده هستيد) ميتوانيد به روي دكمه گوشه بالا سمت راست كه حالا به DISCONNECT تغيير كرده است بزنيد يا با لمس مجدد اسم دانگل اتصال خود را قطع كنيد. بعد از قطع اتصال رنگ زمينه آن به قرمز تغيير خواهد كرد، بهطوركلي اين گزينه سه وضعيت دارد.

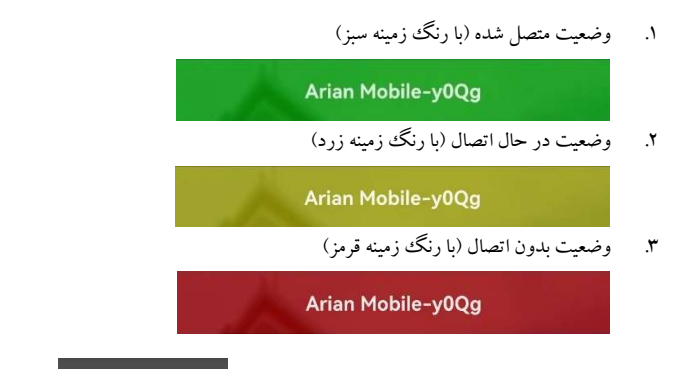

شما همچنين ميتوانيد با فعالكردن گزينه Offline Mode **CO** Offline Mode offline Mode اپليكيشن را بهصورت آفلاين (حالت DEMO (پيمايش كنيد. طبيعتاً در اين حالت اپليكيشن اطلاعاتي از جانب كنترلر دريافت نمي كند. با فعال كردن اين گزينه اگر وضعيت اتصال شما به دانگل در حالت متصل شده باشد، اتصال شما قطع ميشود.

 تمامي رخدادهاي آنلاين كه شامل :Error Online، Warning Online و Online Messageها هستند، در هر زمان رخ داد آنها از جانب برد به اپليكيشن ارسال ميشود و بهصورت يك پنجره (ديالوگباكس) مانند تصوير زير به كاربر نمايش داده ميشوند، شما ميتوانيد ليست اين هشدارها را نيز در اين صفحه مشاهده كنيد.

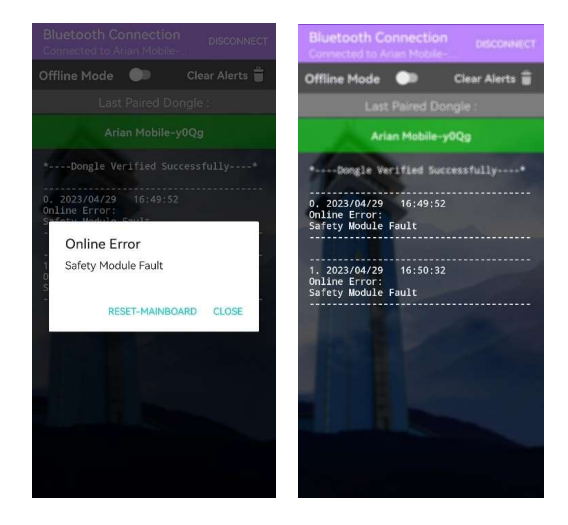

لازم به ذكر است اين گزارش موقتي بوده و با بستن كامل اپليكيشن پاك ميشوند، همچنين شما ميتوانيد از طريق گزينه Alerts Clear اين گزارش را پاك كنيد.

با زدن دكمه back در گوشي خود به صفحه اصلي اپليكيشن منتقل ميشويد، اين صفحه شامل موارد زير است:

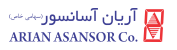

- MONITOR: شامل صفحاتي بهمنظور نظارت بر پارامترهاي دريافتي از كنترلر آسانسور است.
- CONTROL: شامل صفحاتي بهمنظور بررسي و تنظيم پارامترهاي كنترلر است.
- INTALLATION QUICK: شامل ٢٧ صفحه به منظور راه اندازي سريع آسانسور مي باشد.
- US CONTACT: اين صفحه دربردارنده مشخصات و راههاي ارتباطي  $\left( \mathbf{G}\right)$ شركت آريان آسانسور است.

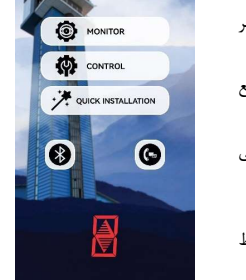

Arian Mobile

CONNECTION BULETOOTH: اين صفحه بهمنظور برقراري ارتباط

 $\circledcirc$ با ماژولهاي بلوتوث است كه پيشتر بررسي گرديد

با انتخاب گزينه MONITOR صفحات زيرمجموعه اين بخش نمايان ميشود كه شامل بخشهاي زير است:

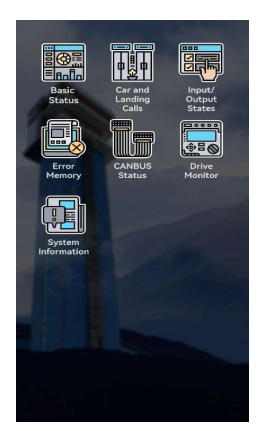

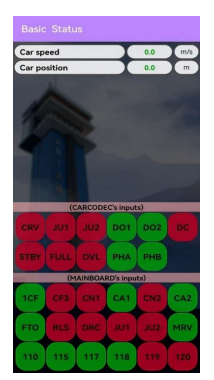

Basic Status : صفحهاي به منظور رصد سرعت حركت كابين آسانسور و ...

 اين صفحه شامل دو بخش است. در بخش بالايي پارامترهاي عددي شامل speed car و position car وجود دارد و در بخش پاييني پارامترهاي ورودي (سنسورها) قرار دارد. در قسمت پارامترهاي عددي هر پارامتري كه از كنترلر دريافت ميشود، مقدار آن به رنگ سبز نمايش داده ميشود. در بخش نمايش وروديها (سنسورها)، هر ورودي كه در وضعيت وصل قرار دارد به رنگ سبز و هر ورودي كه در حالت قطع قرار دارد با رنگ قرمز نمايش داده ميشود.

 لازم به ذكر است در هر دو بخش ذكر شده در بالا اگر سيگنال هر پارامتر يا ورودي از كنترلر به اپليكيشن ارسال نشود به رنگ خاكستري (در پارامترهاي عددي مقدار «صفر» به رنگ مشكي) نمايش داده ميشود؛ مانند سيگنالهاي پارامتر speed Car و وروديهاي 1DO و 2DO كاركدك در تصوير زير:

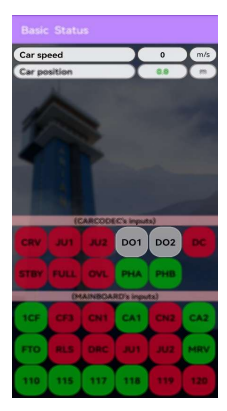

Car and Landing Calls: اين صفحه بهمنظور فعال سازي شستي احضار يک يا چند طبقه خاص و رصد تعداد طبقات فعال آسانسور، تعداد درب و شستيهاي احضار، موقعيت كابين و وضعيت شستيهاي احضار است.

 بعد از باز كردن اين صفحه، در ابتدا با توجه به تعداد طبقات آسانسور (٢ تا ٣٢ طبقه) و تعداد درب (يك يا دو درب) و تعداد شستي (up و down (در نمايش المانهاي صفحه از نظر تعداد و اندازه تغييراتي متناسب با موارد مذكور انجام ميشود و سپس جايگاه كابين و وضعيت شستيهاي احضار در آن نمايش داده ميشود.

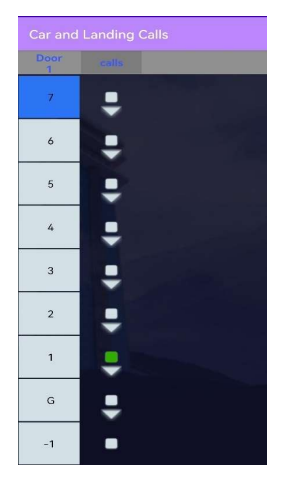

 در اين صفحه موقعيت كابين با رنگ آبي نمايش داده ميشود و هر شستي احضار كه فعال شده باشد، رنگ آن به رنگ سبز تغيير ميكند. به طور مثال در تصوير زير كابين در طبقه هفتم است و شستي كابين در طبقه اول احضار شده است.

 شما با انتخاب شماره يك طبقه ميتوانيد شستي كابين را فراخواني كنيد. با لمس هر شماره ابتدا رنگ زمينه آن به رنگ فيروزهاي تغيير ميكند و سپس اگر اين فرمان از جانب كنترلر دريافت و تأييد شود، رنگ شستي احضار كابين آن طبقه به رنگ سبز تغيير ميكند. به عنوان مثال در تصوير زير كابين در طبقه چهارم قرار دارد و شستي كابين در طبقه دوم توسط لمس شماره دو در همين صفحه فراخواني شده است و كنترلر نيز اين فرمان را دريافت كرده و شستي احضار كابين (روبروي آن) با رنگ سبز روشن شده است.

لازم به ذكر است در اين نسخه از اپليكيشن فقط امكان فراخواني شستي احضار كابين، از طريق آريان موبايل امكانپذير است (شستيهاي up وdown قابل فراخواني نيست).

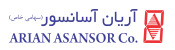

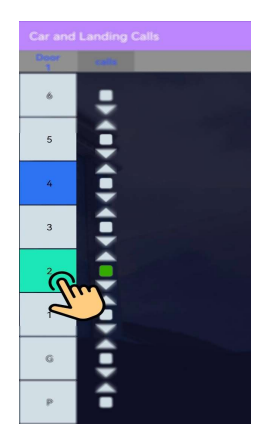

 در مواقعي كه كابين موقعيت خود را گم كرده است، يك علامت سؤال به همراه عبارت Lost Position CAR بر روي صفحه ظاهر ميشود.

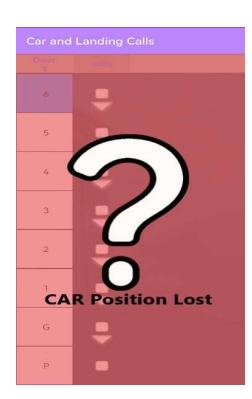

 نمايش شمارة طبقات اين صفحه بهصورت پيشفرض از شماره «0» شروع ميشود تا تعداد طبقات آن آسانسور ادامه مي يابد. اگر شاخص طبقات در حالت ... و ... تنظيم شده باشد نمايش شماره طبقات به شاخص طبقات تغيير مي يابد.

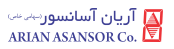

#### Memory Error: حافظه خطا

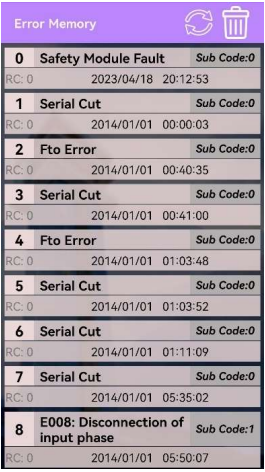

 اين صفحه به منظور بازبيني حافظه خطاي كنترلر طراحي شده است و ظرفيت نگهداري ١٠٠ خطا را دارد.

 بعد از باز كردن اين صفحه خطاهاي موجود در كنترلر به همراه پارامترهايي مانند نوع خطا، تاريخ رخداد خطا و كد دليل آن خطا به كاربر نمايش داده ميشود. كاربر ميتواند با هر بار زدن دكمه REFRESH درخواست تازهسازي اطلاعات را ارسال كند.

 با كليك بر روي دكمه پاككردن حافظه خطا در قسمت بالاي اين صفحه كاربر ميتواند دستور پاككردن حافظه خطا را به كنترلر ارسال نمايد.

بعد از زدن اين دكمه هند استان توسط گزينه YES در پنجره باز شده Icon به رنگ نارنجي VES به رنگ نارنجي (وضعيت انتظار) تغيير رنگ ميابد و اگر دستور از جانب كنترلر انجام شود، رنگ Icon به رنگ سبز (وضعيت عمليات موفق) تغيير ميكند (ممكن است پنجره رخداد آنلاين با پيام Please wait نيز نمايش داده شود). اگر خطاي جديدي بعد از پاكشدن حافظه خطا رخ نداده باشد، متن'0' :is Memory Error in error of Number نمايش داده ميشود. اين متن همچنين بعد از ورود به اين صفحه در مواقعي كه حافظه خطاي كنترلر خالي هست، نمايش داده ميشود

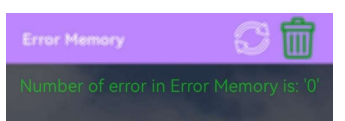

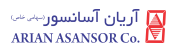

درصورتي كه در هنگام پاككردن حافظه خطا، خطايي رخ دهد (كنترلر موفق به انجام اين عمليات نشود)، پنجره نمايش خطاي مربوطه بر روي صفحه نمايش داده ميشود (Online Error) و رنگ Icon به رنگ قرمز السا $\lim_{\epsilon\to 0}$  (وضعيت عمليات ناموفق) نمايش داده خواهد شد.

Status CANBUS: در اين صفحه ميتوانيد وضعيت اتصال يا عدم اتصال و كيفيت ارتباط CANBUS بين كنترلر و برد كاركدك را مشاهد نماييد. همچنين در قسمت CANBUS Dongle كيفيت ارتباط با دانگل قابلمشاهده است.

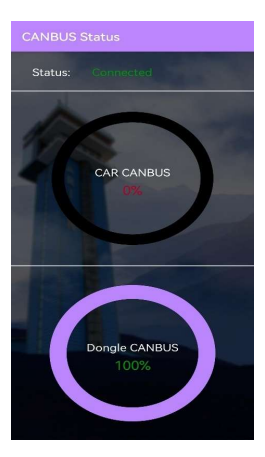

 درصورتيكه اتصال CAN دانگل با كنترلر قطع شود، وضعيت اتصال به failed Connection تغيير ميكند.

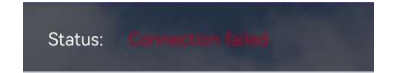

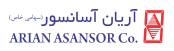

## Drive Monitor: مانيتورينگ كميتهاي درايو

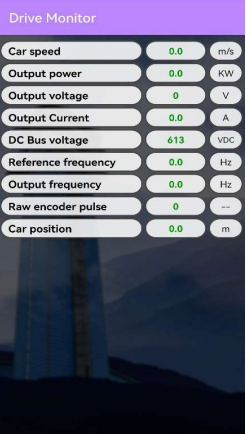

 همانند صفحات ديگر، پارامترهايي كه از كنترلر دريافت ميشوند، مقدار آنها به رنگ سبز نمايش داده ميشود و در صورت عدم دريافت آن پارامتر عدد «صفر» به رنگ مشكي نمايش داده ميشود.

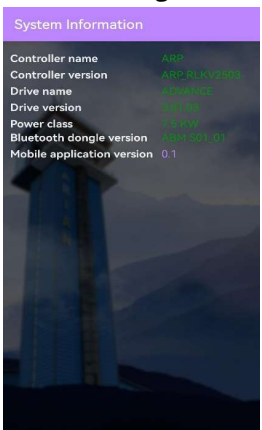

Information System: اطلاعات سيستمي

 اين صفحه اطلاعاتي شامل: نسخه نرم افزاري برد كنترلر و درايو، سطح تواني درايو، نسخه نرم افزاري دانگل و نرم افزار Mobile Arian مي باشد.

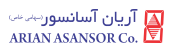

### $\mathbf C$ CONTROL : منوهای كنترلی

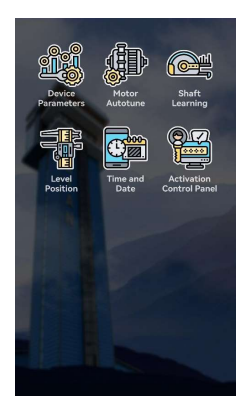

#### Parameters Device : ليست پارامترها

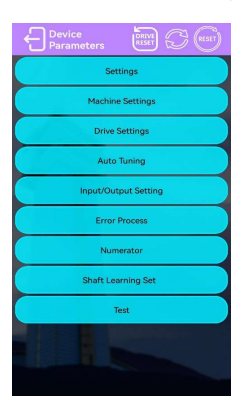

 كاربرد اين صفحه مشاهده و تنظيم تمامي پارامترهاي موجود در منوهاي درايو است و شامل menu main ها، menu middleها و menu subها است. در ابتداي ورود به اين صفحه شما تمامي منوهاي اصلي «menu main ها» را مشاهده ميكنيد با لمس هر menu ميتوانيد menu middleهاي زير مجموعة آن را ببينيد و با لمس هر كدام از menu middleها، صفحه اي شامل menu subهاي زير مجموعه آن باز خواهد شد و اسم نشان داده شده در بالاي صفحه به اسم middle menu اي كه به آن وارد شده ايد تغيير ميكند.

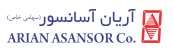

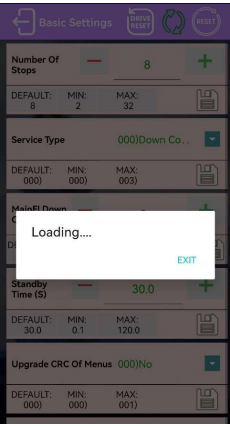

 در ابتداي باز كردن هر صفحه از menu subها پيامي مبني بر انتظار براي دريافت دادههاي مربوطه از كنترلر را مشاهده ميكنيد كه بعد از دريافت آنها، پيام بسته ميشود (بسته به تعداد sub menuها و سرعت دستگاه موبايل ، زمان نمايش پيام انتظار متغير است). در صورت ورود به sub menu كه بهاشتباه باز نمودهايد، ميتوانيد با انتخاب گزينه EXIT به صفحه قبلي باز گرديد. بعد از دريافت ديتاي منوها از كنترلر، مقدار هر پارامتر با رنگ سبز نمايش داده ميشود.

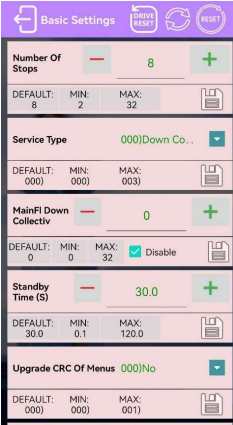

 در هر يك از اين menu subها علاوه بر مقدار پارامتر كه حالا با رنگ سبز در جلوي اسم آن پارامتر نمايشدادهشده، شما ميتوانيد مقادير DEFAULT، MIN و MAX آن پارامتر را نيز مشاهده كنيد.  براي تغيير پارامترهايي كه از نوع عددي هستند مانند پارامتر Stops of Number ، ميتوانيد با هر بار زدن دكمههاي آن را يك واحد زياد يا كم نماييد و يا با لمس فيلد عددي آن ميتوانيد از طريق كيبورد باز شده در موبايل خود، آن را به عدد مورد نظر خود تغيير دهيد، همچنين براي انتخاب مقدار MIN، MAX يا DEFAULT ميتوانيد بر روي دكمههاي آنها در زير اسم هر پارامتر كليك كنيد.

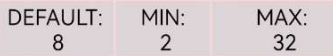

توجه داشته باشيد كه وقتي شما مقداري كه از كنترلر خوانده شده را تغيير مي(دهيد رنگ آن از سبز به مشكي تغيير ميكند. اگر ميخواهيد مجدداً مقادير كنترلر را ببينيد، دكمه رفرش استار ار در  $\mathbb{C}$ ار قسمت بالاي صفحه بزنيد. با اين كار تمامي پارامترهاي آن صفحه مجدداً فراخواني ميشوند. همچنين اگر پارامتري در كنترلر تغيير كرده باشد با زدن دكمه رفرش مقدار آن در اپليكيشن شما نيز به روز ميگردد.

 براي تغيير پارامترهاي نوع متني مانند Type Service، با زدن بر روي دكمه يا لمس مقدار فعلي آن پنجره ي مقادير آن پارامتر باز ميشود. شما ميتوانيد مقدار مورد نظر خود را انتخاب كنيد اگر تعداد مقادير موجود در آن پارامتر زياد باشد ميتوانيد با اسكرولكردن مقادير زيرين را نيز مشاهده نماييد.

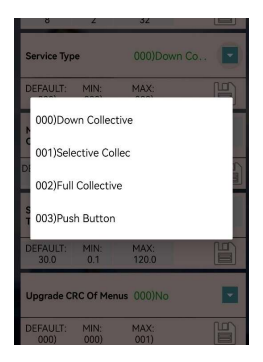

در نهايت بعد از آنكه مقدار موردنظر خود را وارد كرديد از دكمه ذخيره سازي براي ثبت آن در كنترلر استفاده كنيد. بعد از زدن دكمه ذخيره سازي پنجرهاي باز ميشود و از شما براي تأييد ثبت پارامتر در كنترلر سؤال مينمايد. با انتخاب گزينه YES دستور مربوطه به كنترلر ارسال ميشود و رنگ دكمه ذخيره سازي به وضعيت انتظار ميرود (رنگ نارنجي).

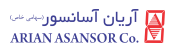

زماني كه پاسخي از كنترلر دريافت شود يكي از سه وضعيت زير اتفاق ميافتد:

- .١ دستور انجام شده است كه در اين صورت، وضعيت عمليات ذخيره سازي موفق است (دكمه ذخيره سازي به <sub>ر</sub>نگ سبز تغيير مي كند). التا
- .٢ دستور به دليل خطا در كنترلر انجام نشده است كه در اين صورت، وضعيت عمليات ذخيره سازي ناموفق است و دكمه ذخيره سازي به رنگ قرمز تغيير ميكند و ديالوگ دليل خطاي مربوطه نمايش داده مي شود. [صل
- .٣ جوابي از جانب برد دريافت نشده است، وضعيت به حالت نامشخص ميرود و دكمه ذخيره سازي به همان رنگ نارنجي باقي مي.ماند. <mark>اڪ</mark>

نكته: رنگ آيكنهاي ذخيره سازي بعد از اينكه از صفحه menu sub مربوطه خارج ميشويد به رنگ سفيد (وضعيت اوليه) باز ميگردد.

نكته: بعد از انجام عمليات ذخيره سازي موفق، اگر آن پارامتر نياز به ريست داشته باشد رنگ دكمه ريست در قسمت بالايي صفحه به <sub>ر</sub>نگ نارنجي <sup>آلي.</sup> تغيير مي كند.

عمليات ريست: براي ريستكردن كنترلر بر روي دكمه ريست <sup>(هور</sup> در قسمت بالايي صفحه بزنيد. د<sub>ر</sub> اين حالت پنجرهاي براي تأييد عمليات ريست به شما نمايش داده ميشود. با زدن دكمه YES درخواست فرايند ريست به كنترلر فرستاده ميشود و در صورت انجام عمليات ريست توسط كنترلر پيامي مبني بر انتظار تا اتمام عمليات به شما نمايش داده ميشود . پس از آن، صفحة menu sub كه در آن هستيد مجدداً رفرش ميشود، در اين زمان تا پايان عمليات ريست قادر به تغيير پارامتر يا انجام عمليات ديگري توسط اپليكيشن آريان موبايل نخواهيد بود. (دكمه ريست در صورت وجود در صفحات ديگر اپليكيشن، از عملكرد يكسان برخوردار است)

عمليات ريست خطاهاي درايو: براي ريست كردن خطاهاي درايو بر روي دكمه  $\left[\begin{array}{c}\mathbb{R}^3\end{array}\right]$  در قسمت بالايي صفحه بزنيد. در اين حالت پنجرهاي براي تأييد عمليات ريست به شما نمايش داده ميشود، با زدن دكمه YES درخواست فرايند ريست خطاهاي درايو به كنترلر فرستاده ميشود و در صورت انجام عمليات، توسط كنترلر <sub>ر</sub>نگ دكمه آن به <sub>ر</sub>نگ سبز ■ تغيير ميكند. (اين دكمه در صورت وجود در صفحات ديگر اپليكيشن، از عملكرد يكسان برخوردار است)

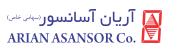

نكات:

- شما ميتوانيد چندين پارامتر را كه نياز به ريست دارند ذخيره سازي كرده و در انتها عمليات ريست را انجام دهيد.
- شما حتي ميتوانيد زماني كه در منوهاي اصلي هستيد، از دكمه ريست استفاده كنيد و كنترلر را بدون تنظيم پارامترها ريست نماييد.
- دكمه Refresh تنها وقتي كه در صفحه menu subها هستيد كارايي دارد و در منوهاي اصلي عملياتي انجام نمي دهد.
- براي برگشت از صفحه menu subها به منوهاي اصلي ميتوانيد از دكمه BACK دستگاه خود استفاده كنيد؛ اما اگر ميخواهيد به يكباره به صفحه COTROL بازگرديد مي توانيد از دكمه استاني التي صفحه استفاده كنيد.
- در بعضي از پارامترهاي از نوع متني، ممكن است قادر به انتخاب يك يا هيچكدام از گزينههاي آن پارامتر نباشيد و يا واردكردن بعضي از اعداد در پارامترهاي از نوع عددي امكانپذير نباشد. لازم به ذكر است اين محدوديت متناسب با عملكرد آن پارامتر ايجاد شده است.
- توجه داشته باشيد كه برخي از پارامترهاي كنترلر «فقط خواندني» هستند به همين علت در آنها با زدن بر روي مقدار عددي آن پارامتر، كيبورد موبايل شما باز نميشود و لمس دكمههاي و يا زدن دكمههاي مقادير DEFAULT، MIN و MAX تغيير در مقدار آن پارامتر ايجاد نميكند و يا اصلاً اين دكمهها در آن menu subها وجود ندارند.
- اگر مقدار وارد شده در پارامتري بيشتر از مقدار MAX آن پارامتر باشد، هشدار زير را مشاهده خواهيد كرد و رنگ آن مقادير به رنگ قرمز تغيير ميكند؛ اما در صورت زدن دكمه ذخيره سازي و تأييد ارسال، آن مقدار به كنترلر ارسال خواهد شد. (در اين حالت كنترلر نميتواند آن مقدار را جايگزين كند و خطاي «عمليات ذخيره سازي ناموفق» ارسال مينمايد).

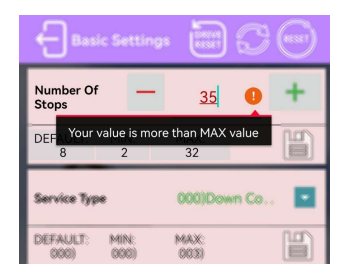

 اگر مقدار وارد شده در پارامتري كمتر از مقدار MIN آن پارامتر باشد، هشدار زير را مشاهده خواهيد كرد و رنگ مقدار آن به قرمز تغيير ميكند؛ اما در صورت زدن دكمه ذخيره سازي و تأييد ارسال آن مقدار به كنترلر ارسال خواهد شد. (در اين حالت كنترلر نميتواند آن مقدار را جايگزين كند و خطاي «عمليات ذخيره سازي ناموفق» ارسال مينمايد).

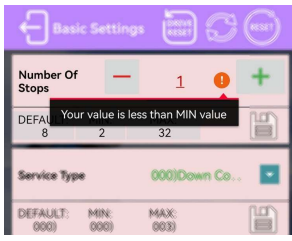

 اگر مقدار يك پارامتر را پاككرده و فيلد عددي خالي باشد، هشدار زير را مشاهده خواهيد كرد و در صورت زدن دكمه ذخيره سازي ، چيزي به كنترلر ارسال نخواهد شده و پيام input Invalid را دريافت خواهيد كرد.

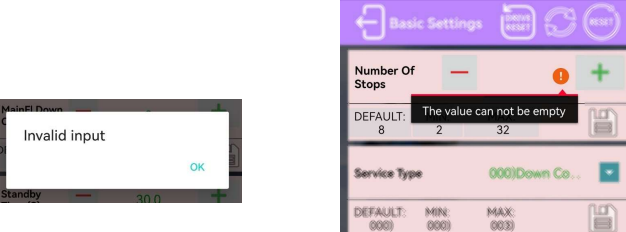

 اگر مقدار يك پارامتر علامت يا عددي نامعتبر باشد، هشدار زير را مشاهده خواهيد كرد و رنگ آن مقادير به رنگ قرمز تغيير ميكند و در صورت زدن دكمه ذخيره سازي ، مقداري به كنترلر ارسال نخواهد شده و پيام input Invalid دريافت خواهيد كرد.

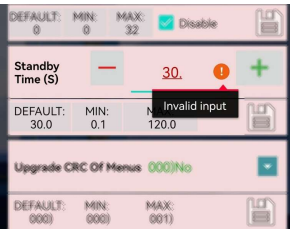

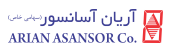

 در پارامترهايي كه تنظيم مقادير آنها بهصورت پلهاي است؛ مانند پارامتر Standby (S (Time اگر از طريق كيبورد دستگاه موبايل خود، عددي وارد كنيد كه در پلة درست قابلتنظيم قرار نداشته باشد هشدار زير را دريافت خواهيد كرد؛ اما در صورت زدن دكمه ذخيره سازي و تأييد آن، مقدار وارد شده به نزديكترين مقدار، در پله درست تنظيمي آن پارامتر گرد شده و به كنترلر ارسال خواهد شد. همچنين در اين حالت ميتوانيد با زدن دكمههاي مقدار درست در پله قابلتنظيم بعدي يا قبلي آن پارامتر را مشاهده كرده و آن را ذخيره سازي نماييد.

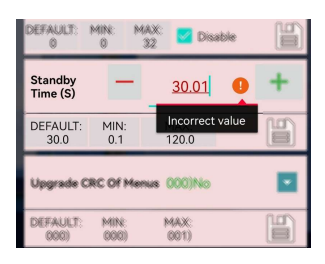

 در پارامترهايي كه تنظيم مقادير آنها بهصورت پلهاي است و لازم است حتماً تعدادي مشخصي رقم بعد از اعشار قرار گيرند (يك، دو يا سه رقم بعد از اعشار)، مانند پارامتر (S(Delay Close Cont كه با دو رقم بعد از اعشار تعريف شده است، اگر تعداد ارقام بعد از اعشار بيشتر از دو رقم باشد هشدار زير نمايش داده ميشود كه در صورت زدن دكمه ذخيره سازي و تأييد ارسال، مقدار وارد شده به نزديكترين مقدار در پله درست تنظيمي آن پارامتر گرد شده و با دو رقم اعشار به كنترلر ارسال خواهد شد. همچنين در اين حالت ميتوانيد با زدن دكمههاي عدد درست در پله بعدي يا قبلي آن پارامتر را با تعداد رقم بعد از اعشار مناسب مشاهده كرده و آن را ذخيره سازي نماييد.

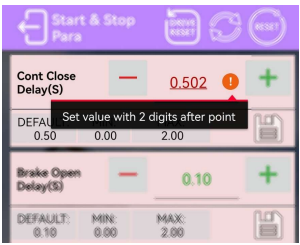

 در پارامترهايي كه داراي گزينه Disable) يا Ignore (است؛ مانند پارامتر MainFl Collectiv Down زماني كه مقدار پارامتر از كنترلر فراخواني ميشود، اگر مقدار آن

Disable) يا Ignore (باشد، مقدار داخل فيلد عددي صفر شده (به رنگ سبز) و گزينة Disable) يا Ignore (تيك ميخورد؛ اما اگر مقدار غير از Disable) يا Ignore ( باشد مقدار آن در فيلد عددي نمايش داده ميشود (به رنگ سبز) و Disable) يا Ignore (بدون علامت تيك نمايش داده ميشود.

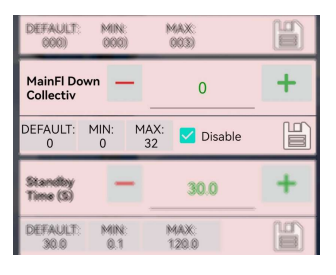

- براي ذخيره كردن مقدار Disable) يا Ignore (در اين پارامترها بدون توجه به عدد نمايشدادهشده در فيلد عددي ميتوانيد گزينه Disable) يا Ignore (را تيك بزنيد و ذخيره سازي را انجام دهيد؛ اما براي ذخيره كردن مقدار غير از Disable) يا Ignore ( در اين پارامتر بايد عدد موردنظر را در فيلد عددي وارد كرده و تيك گزينه Disable) يا Ignore (را برداريد و ذخيره سازي را انجام دهيد
- توجه داشته باشيد در تغيير مقادير پارامترها، بدون انجام عمليات ذخيره سازي، تغييري در آن پارامتر در كنترلر به وجود نميآورد .
- آيكنهاي ريست و ريست خطاهاي درايو در هر وضعيتي كه باشند، بعد از خارج شدن ازصفحه Parameters Device به وضعيت اوليه خود (به رنگ سفيد) باز ميگردند.

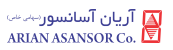

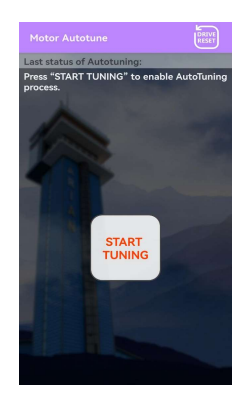

#### Autotune Motor: اتوتيونينگ موتور

 در اين صفحه ميتوانيد عمليات تيونينگ موتور را با فشردن دكمه TUNING START آغاز نماييد. در قسمت Autotuning of status Last ميتوانيد آخرين وضعيت عمليات مذكور را مشاهده نماييد.

 بعد از فشردن دكمه TUNING START اگر خطايي عمليات را متوقف نكند، عبارت آخرين قسمت در Please wait until MOTOR AutoTuning on process… وضعيت عمليات ظاهر مي شود در اين حالت وضعيت دكمه START TUNING به وضعيت قفل ميرود ( با رنگ زمينه آبي ) و دكمه back دستگاه موبايل و همچنين دكمه DRIVE RESET نيز تا اتمام عمليات تيونينگ قفل ميگردند. اين كار بهمنظور جلوگيري از بروز خطا به دليل ارسال دستورهاي ديگر در زمان انجام عمليات تيونينگ است.

بعد از انجام عمليات اگر خطايي رخداده باشد، خطاي مربوطه نمايش داده ميشود و اگر عمليات با موفقيت انجام گيرد عبارت Succesful Tune Motor با رنگ سبز در قسمت آخرين وضعيت عمليات ظاهر ميگردد.

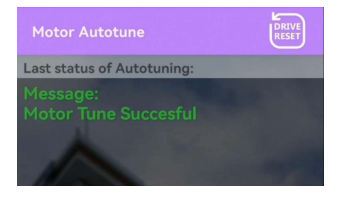

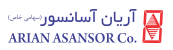

نكات:

- هنگامي كه از اين صفحه خارج ميشود وضعيت آيتمهاي صفحه به حالت اوليه باز ميگردد.
- اگر در حين عمليات تيونينگ اپليكيشن آريان موبايل به پسزمينه برنامههاي باز موبايل شما برود (توسط كاربر يا به دليل دريافت تماس تلفني و يا باز شدن اپليكيشني ديگر به روي صفحه)، در اجراي عمليات تيونينگ خللي به وجود نميآيد و بعد از بازگشت به اپليكيشن آريان موبايل ميتوانيد وضعيت عمليات را مشاهده نماييد.

Learning Shaft: فرآيند آموزش چاه

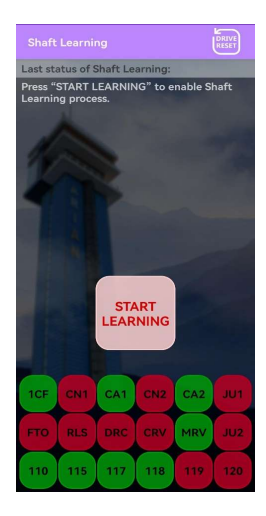

 در اين صفحه با فشردن كليد LEARNING SHAFT عمليات لرنيگ را آغاز كنيد. در قسمت Last status of Shaft Learning نيز آخرين وضعيت عمليات لرنينگ نمايش داده ميشود و همچنين در قسمت پاييني اين صفحه ميتوانيد وضعيت تعدادي از وروديهاي كنترلر را مشاهده نماييد.

 همانند صفحه Autotuning Motor در اين صفحه نيز اگر خطايي عمليات را متوقف آخرين قسمت در Please wait until Shaft Learning on process… عبارت ،نكند وضعيت عمليات ظاهر مي شود. در اين حالت وضعيت دكمه LEARNING SHAFT به

وضعيت قفل ميرود. ( با رنگ زمينه آبي) و همچنين دكمه back موبايل و دكمه DRIVE RESET نيز تا اتمام عمليات لرنينگ قفل ميگردند، اين كار بهمنظور جلوگيري از بروز خطا به دليل ارسال دستورهاي ديگر در زمان انجام عمليات لرنينگ است.

 بعد از انجام عمليات لرنينگ اگر خطايي رخداده باشد، خطاي مربوطه نمايش داده ميشود و اگر عمليات با موفقيت انجام گيرد عبارت Succesful Learn با رنگ سبز در قسمت آخرين وضعيت عمليات ظاهر ميگردد.

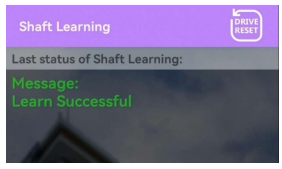

#### نكات:

 در زماني كه عمليات لرنينگ در جريان است و كليدها در وضعيت قفل شده قرار دارند، اگر دكمه back گوشي خود را بزنيد، پيغام زير به روي صفحه ظاهر ميشود. پيام «شما نميتوانيد تا زماني كه عمليات شفت لرنينگ در جريان است از اين صفحه خارج شويد» را در بر دارد.

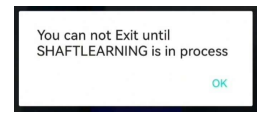

- اگر در حين عمليات لرنينگ، اپليكيشن آريان موبايل به پسزمينه برنامههاي باز موبايل شما برود (توسط كاربر يا به دليل دريافت تماس تلفني و يا باز شدن اپليكيشني ديگر به روي صفحه)، در اجراي عمليات لرنينگ خللي به وجود نميآيد و بعد از بازگشت به اپليكيشن آريان موبايل ميتوانيد وضعيت عمليات را مشاهده نماييد.
- اگر در حين عمليات لرنينگ، اپليكيشن آريان موبايل به طور كامل بسته شود (توسط كاربر يا به دليل خاموششدن موبايل و...)، در اجراي عمليات لرنينگ خللي به وجود نميآيد. اگر در زماني كه عمليات لرنينگ در جريان است، مجدداً اپليكيشن آريان موبايل را باز نماييد، بعد از آنكه اتصال با دانگل را برقرار نموديد، اپليكيشن مستقيماً به صفحه Learning Shaft ميرود و ميتوانيد ادامه وضعيت لرنينگ را مشاهده نماييد.

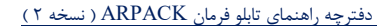

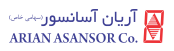

Position Level: فرآيند لول گيري

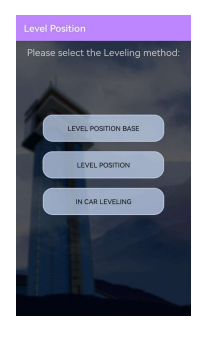

 اين صفحه شامل سه زير مجموعة BASE POSITION LEVEL، POSITION LEVEL و LEVELING CAR IN مي باشد.

:LEVEL POSITION BASE

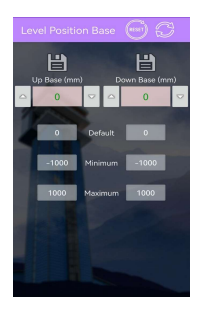

Level Position Down Base و Level Position Up Base پارامتر دو صفحه اين در قابلتنظيم است. با ورود به اين صفحه اين دو پارامتر از كنترلر فراخواني مي شوند و همانند صفحات ديگر مقادير استعلام شده با رنگ سبز نمايش داده مي شوند.

 مقادير Default، Minimum و Maximum اين پارامترها در زير فيلد عددي آنها قابلمشاهده هستند و با لمس هر مقدار ميتوانيد مقدار آن را براي پارامتر موردنظر انتخاب نماييد.

 با زدن دكمههاي ميتوانيد مقادير را كم يا زياد كرده و از گزينه ذخيره سازي در بالاي هر پارامتر براي ارسال دستور ذخيره سازي به كنترلر استفاده نماييد.

 تمامي هشدارهاي نمايشي در تغيير فيلد عددي اين پارامترها و همچنين وضعيت و رنگ دكمههاي ذخيره سازي همانند آنچه در صفحه Parameters Device گفته شد، ميباشد. ( عملكرد دكمه رفرش و ريست نيز به همين صورت است)

#### 肾  $6000$  $5^\circ$  0  $\circ$  $\overline{0}$  $40000$  $\overline{\mathbf{0}}$  $3^\circ \circ \frac{1}{\cdot \cdot \cdot}$  $\overline{0}$  $2$   $\circ$   $\frac{0}{\cdot}$  $\circ$  $\overline{0}$  $\begin{array}{c|c|c|c} \hline \multicolumn{3}{c|}{\mathbf{1}} & \multicolumn{3}{c|}{\mathbf{0}} & \multicolumn{3}{c|}{\mathbf{0}} \\ \hline \multicolumn{3}{c|}{\mathbf{1}} & \multicolumn{3}{c|}{\mathbf{0}} & \multicolumn{3}{c|}{\mathbf{0}} \\ \hline \multicolumn{3}{c|}{\mathbf{1}} & \multicolumn{3}{c|}{\mathbf{1}} & \multicolumn{3}{c|}{\mathbf{0}} & \multicolumn{3}{c|}{\mathbf{0}} \\ \hline \multicolumn{3}{c|}{\mathbf{1}} & \multicolumn{3}{c$  $\overline{0}$  $G = \begin{array}{c|c} \multicolumn{3}{c|}{\bullet} & \multicolumn{3}{c|}{\bullet} \\ \multicolumn{3}{c|}{\bullet} & \multicolumn{3}{c|}{\bullet} & \multicolumn{3}{c|}{\multicolumn{3}{c|}{\bullet}} \\ \multicolumn{3}{c|}{\bullet} & \multicolumn{3}{c|}{\multicolumn{3}{c|}{\bullet}} & \multicolumn{3}{c|}{\multicolumn{3}{c|}{\bullet}} \\ \multicolumn{3}{c|}{\bullet} & \multicolumn{3}{c|}{\multicolumn{3}{c|}{\bullet}} & \multicolumn{3}{c|}{\multicolumn{3}{c|}{\bullet}} \\ \multicolumn{$  $\overline{0}$  $\circ$  $\,$  0

#### :LEVEL POSITION

 بعد از ورود به اين صفحه ابتدا نمايش تعداد طبقات و پارامتر «up «و «down «نمايشدادهشده بسته به تعداد طبقات تغيير ميكند و سپس مقادير تمامي پارامترهاي موجود در صفحه، از كنترلر فراخواني مي شوند و مقدار دريافت شده با رنگ سبز نمايش داده مي شود. همچنين مقادير CV كه در زير هر پارامتر نمايشدادهشده است، مربوط به مقدار فعلي پارامتر است و توسط كاربر قابلتغيير نيست.

براي تغيير مقادير پارامترها همانند آنچه در پارامترهاي ديگر بيان شد، مي توانيد با لمس مقدار پارامتر مورد نظر از كيبود باز شده در گوشي خود استفاده كنيد و يا از دكمه هاي براي اضافه و كم كردن مقدار موجود بهره ببريد (همانند صفحات ديگر اگر مقادير توسط كاربر عوض شود رنگ آن به مشكي تغيير خواهد كرد). بعد از وارد كردن مقادير مورد نظر براي هر پارامتر مي توانيد با دكمه ذخيره سازي <mark>التا</mark> در قسمت بالايي صفحه، مقادير را براي بازنشاني به كنترلر ارسال نماييد.

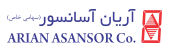

نكات:

- عملكرد و رنگ وضعيت دكمه ذخيره سازي همانند صفحات ديگر است.
- هشدارهاي نمايشي در تغيير فيلد عددي اين پارامترها همانند صفحات ديگر است.
- برای فراخوانی مجدد مقادير پارامترها مي¤وانيد از دكمه , فرش استفاده نماييد.
- اگر بعد از زدن دكمه ذخيره سازي با هشدار زير روبرو شويد، به اين معناست كه مقادير پارامترهاي مربوطه بهدرستي از كنترلر دريافت نشده و با زدن دكمه Refresh بايد ابتدا اين پارامترها از كنترلر دريافت شوند و سپس مقادير موردنظرتان را وارد كرده و ذخيره كنيد.

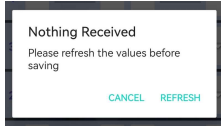

 اگر بعد از ذخيره سازي در پارامتري علامت Err مشاهده كرديد، يعني كنترلر در ذخيره كردن آن پارامتر با خطا مواجه شده است.

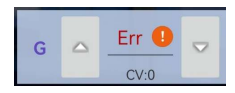

 اگر در حين حركت كابين اقدام به ذخيره كردن مقادير نماييد، در چند پارامتر (يا همه آنها) خطا (با علامت Err (درج مي شود كه به دليل جلوگيري از ذخيره پارامترهاي position Level در حين حركت است. در چنين حالتي ميتوانيد بهجاي پاككردن همه فيلدها از دكمه Refresh استفاده نماييد تا همه مقادير Err با مقدار «صفر» جايگزين شود.

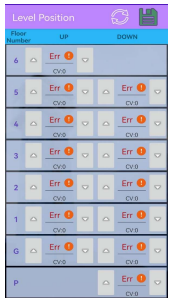

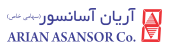

 اگر بعد از خواندن مقادير پارامترهاي اين صفحه (ورود اوليه به صفحه يا استفاده از دكمه مقدار  ${\rm CV}$  يک يا چند پارامتر بهصورت  ${\rm CV}$  مشاهده شد، بدين معناست (Refresh كه از طرف كنترلر خطا در خواندن آن پارامتر دريافت شده است. به طور معمول با Refresh كردن مجدد مقدار درست آن پارامتر دريافت خواهد شد.

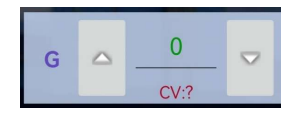

 نمايش شمارة طبقات اين صفحه بهصورت پيشفرض از شماره «0» شروع مي شود و تا تعداد طبقات آسانسور ادامه مي يابد. اگر شاخص طبقات در حالت ... و ... تنظيم شده باشد نمايش شماره طبقات به شاخص طبقات تغيير مي يابد.

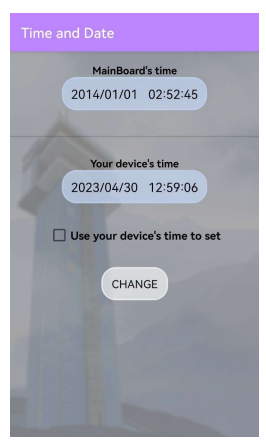

#### :Time and Date

 با ورود با اين صفحه شما دو فيلد حاوي زمان را مشاهده ميكنيد: يكي فيلد بالايي با نام time s'MainBoard كه زمان كنترلر را نشان ميدهد و هر ثانيه يكبار بازخواني مي شود و فيلد پاييني كه زمان دستگاه موبايل شما را نشان ميدهد.

براي تغيير زمان كنترلر ميتوانيد به دو صورت عمل كنيد:

.١ با انتخاب گزينه set to time s'device your Use ميتوانيد مستقيماً زمان دستگاه موبايل خود را براي ذخيره شدن در كنترلر انتخاب كنيد و با زدن دكمه CHANGE دستور را به كنترلر ارسال كنيد. با زدن اين دكمه ابتدا رنگ زمينه آن به رنگ آبي تغيير

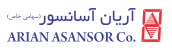

ميكند و اگر عمليات موفق انجام شود به رنگ سبز نمايش داده مي شود. غير اين صورت خطاي رخداده شده نمايش داده خواهد شد و رنگ زمينه دكمه CHANGE به رنگ قرمز تغيير مي كند.

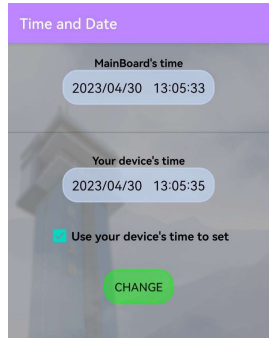

 ،CHANGE دكمه زدن و Use your device's time to set گزينه انتخاب بدون .٢ صفحه انتخاب تاريخ به شما نمايش داده خواهد شد. تاريخ موردنظر خود را انتخاب نموده و دكمه NEXT را بزنيد، سپس صفحه انتخاب زمان به شما نمايش داده خواهد شد كه با لمس آن ميتوانيد ساعت و دقيقه موردنظر خود را انتخاب نماييد و بعد از آن دكمه SET را بزنيد.

اگر عمليات موفق انجام شود، رنگ دكمه CHANGE به رنگ سبز نمايش داده مي شود و ميتوانيد زمان جديد را در قسمت time s'MainBoard مشاهده نماييد، در غير اين صورت خطاي رخداده شده نمايش داده خواهد شد و رنگ زمينه دكمه CHANGE به رنگ قرمز تغيير ميكند.

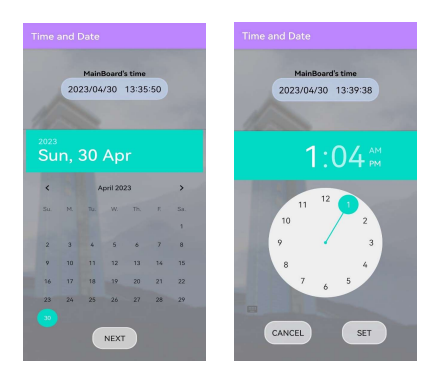

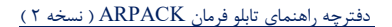

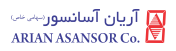

#### :Activation Control Panel

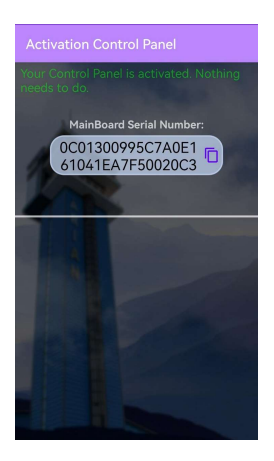

 با ورود به اين صفحه ميتوانيد وضعيت ... كنترلر را در بالاي صفحه نمايش مشاهده نماييد. در فيلد :Number Serial MainBoard ميتوانيد شمارهسريال كنترلر كه به آن متصل هستيد را مشاهده نماييد و در صورت نياز ميتوانيد با لمس آن، شماره را كپي نماييد.

Installation Quick : راهاندازي سريع

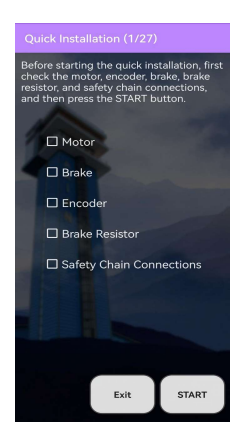

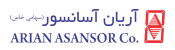

اين قسمت شامل ٢٧ صفحه متوالي است كه بهمنظور راه اندازي سريع آسانسور مي باشد.

نكات:

- با زدن دكمه Next & Set در هر صفحه اگر عمليات ذخيره كردن آن پارامتر در كنترلر با موفقيت انجام گيرد، به مرحله (صفحه) بعد خواهد رفت. در غير اين صورت خطاي رخداده نمايش داده مي شود و در همان مرحله باقي ميماند تا مقدار مناسب براي آن پارامتر تنظيم گردد.
- تغيير مقادير پارامترهاي عددي همانند آنچه در گذشته گفته شد قابل انجام است و كلية هشدارهاي نمايشدادهشده (اعم از هشدار خالي بودن فيلد و غيره) مانند صفحات ديگر است.
- با زدن دكمه Back) در صفحاتي كه اين دكمه وجود دارد) ميتوان به مرحله قبل بازگشته و در مقدار پارامتر موردنظر بازنگري كرد. با زدن دكمه Exit پنجره زير باز ميگردد. اگر باز زدن گزينه YES پيام خروج تأييد نماييد، از Installation Quick خارج شده و به صفحه اصلي اپليكيشن باز ميگرديد.

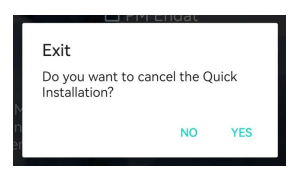

 عملكرد دكمه RESET DRIVE در هدر صفحات عملكردي مشابه آنچه پيشتر گفته شد، دارد.

نكات كلي اپليكيشن:

 اگر ارتباط اپليكيشن با دانگل قطع شود پيام زير را مشاهده خواهيد كرد، در اين حالت با زدن دكمه YES مستقيماً به صفحه ارتباط بلوتوث ميرويد، و بعد از برقراري اتصال مجدد با دانگل، با زدن دكمه back موبايل خود، به همان صفحه قبلي باز خواهيد گشت.

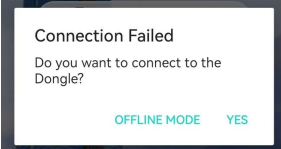

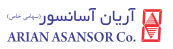

 اگر ارتباط پورت CAN مابين دانگل و درايو قطع شود (دانگل روشن باشد اما دادهاي از كنترلر دريافت نكند) پيام زير نمايش داده مي شود و سپس ارتباط دانگل با اپليكيشن نيز قطع خواهد شد. ( دانگل ريست مي شود )

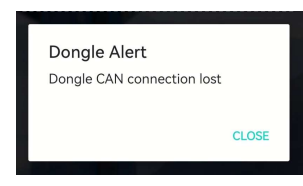

- رخدادهاي آنلايني كه از جانب كنترلر ارسال ميشوند (Error، Warning و Messageها)، وقتي كه اپليكيشن به روي صفحه دستگاه موبايل شما باز است، در همان لحظه نمايش داده ميشوند (گزارش رخدادهاي دريافتي نيز در صفحه Connection Bluetooth ذخيره مي شود).
- اگر اپليكيشن آريان موبايل به پسزمينه برنامه هاي باز دستگاه شما برود( توسط كاربر ، دريافت تماس تلفني، خاموش شدن صفحه دستگاه ويا باز شدن برنامه ي ديگري به روي صفحه)، ارتباط بلوتوث بين اپليكيشن و دانگل به حالت Standby مي رود و در اين حالت داده اي بين دانگل و اپليكيشن رد و بدل نمي گردد، اما اتصال بلوتوث مابين آنها برقرار است. بعد از برگشت به اپليكيشن (در صورتي كه اپليكيشن هنوز در حافظه دستگاه موجود باشد) ارتباط بلوتوث به حالت عادي باز مي گردد و تبادل رخدادها و ديگر پارامترها مجددا برقرار مي شود.
- لازم به ذكر است همانطور كه قبلاً بيان شد، در صفحات Autotune Motor و Learning Shaft) و همين دو صفحه در Installation Quick (در حالتي كه اپليكيشن در پسزمينه دستگاه شما باز باشد، ارتباط اپليكيشن با دانگل همچنان در حالت عادي برقرار است.

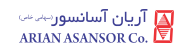

## ١٢ . پيوست ٢ ( تنظيم پارامترها از طريق كي يد ADVANCE INTEGRATED )

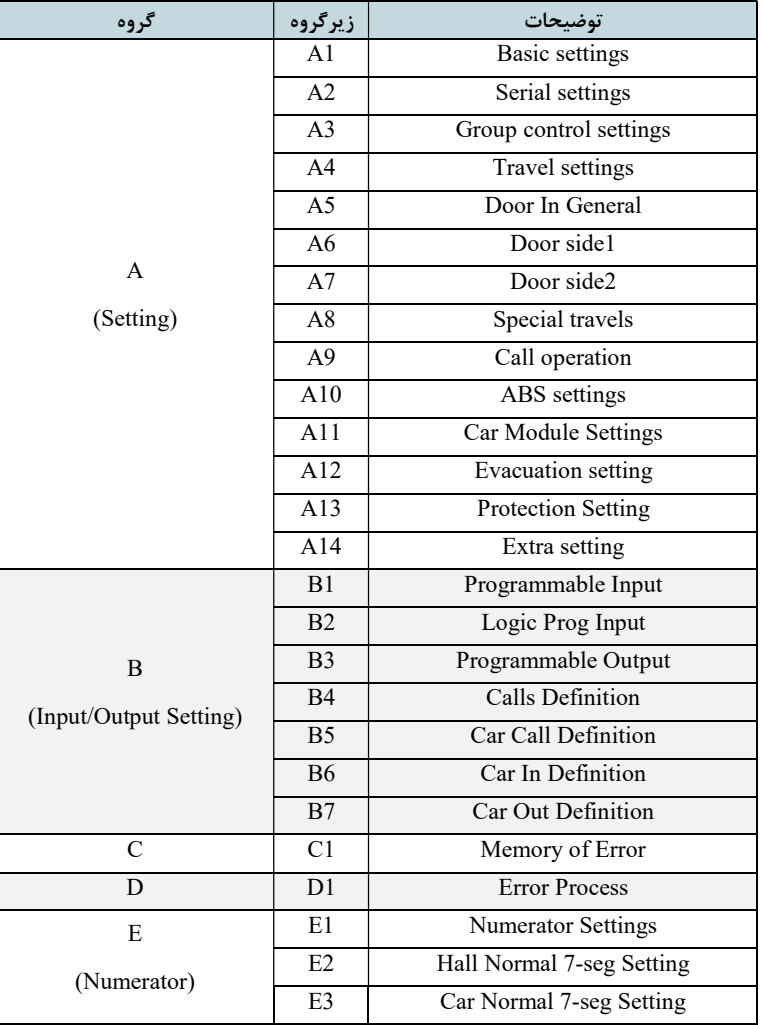

ليست گروههاي پارامتري

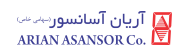

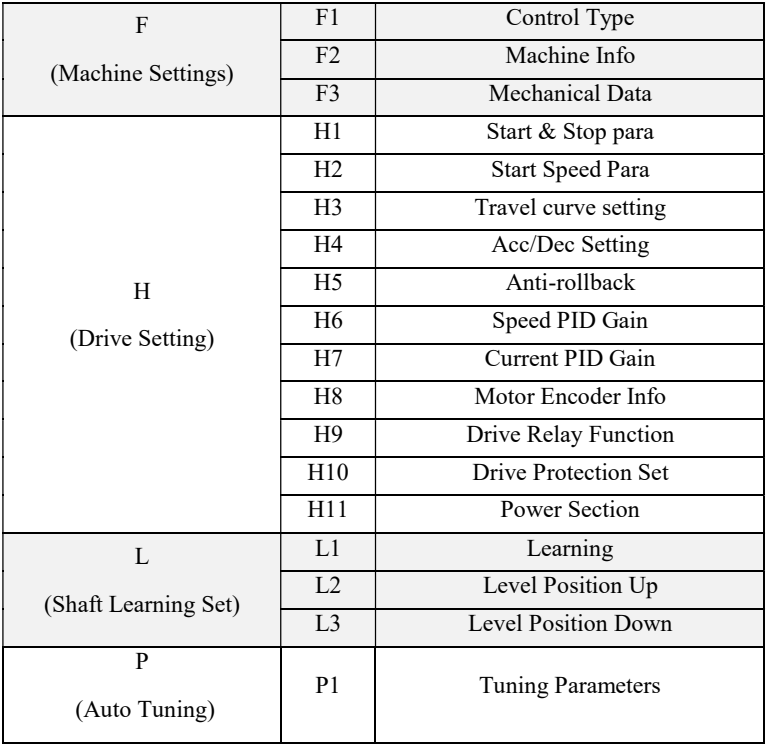
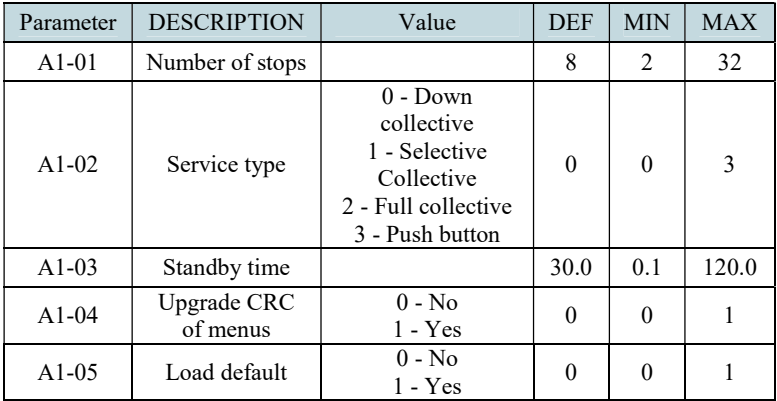

# A1. Settings\Basic settings

### A2. Settings\Serial settings

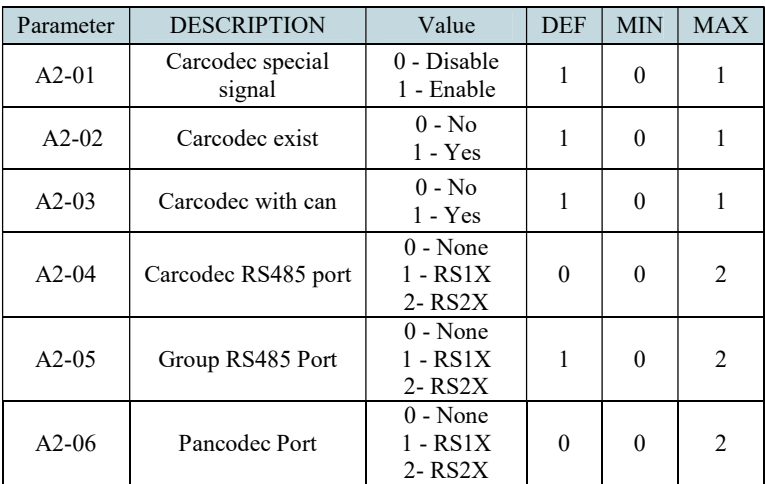

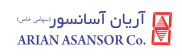

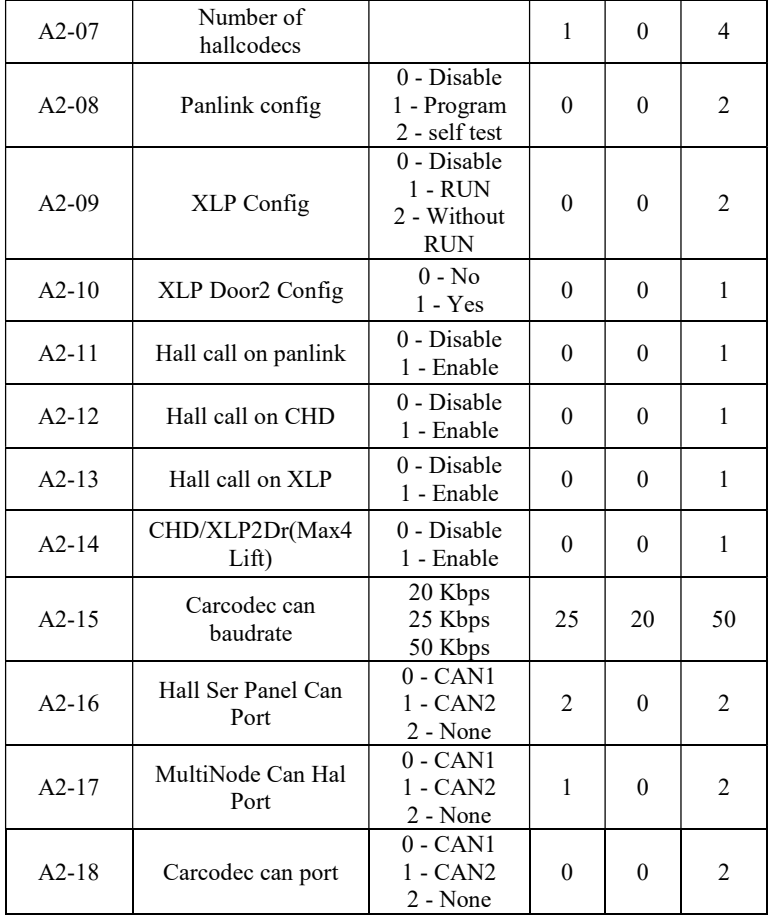

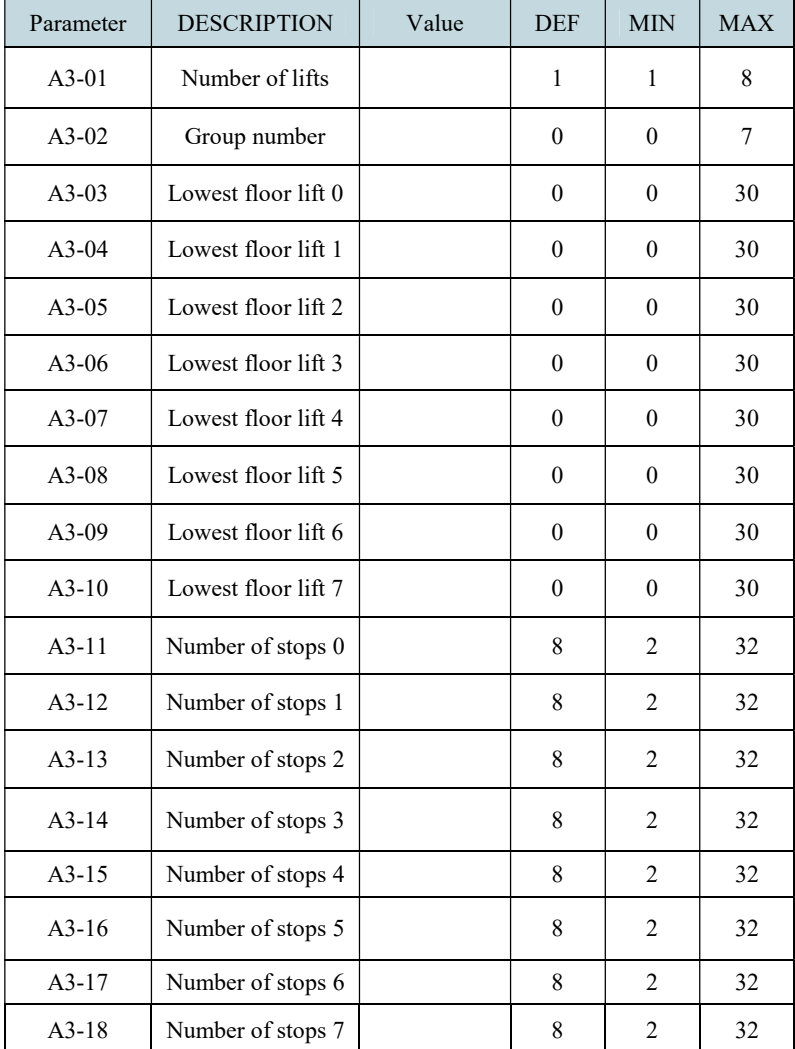

# A3. Settings\Group control settings

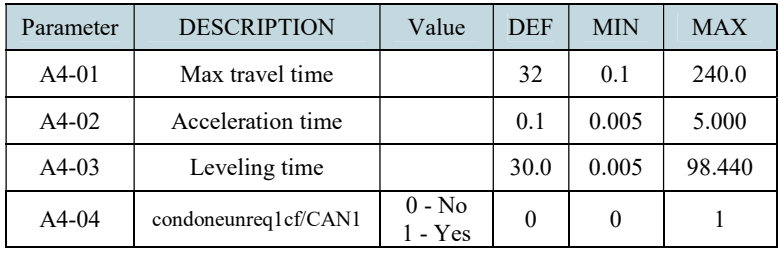

# A4. Settings\Travel settings

### A5. Settings\Door In General

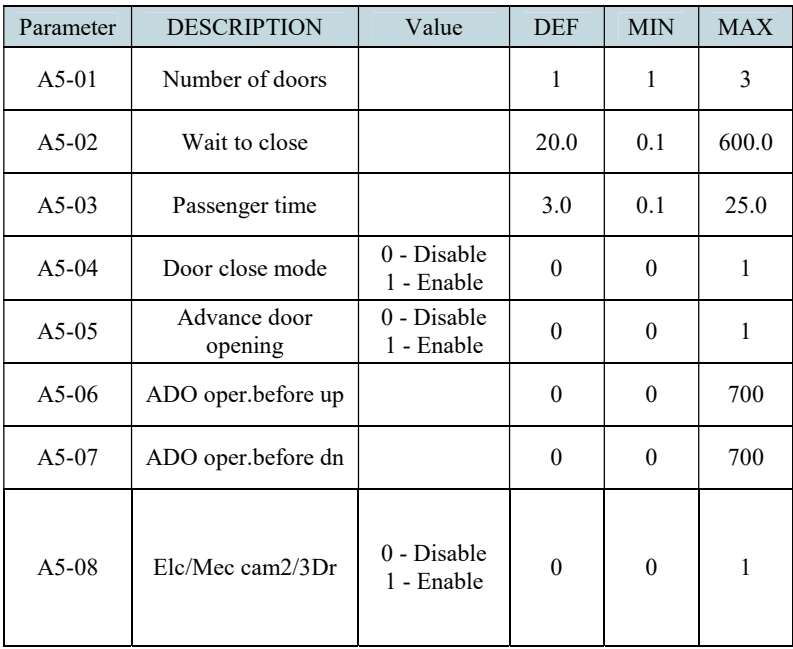

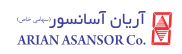

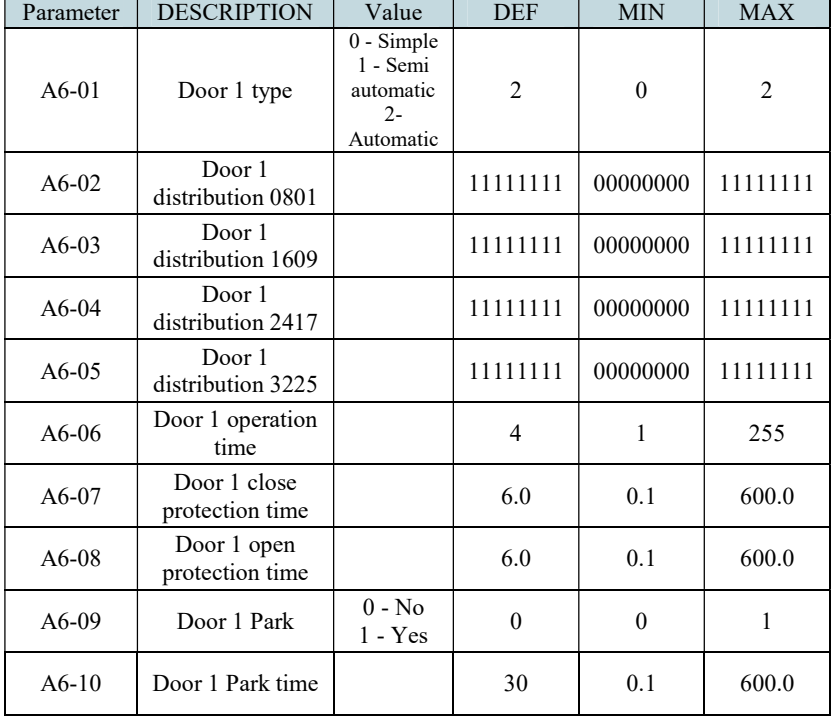

## A6. Settings\Door side1

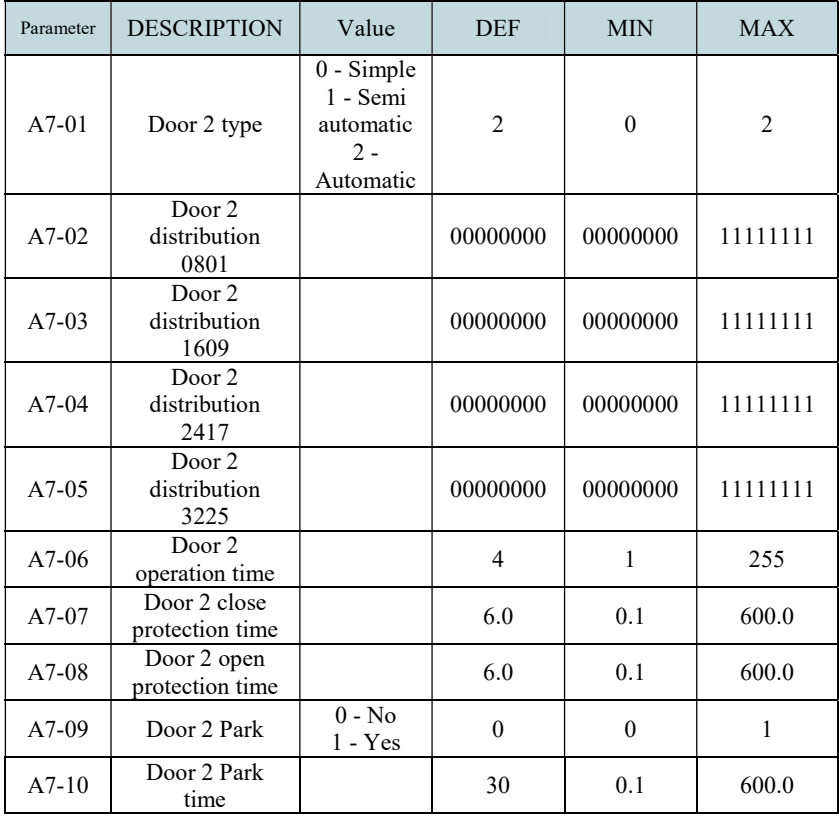

## A7. Settings\Door side2

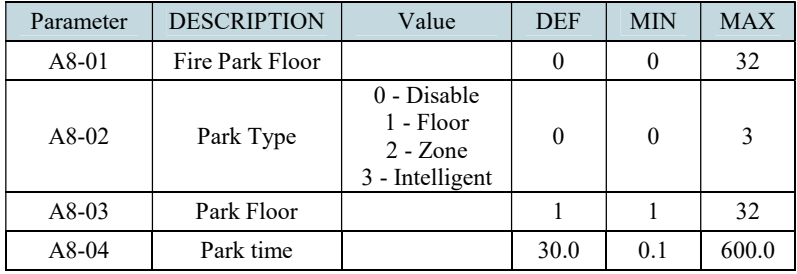

## A8. Settings\Special travels

### A9. Setting\Call operation

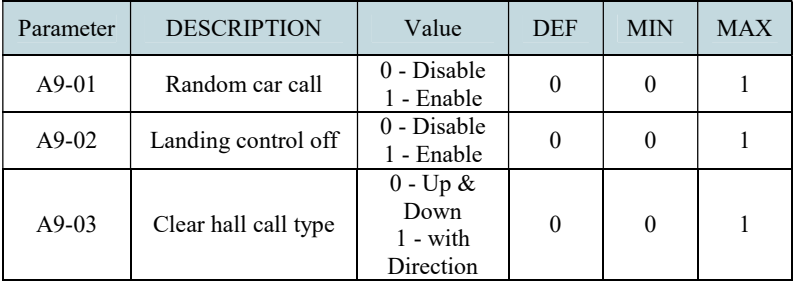

## A10. Settings\ABS settings

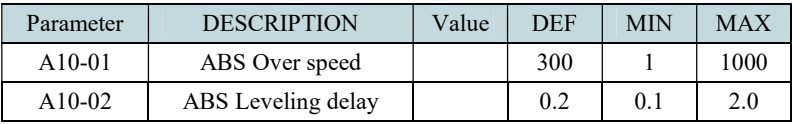

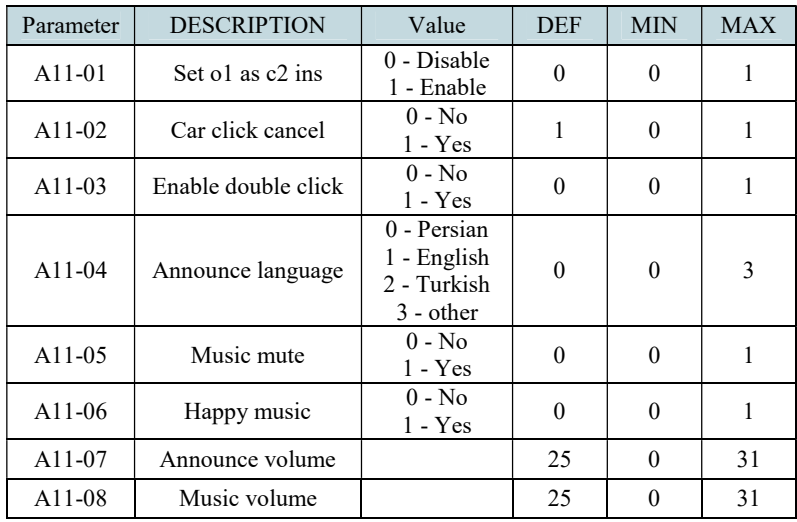

## A11. Settings\Car Module settings

## A12. Settings\Evacuation setting

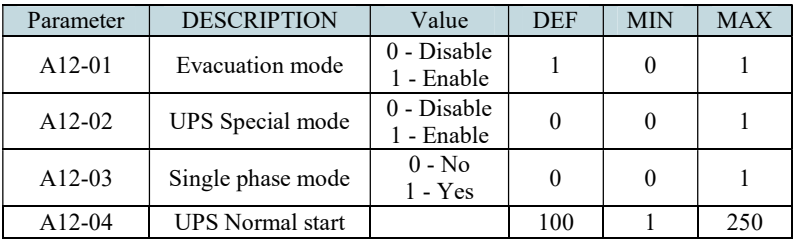

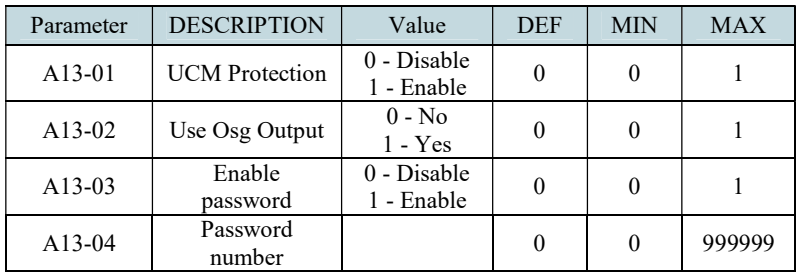

## A13. Settings\Protection setting

### A14. Settings\Extra setting

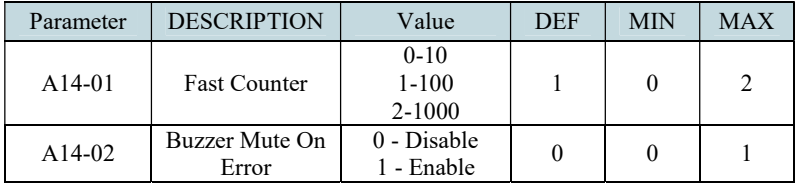

## B1. Input/output setting\Programmable Input

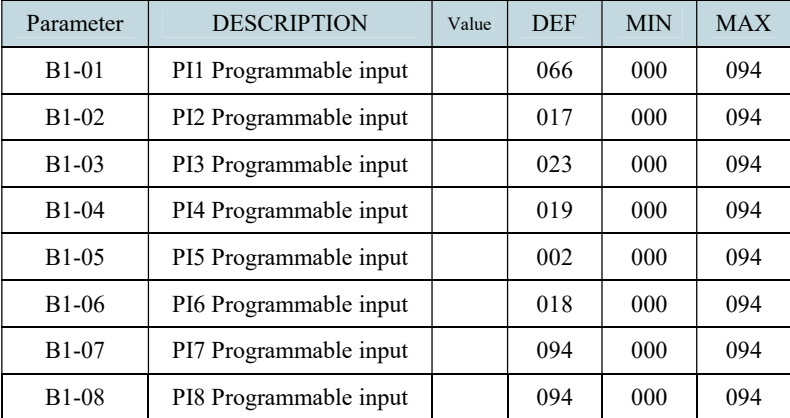

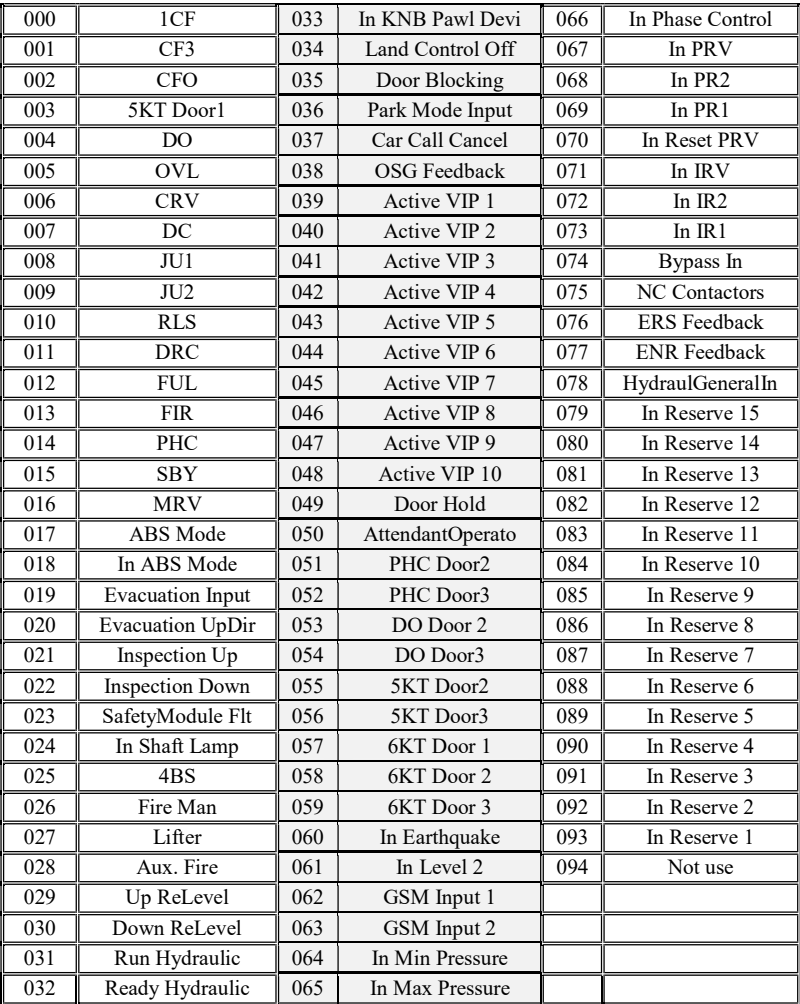

# ليست كد وروديهاي برنامه پذير

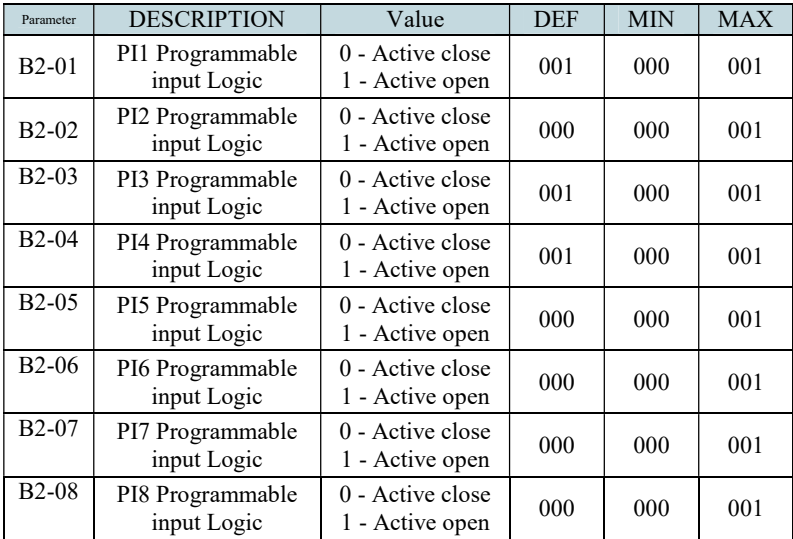

# B2. Input/output setting\Logic prog input

## B3. Input/output setting\programmable output

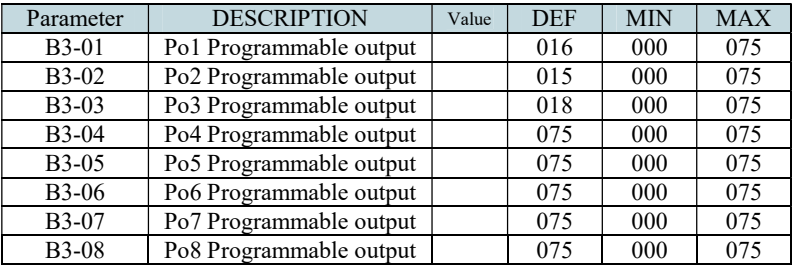

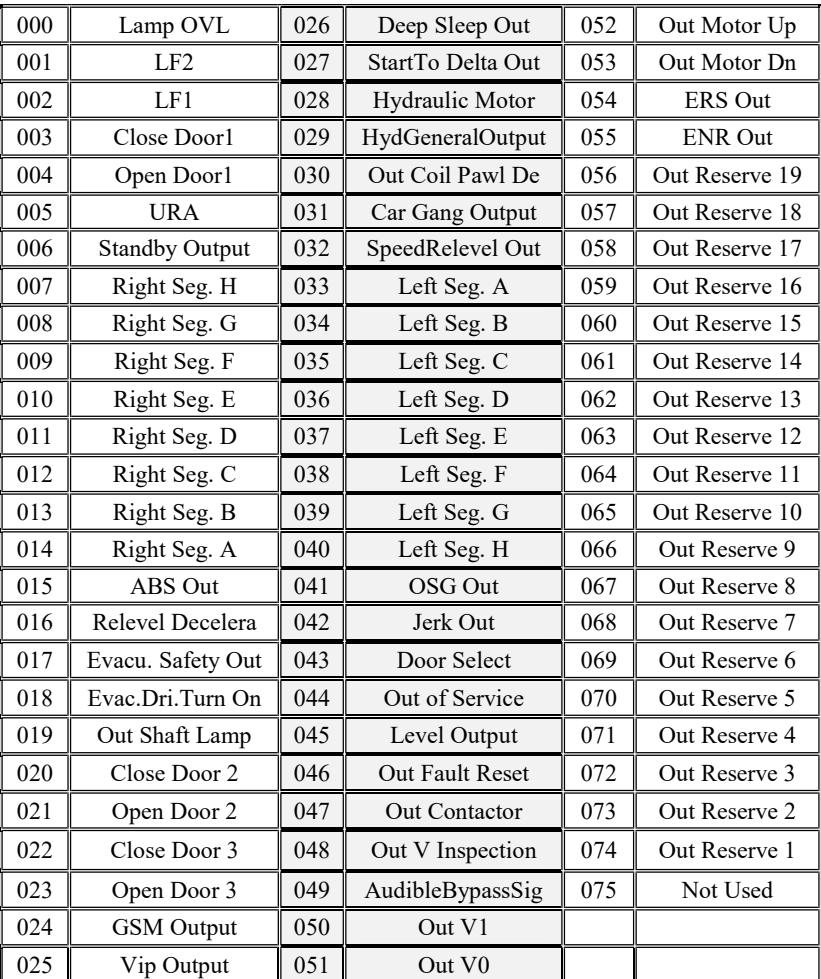

## ليست كد خروجيهاي برنامه پذير

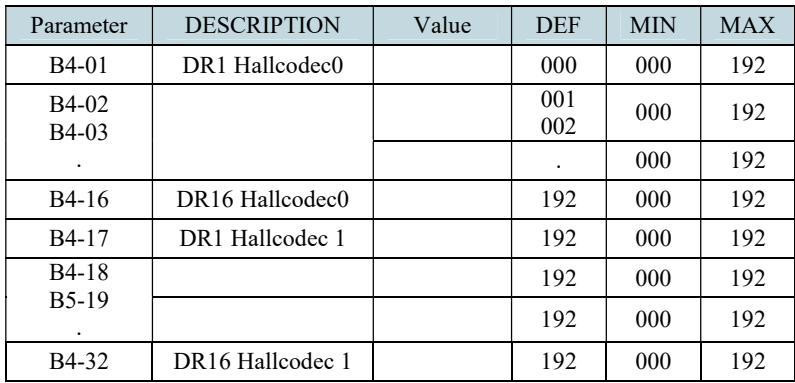

# B4. Input/output setting\Calls definition

ليست كد شستيهاي احضار طبقات

| 000 | 01 Dn Door1 | 064 | 01 Dn Door2             |
|-----|-------------|-----|-------------------------|
| 001 | 02 Dn Door1 | 065 | 02 Dn Door2             |
| 002 | 03 Dn Door1 | 066 | 03 Dn Door2             |
| 003 | 04 Dn Door1 | 067 | 04 Dn Door2             |
| 004 | 05 Dn Doorl | 068 | 05 Dn Door2             |
| 005 | 06 Dn Doorl | 069 | 06 Dn Door2             |
| 006 | 07 Dn Door1 | 070 | 07 Dn Door2             |
| 007 | 08 Dn Door1 | 071 | 08 Dn Door2             |
| 008 | 09 Dn Door1 | 072 | 09 Dn Door2             |
| 009 | 10 Dn Door1 | 073 | 10 Dn Door2             |
| 010 | 11 Dn Door1 | 074 | 11 Dn Door2             |
| 011 | 12 Dn Door1 | 075 | 12 Dn Door2             |
| 012 | 13 Dn Door1 | 076 | 13 Dn Door2             |
| 013 | 14 Dn Door1 | 077 | 14 Dn Door2             |
| 014 | 15 Dn Door1 | 078 | 15 Dn Door2             |
| 015 | 16 Dn Door1 | 079 | 16 Dn Door2             |
| 016 | 17 Dn Door1 | 080 | 17 Dn Door2             |
| 017 | 18 Dn Door1 | 081 | 18 Dn Door2             |
| 018 | 19 Dn Door1 | 082 | 19 Dn Door2             |
| 019 | 20 Dn Door1 | 083 | 20 Dn Door2             |
| 020 | 21 Dn Door1 | 084 | 21 Dn Door2             |
| 021 | 22 Dn Doorl | 085 | 22 Dn Door2             |
| 022 | 23 Dn Door1 | 086 | 23 Dn Door2             |
| 023 | 24 Dn Door1 | 087 | 24 Dn Door <sup>y</sup> |

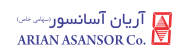

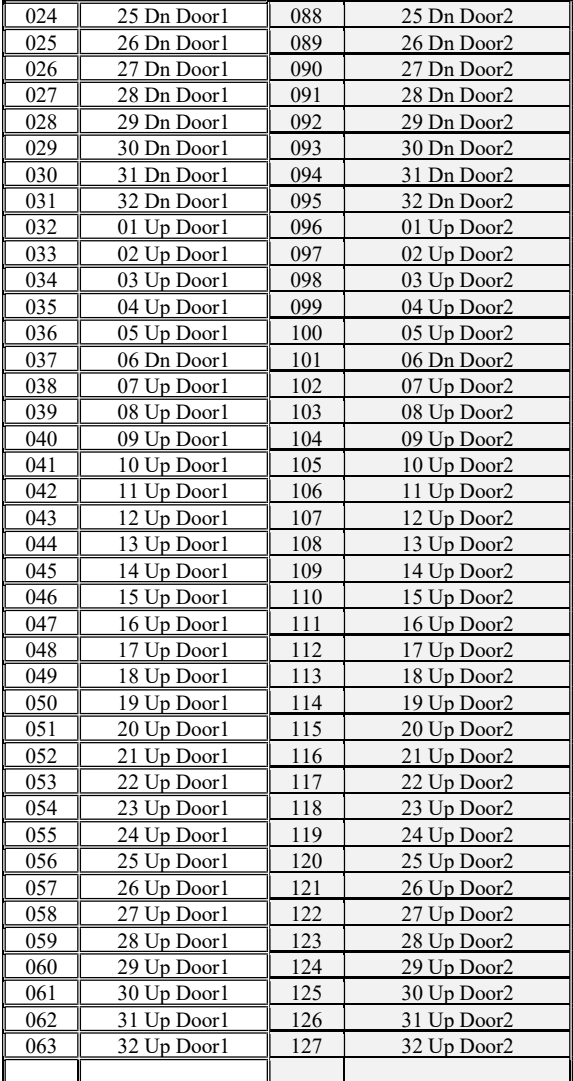

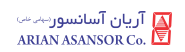

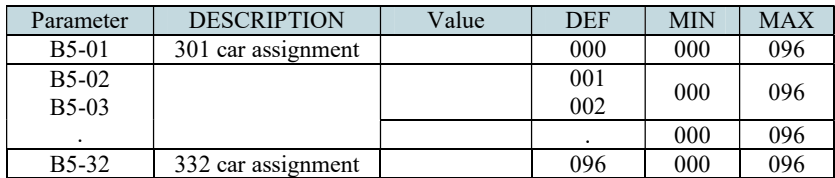

## B5. Input/output setting\Car call definition

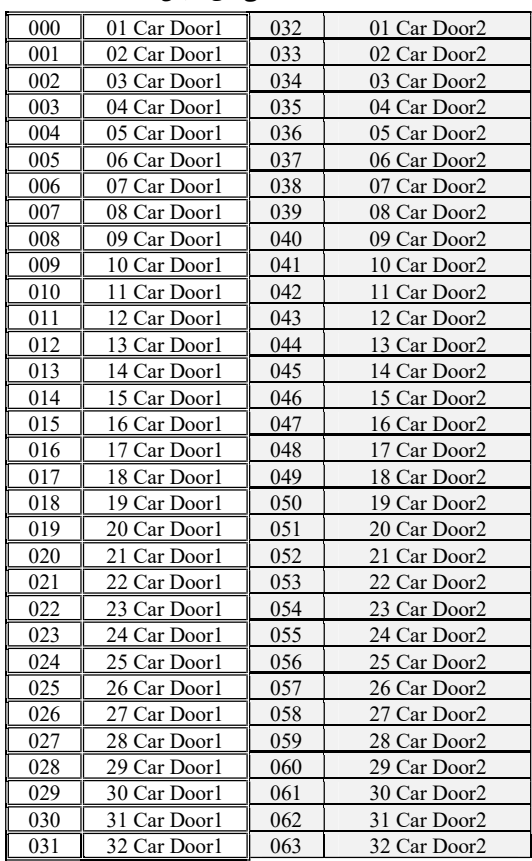

## ليست كد شستيهاي كابين

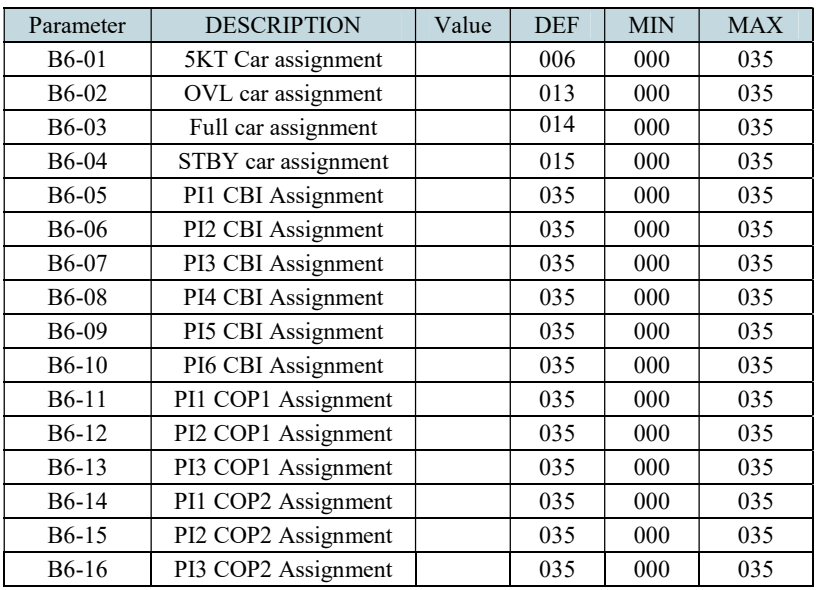

# B6. Input/output setting\Car in definition

ليست كد وروديهاي برنامه پذير كاركدك

| 000 | PHC Door 1 | 012 | DC               | 024 | Active Vip 3     |  |
|-----|------------|-----|------------------|-----|------------------|--|
| 001 | PHC Door 2 | 013 | <b>OVL</b>       | 025 | Active Vip 4     |  |
| 002 | PHC Door 3 | 014 | <b>FUL</b>       | 026 | Active Vip 5     |  |
| 003 | DO Door 1  | 015 | K300             | 027 | Active Vip 6     |  |
| 004 | DO Door 2  | 016 | Fire Man         | 028 | Active Vip 7     |  |
| 005 | DO Door 3  | 017 | Lifter           | 029 | Active Vip 8     |  |
| 006 | 5KT Door 1 | 018 | In shaft Lamp    | 030 | Active Vip 9     |  |
| 007 | 5KT Door 2 | 019 | Aux Fire         | 031 | Active Vip 10    |  |
| 008 | 5KT Door 3 | 020 | LandingControlOf | 032 | Door Hold        |  |
| 009 | 6KT Door 1 | 021 | Car Call Cancel  | 033 | AttendantOperato |  |
| 010 | 6KT Door 2 | 022 | Active Vip 1     | 034 | 1CF monitoring   |  |
| 011 | 6KT Door 3 | 023 | Active Vip 2     | 035 | Not Used         |  |

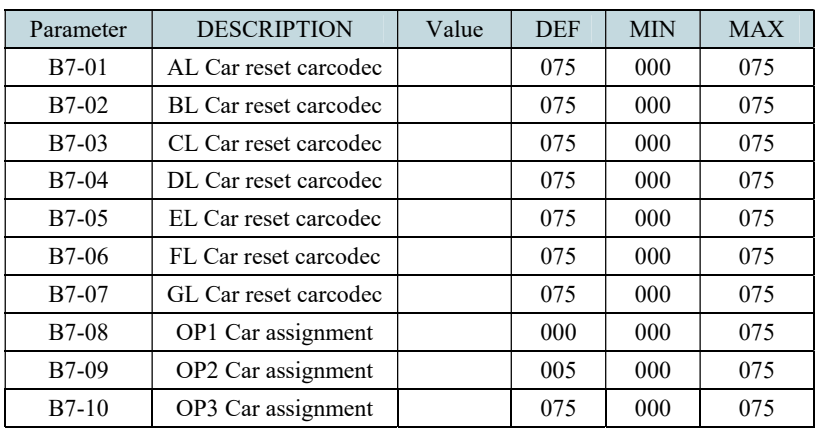

## B7. Input/output setting\Car out definition

ليست كد خروجيهاي برنامه پذير كاركدك

| 000 | Lamp OVL              | 026 | Deep Sleep Out       | 052                   | Out Motor Up   |
|-----|-----------------------|-----|----------------------|-----------------------|----------------|
| 001 | LF <sub>2</sub>       | 027 | StartTo Delta<br>Out | 053                   | Out Motor Dn   |
| 002 | LF1                   | 028 | Hydraulic Motor      | 054                   | ERS Out        |
| 003 | Close Door1           | 029 | HydGeneralOut<br>put | 055                   | <b>ENR Out</b> |
| 004 | Open Doorl            | 030 | Out Coil Pawl<br>De  | 056                   | Out Reserve 19 |
| 005 | <b>URA</b>            | 031 | Car Gang<br>Output   | 057                   | Out Reserve 18 |
| 006 | <b>Standby Output</b> | 032 | SpeedRelevel<br>Out  | 058<br>Out Reserve 17 |                |
| 007 | Right Seg. H          | 033 | Left Seg. A          | 059                   | Out Reserve 16 |
| 008 | Right Seg. G          | 034 | Left Seg. B          | 060                   | Out Reserve 15 |
| 009 | Right Seg. F          | 035 | Left Seg. C          | 061                   | Out Reserve 14 |
| 010 | Right Seg. E          | 036 | Left Seg. D          | 062                   | Out Reserve 13 |
| 011 | Right Seg. D          | 037 | Left Seg. E          | 063                   | Out Reserve 12 |
| 012 | Right Seg. C          | 038 | Left Seg. F          | 064                   | Out Reserve 11 |

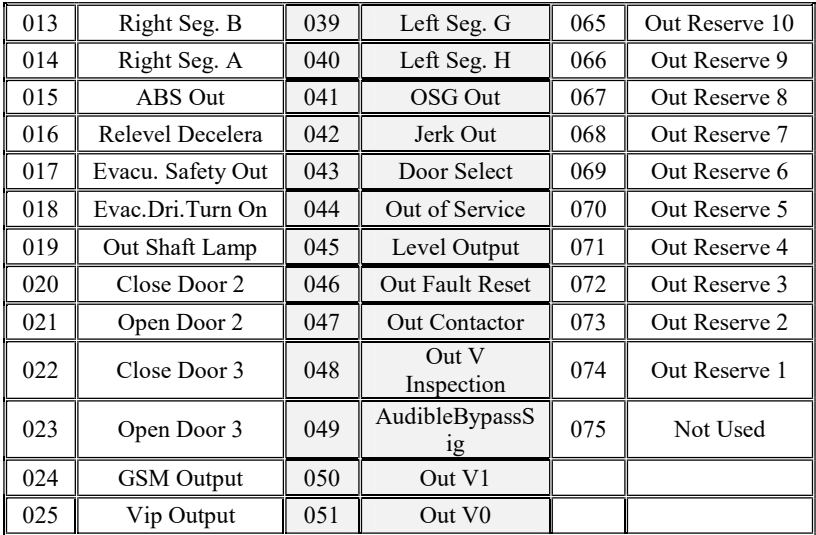

## C1 -Memory of error

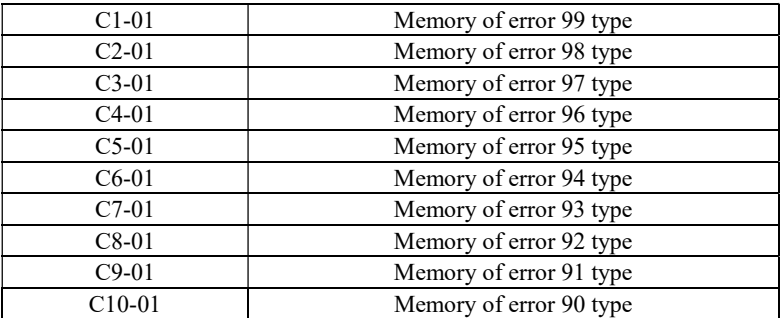

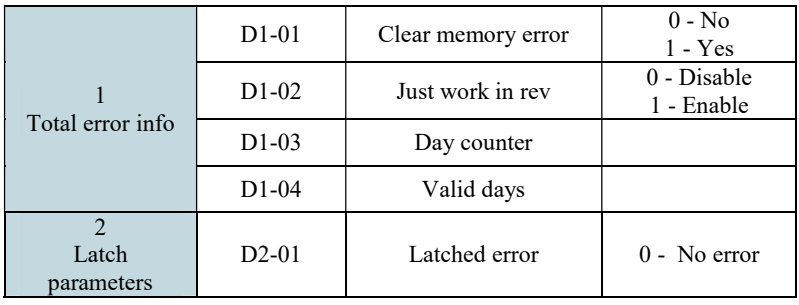

#### D1 -Error process

#### E1. Numerator\Numerator settings

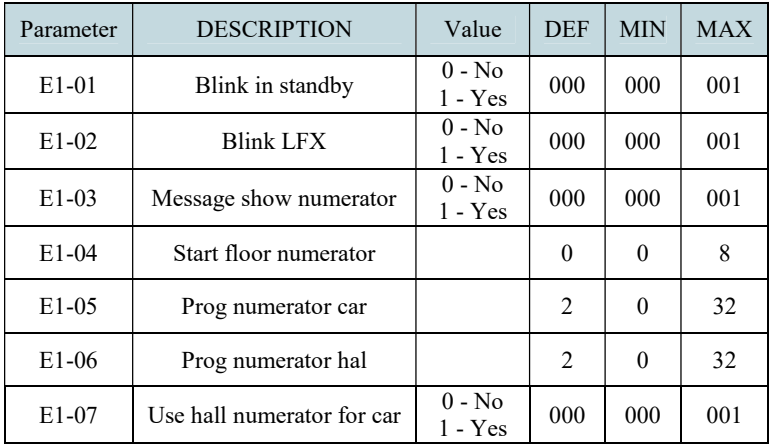

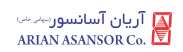

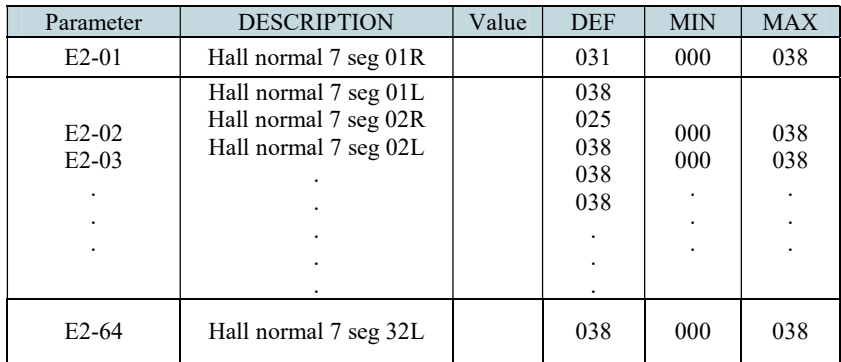

## E2. Numerator\Hall normal 7seg setting

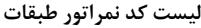

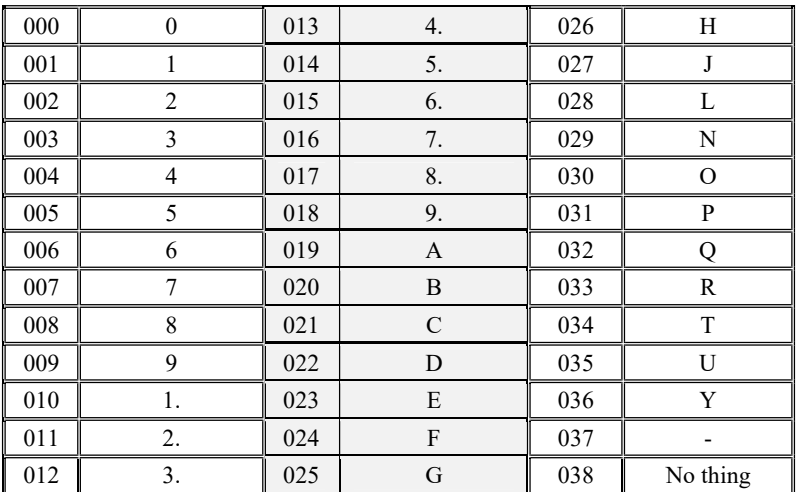

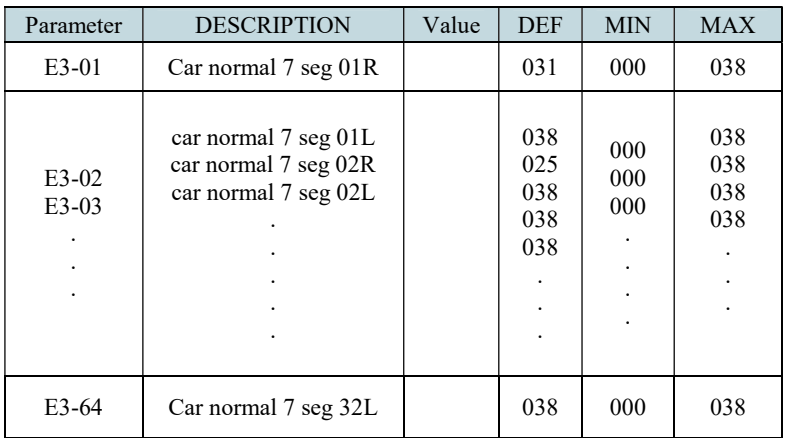

## E3. Numerator\Car normal 7seg setting

ليست كد نمراتور كابين

| 000 | $\boldsymbol{0}$ | 013 | 4.            | 026 | H        |  |
|-----|------------------|-----|---------------|-----|----------|--|
| 001 |                  | 014 | 5.            | 027 | J        |  |
| 002 | 2                | 015 | 6.            | 028 | L        |  |
| 003 | 3                | 016 | 7.            | 029 | N        |  |
| 004 | 4                | 017 | 8.            | 030 | $\circ$  |  |
| 005 | 5                | 018 | 9.            | 031 | P        |  |
| 006 | 6                | 019 | A             | 032 | Q        |  |
| 007 | 7                | 020 | B             | 033 | R        |  |
| 008 | 8                | 021 | $\mathcal{C}$ | 034 | T        |  |
| 009 | 9                | 022 | D             | 035 | U        |  |
| 010 | 1.               | 023 | E             | 036 | Y        |  |
| 011 | 2.               | 024 | F             | 037 |          |  |
| 012 | 3.               | 025 | G             | 038 | No thing |  |

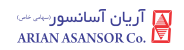

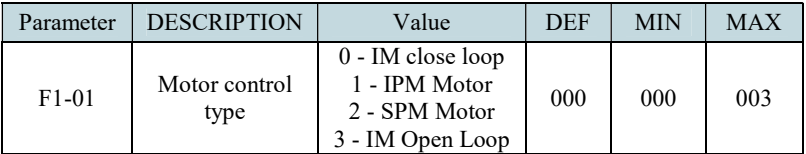

### F1. Machine settings\Control type

### F2. Machine settings\Machine info

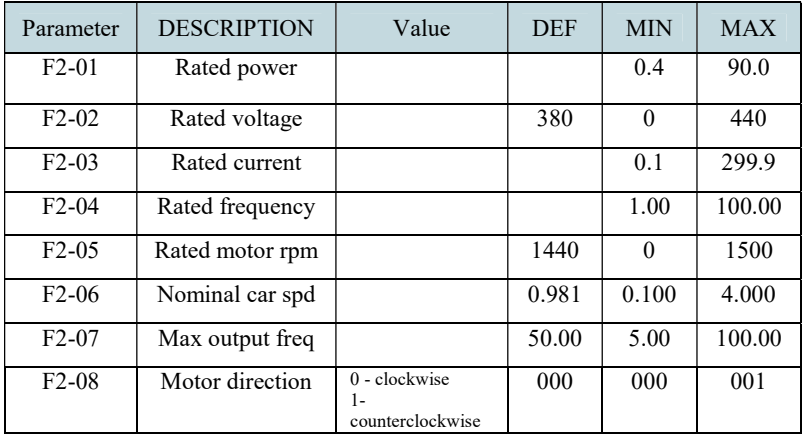

#### F3. Machine settings\Mechanical data

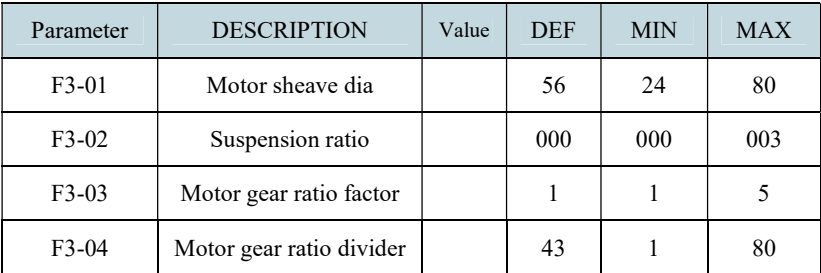

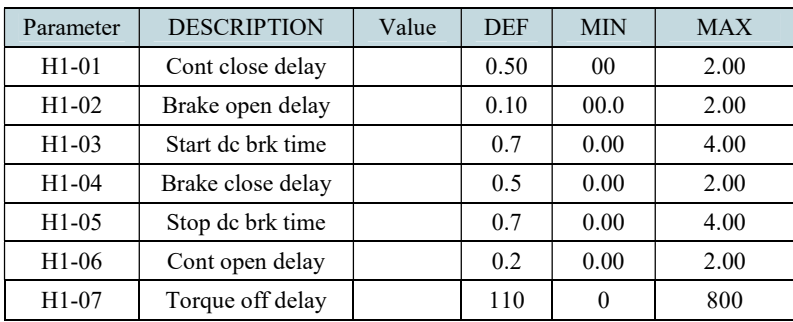

## H1. Drive settings\Start & Stop para

#### H2. Drive settings\Start speed para

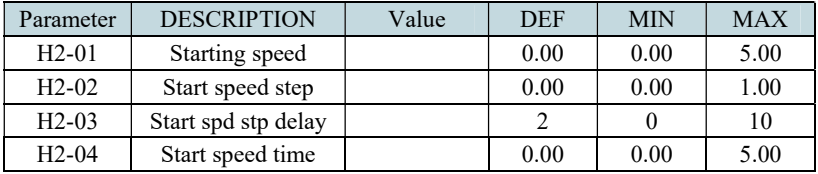

### H3. Drive settings\Travel curve setting

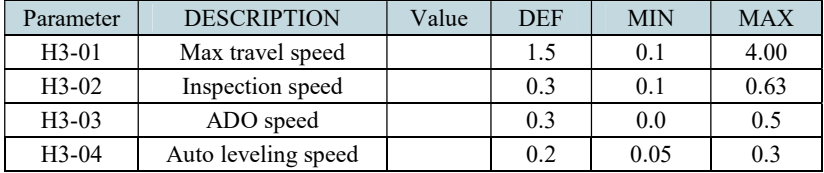

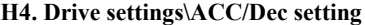

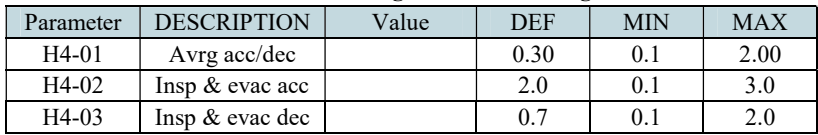

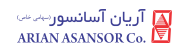

| Parameter | <b>DESCRIPTION</b> | Value | <b>DEF</b> | MIN | <b>MAX</b> |  |  |  |
|-----------|--------------------|-------|------------|-----|------------|--|--|--|
| $H5-01$   | Anti-rollback KP   |       | 200        |     | 2000       |  |  |  |
| $H5-02$   | Anti-rollback KI   |       | 100        |     | 9999       |  |  |  |
| $H5-03$   | Pre torque mode    |       |            |     |            |  |  |  |

H5. Drive settings\Anti-rollback

H6. Drive settings\Speed PID gain

| Parameter          | <b>DESCRIPTION</b> | Value | <b>DEF</b> | <b>MIN</b> | <b>MAX</b> |
|--------------------|--------------------|-------|------------|------------|------------|
| $H6-01$            | Low speed KP       |       | 20.0       | 0.1        | 200.0      |
| $H6-02$            | Low speed KI       |       | 0.200      | 0.000      | 9.999      |
| $H6-03$            | High speed KP      |       | 20.0       | 0.1        | 200.0      |
| H <sub>6</sub> -04 | High speed KI      |       | 0.5        | 0.000      | 9.999      |

H7. Drive settings\Current PID gains

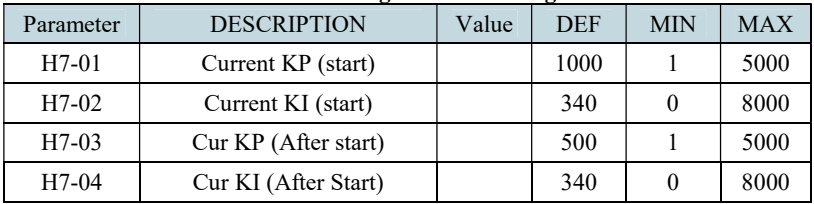

### H8. Drive settings\Motor encoder info

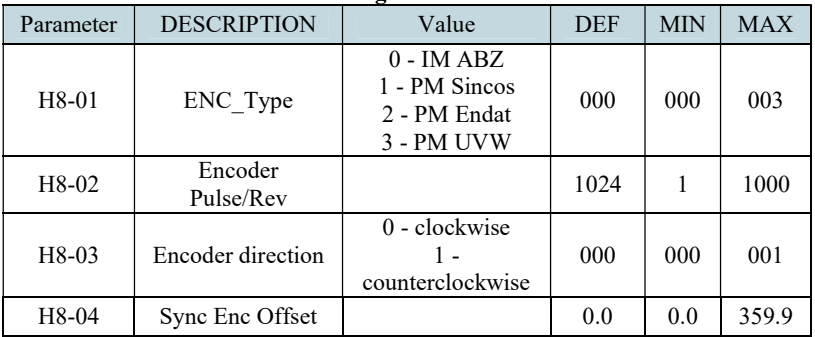

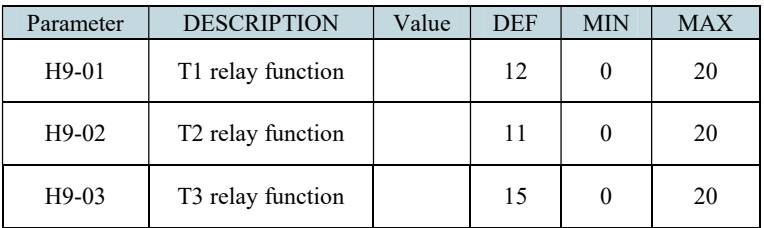

## H9. Drive settings\Drive relay function

### H10. Drive settings\Drive protection set

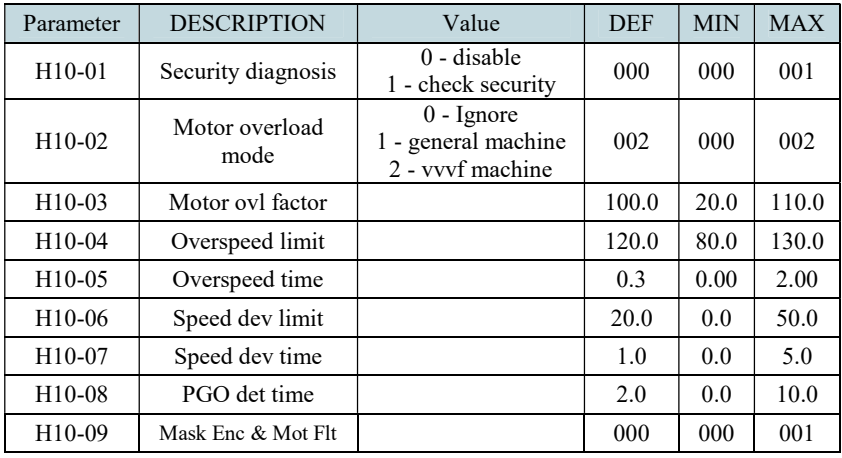

#### H11. Drive settings\Power section

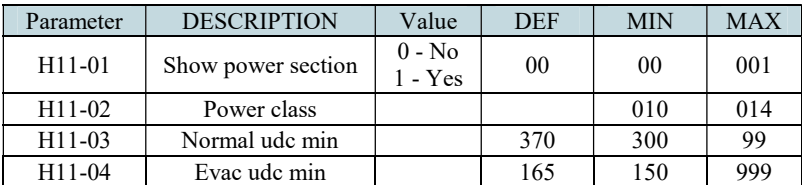

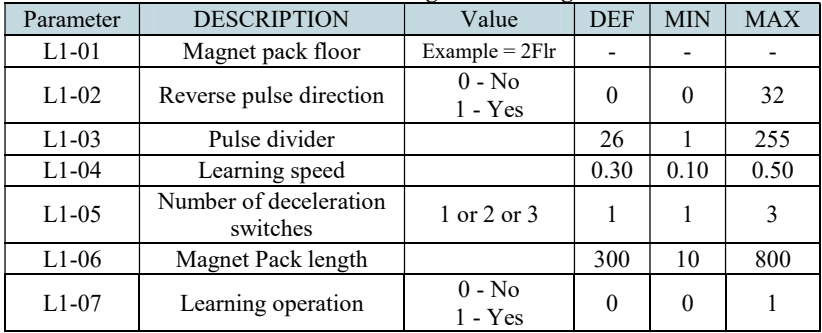

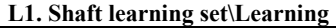

L2. Shaft learning set\Level position up

| Parameter          | <b>DESCRIPTION</b>                       | Value | <b>DEF</b> | <b>MIN</b> | <b>MAX</b> |
|--------------------|------------------------------------------|-------|------------|------------|------------|
| $L2-01$            | Level position up base                   |       |            |            |            |
| $L2-02$            | Level position up1                       |       |            |            |            |
| $L2-03$<br>$L2-04$ | Level position up2<br>Level position up3 |       |            |            |            |

#### L3. Shaft learning set\Level position down

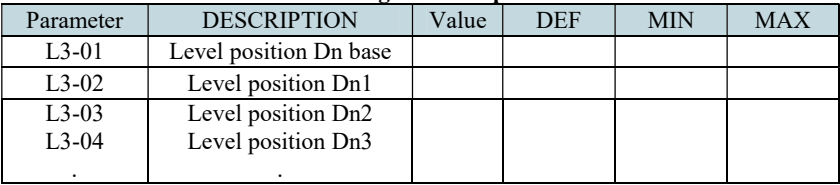

#### P1. Auto tuning\Tuning Parameters

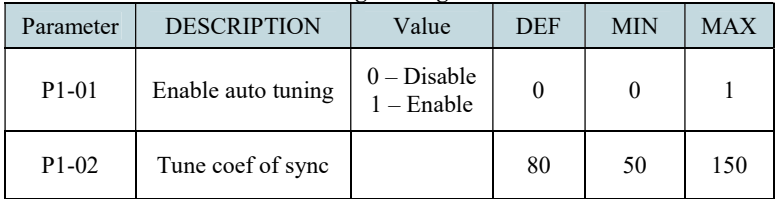

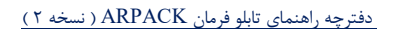

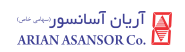

يادداشت :

Tel: 021-23553000 Instagram: arianasansor

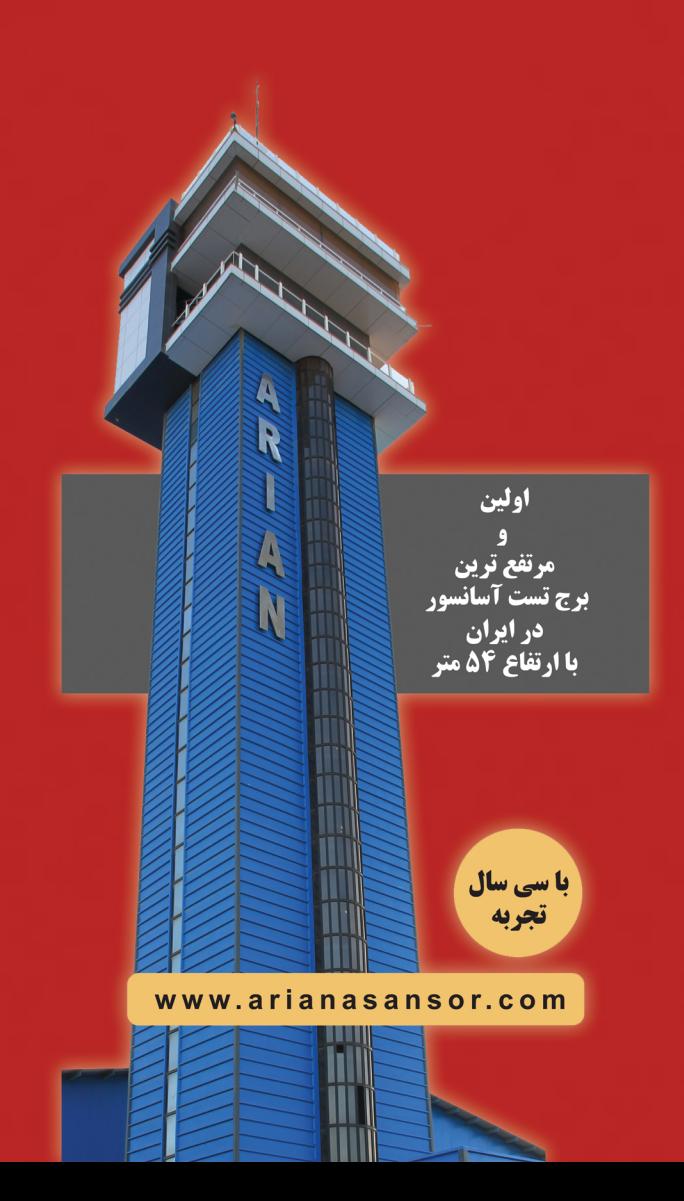